## **JANVIER**

JLuc FAUBERT

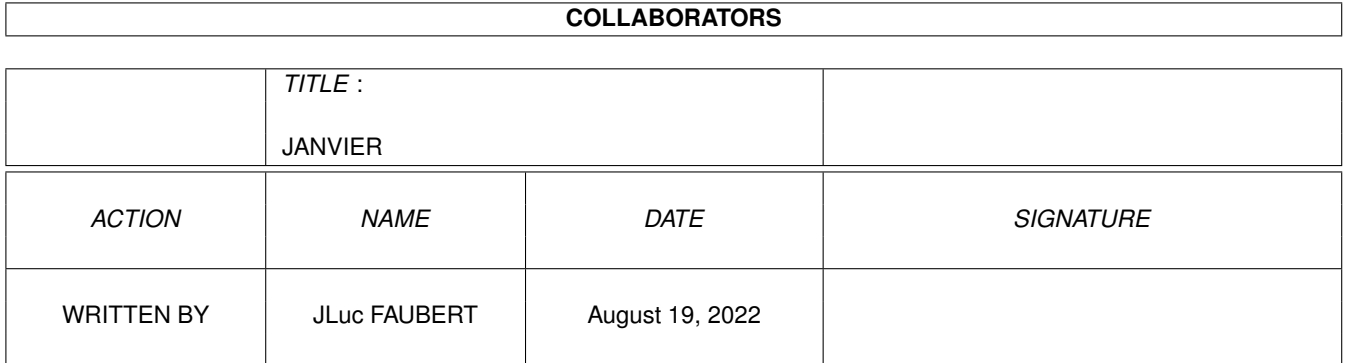

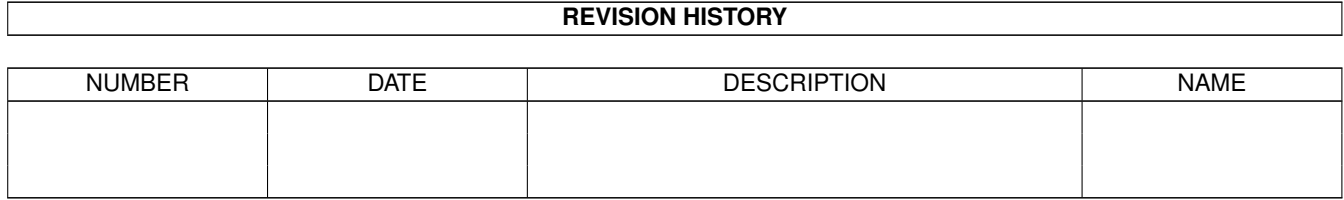

## **Contents**

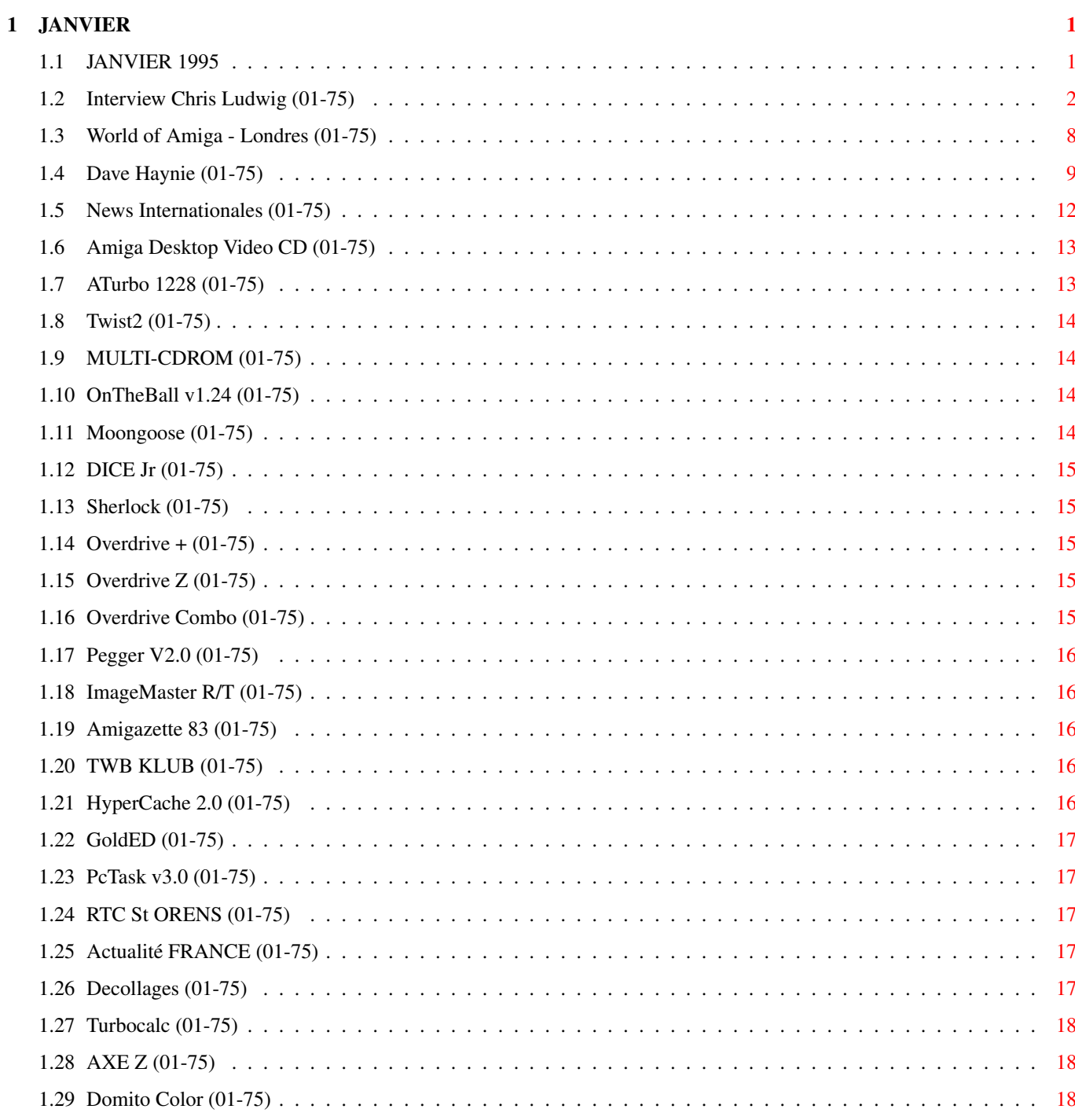

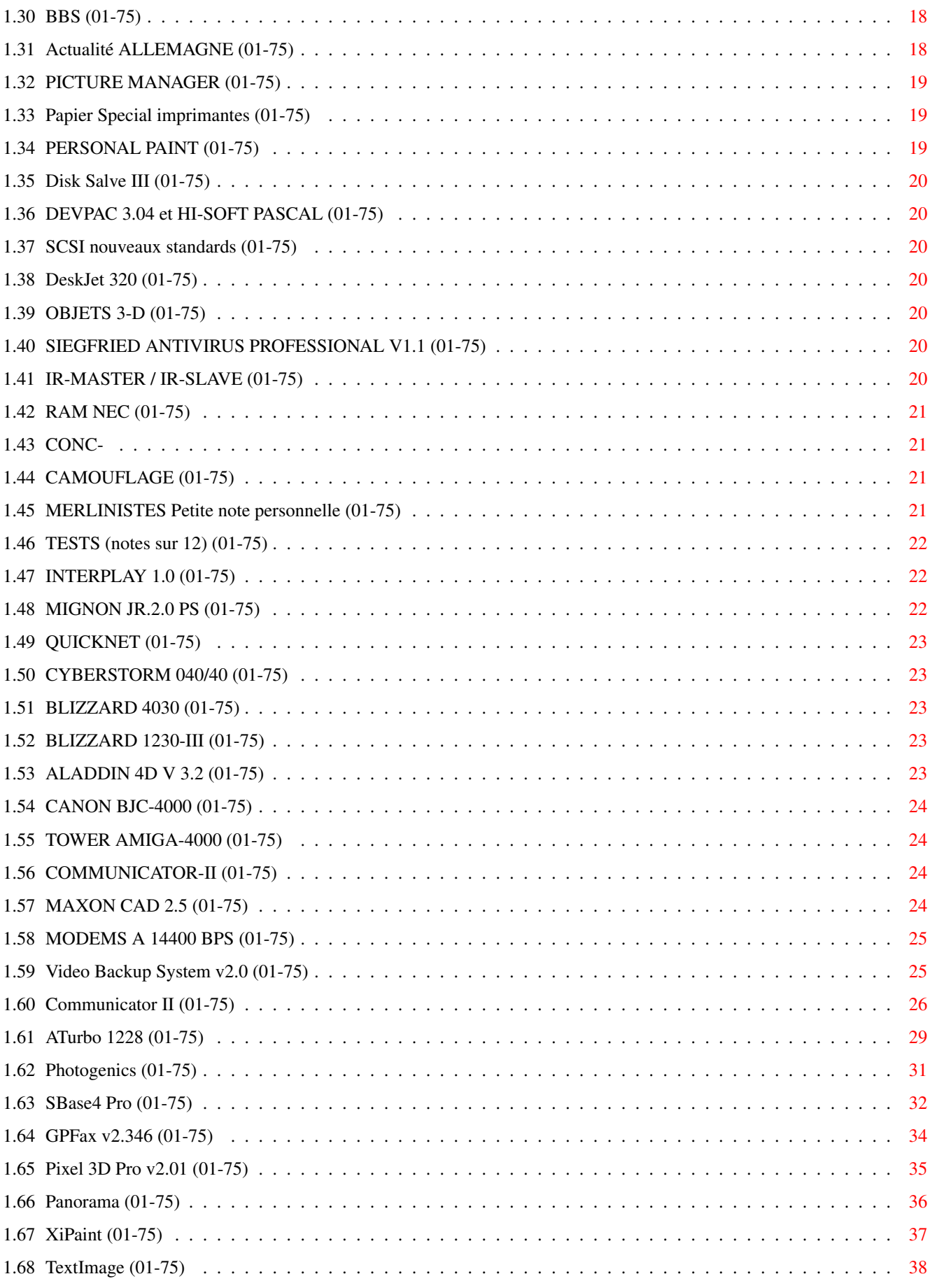

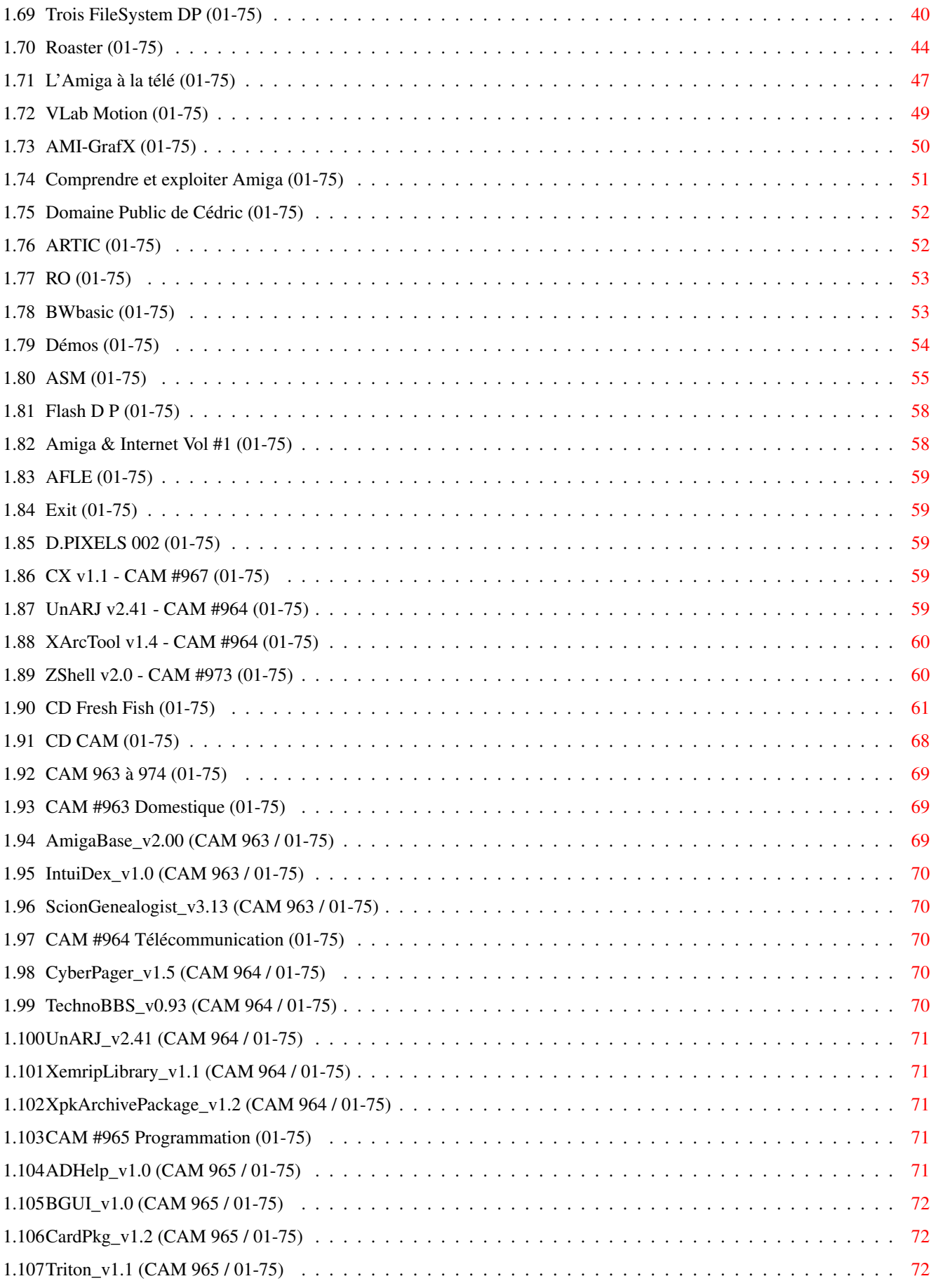

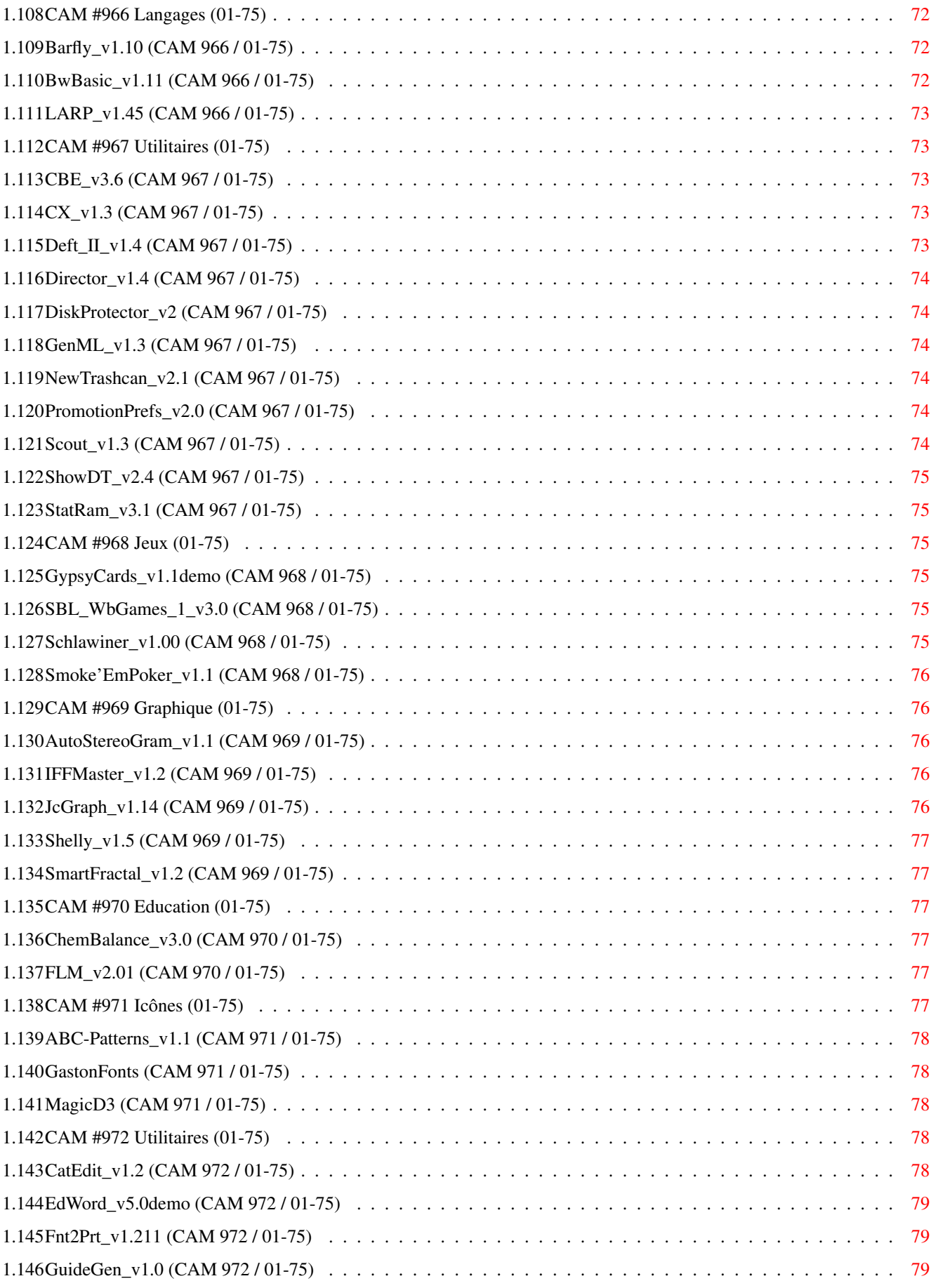

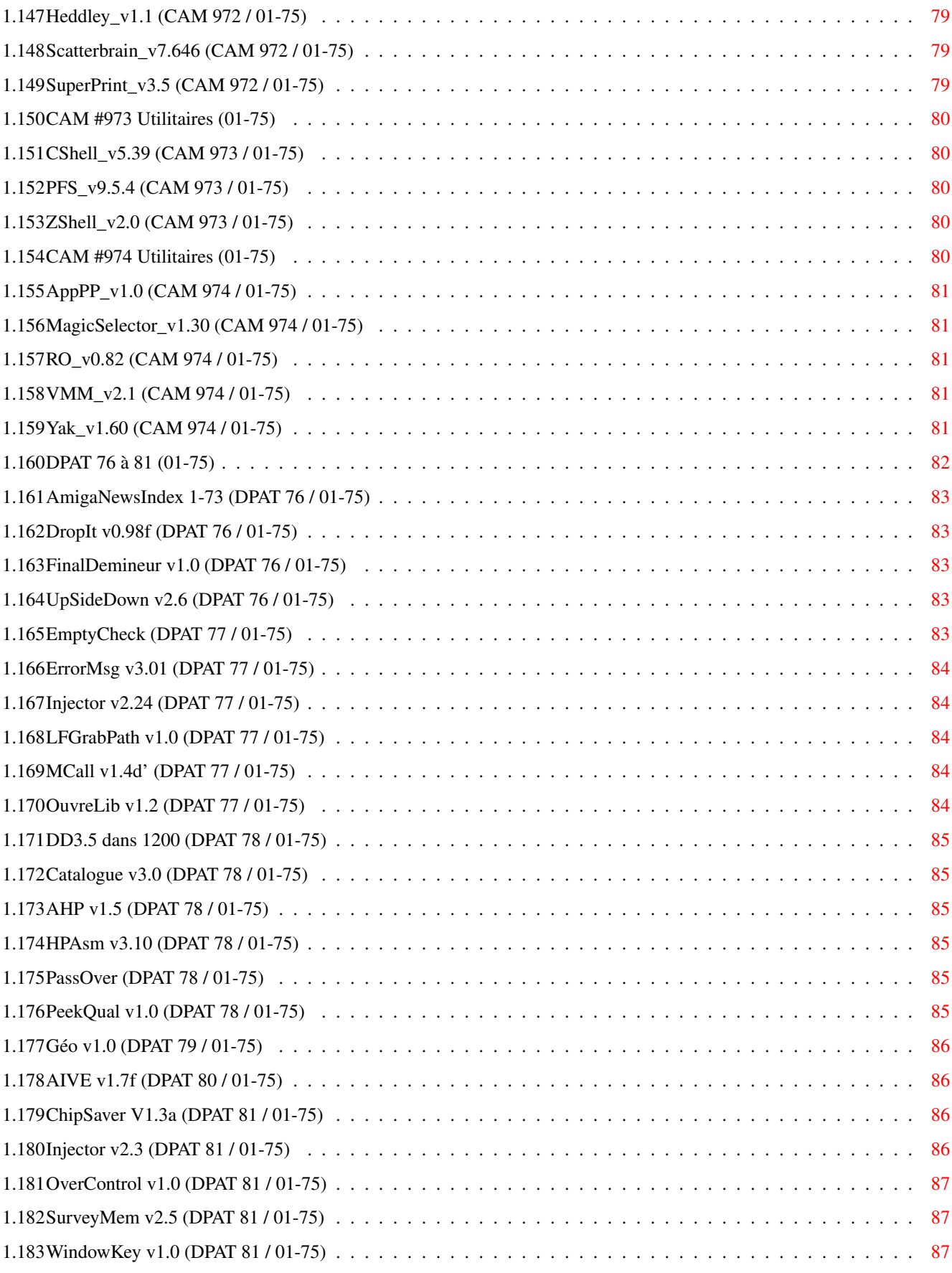

## <span id="page-7-0"></span>**Chapter 1**

# **JANVIER**

### <span id="page-7-1"></span>**1.1 JANVIER 1995**

J A N V I E R 1995 n°75 ;-) Recherche par mot-clé S p é c i a l [Interview Chris Ludwig \(01-75\)](#page-8-1) [World of Amiga - Londres \(01-75\)](#page-14-1) [Dave Haynie \(01-75\)](#page-15-1) [News Internationales \(01-75\)](#page-18-1) [Actualité FRANCE \(01-75\)](#page-23-5) [Actualité ALLEMAGNE \(01-75\)](#page-24-5) T e s t s H a r d w a r e [Video Backup System v2.0 \(01-75\)](#page-31-2) [Communicator II \(01-75\)](#page-32-1) [ATurbo 1228 \(01-75\)](#page-35-1) T e s t s S o f t w a r e [Photogenics \(01-75\)](#page-37-1) [SBase4 Pro \(01-75\)](#page-38-1) [GPFax v2.346 \(01-75\)](#page-40-1) [Pixel 3D Pro v2.01 \(01-75\)](#page-41-1) [Panorama \(01-75\)](#page-42-1) [XiPaint \(01-75\)](#page-43-1) [TextImage \(01-75\)](#page-44-1) [Trois FileSystem DP \(01-75\)](#page-46-1) V i d é o N u m é r i q u e [Roaster \(01-75\)](#page-50-1) [L'Amiga à la télé \(01-75\)](#page-53-1)

[VLab Motion \(01-75\)](#page-55-1) P r e s s e [AMI-GrafX \(01-75\)](#page-56-1) [Comprendre et exploiter Amiga \(01-75\)](#page-57-1) S é r i e [Domaine Public de Cédric \(01-75\)](#page-58-2) [Démos \(01-75\)](#page-60-1) P r o g r a m m a t i o n [ASM \(01-75\)](#page-61-1) A m i g a D P [Flash D P \(01-75\)](#page-64-2) [CD Fresh Fish \(01-75\)](#page-67-1) [CD CAM \(01-75\)](#page-74-1) [CAM 963 à 974 \(01-75\)](#page-75-3) [DPAT 76 à 81 \(01-75\)](#page-88-1)

## <span id="page-8-0"></span>**1.2 Interview Chris Ludwig (01-75)**

### <span id="page-8-1"></span>L E N O U V E A U S Y S T E M E A M I G A

Un seul chip custom HP-Risc serait la base du système entier

A l'expo World of Amiga nous avons interviewé Chris Ludwig, membre de l'équipe d'ingénieurs Amiga qui travaillait encore sous la tutelle du liquidateur jusqu'à vendredi 9 décembre.

Deux jours après l'anéantissement de cette dernière équipe Amiga, Chris Ludwig décrit les travaux entrepris jusque là sur une nouvelle génération d'Amiga et la direction prise pour la futur évolution de la machine. Ces travaux seront disponibles pour un éventuel acheteur de la technologie Amiga, et l'équipe de David Pleasance nous a déjà confirmé que si ils réussissent leur achat ils continueront avec le projet de custom PA-Risc. L'américain CEI, pour sa part, a été beaucoup plus réservé.

Amiga News: Vous êtes probablement la dernière personne à avoir travaillé pour Commodore Business Machines (CBM)?

Chris Ludwig: Actuellement il y a une personne qui continue à travailler. Il s'agit de Jeff Frank qui dirige l'ingénierie hardware. Son travail en ce moment consiste à liquider tout le hardware qui reste à Norristown, cela depuis vendredi. Vendredi était le dernier jour pour moi et beaucoup d'autres personnes. Nous étions 16 dans l'équipe d'ingénierie.

AN: Vous continuiez à travailler sur un nouveau système ?

CL: Il n'y avait pas un gros travail de développement principalement car il n'y avait pas beaucoup d'argent à dépenser. Nous n'avions pas autant de personnel que nécessaire. Il y avait des idées pour des logiciels, il y avait des idées pour du matériel mais il n'y avait pas un but de développement certain...

AN: Nous étions présents le mois dernier au Future Entertainment Show et on nous a dit que le chip HP Risc avait été choisi à la base du futur développement Amiga.

CL: Cela est correct.

AN: Mr Pleasance nous a dit ce matin que le fait que le travail ait été stoppé signifie que de nouveaux accords devront être conclus avec Hewlett Packard pour que le développement redémarre.

CL: Oui mais, cela dit, l'accord que nous avions avec HP était solide et je ne pense pas qu'il y aura un problème ici. Ils ont toutes les raisons du monde de vouloir cela pour passer au travers avec quiconque continuera l'Amiga.

AN: Est-ce que Lew Eggebrecht continue à travailler avec vous ?

AN: Il connait l'architecture HP très bien ?

CL: Assez bien. Nous avons un expert, le Dr Edward Heppler, la personne qui a conçu le système RISC 3D, et il était présent jusqu'à la fin. Il travaillait dessus et je suis sûr que si quelque chose se passe il rejoindra l'équipe.

AN: Est-ce que c'est l'équipe de développement Amiga qui a pris la décision de se diriger vers le HP RISC ou était-ce une décision de Commodore ?

CL: C'était une décision de Commodore. Nous avons passé beaucoup de temps à examiner les processeurs disponibles et essayé de décider lequel était le meilleur pour répondre aux besoins que nous avions en tête pour le futur de la plateforme. Nous l'avons choisi en fonction de plusieurs points: la compatibilité avec des produits existants HP car ils ont racheté Apollo (le constructeur de stations graphiques) et que leur processeur est compatible 68000 donc il y a un mode d'émulation 68000 pour le PA-RISC

AN: Est-ce que cela existe déjà?

CL: Oui.

AN: Est-ce que cette émulation est hardware?

CL: Les deux. L'architecture des instructions est similaire au 68000 dans beaucoup de cas et il y a des astuces d'émulation logicielle qui peuvent être réalisées aussi bien, alors entre ces deux cas cela rend facile une migration. Cela ne garantit pas la compatibilité, ce n'est pas comme le Power PC où vous avez la compatibilité quand vous l'achetez, ils ne l'ont pas fini et je ne sais pas s'il le feront, mais cela réduit considérablement la durée de développement pour migrer, il y a beaucoup moins à faire en re-codage.

AN: HP fait ce travail lui-même?

CL: C'est exact.

AN: Alors cela permettra de créer très facilement quelque chose qui ressemble à un AmigaDOS portable sur HP RISC?

CL: Exactement. C'était une des principales raisons du choix du chip HP. Les autres raisons ont été que nous voulions un chip qui nous autorise un très grand degré de contrôle pour l'implémentation de nos propres idées pour la moitié du travail de 3D. Par exemple, pour le PowerPC, si vous voulez être un OEM (Ed: Original Equipment Manufacturer, ou autrement dit un fabricant qui prend un produit de base d'un autre fabricant et l'utilise pour créer un autre produit) on vous donne le noyau PowerPC, qui est une petite partie carrée du chip et on vous laisse le reste en forme de L de façon à rajouter votre hardware. C'est comme cela que ça fonctionne si vous voulez avoir un chip basé sur le PowerPC de votre cru.

AN: Mais aucun utilisateur de PowerPC n'a encore fait cela, ils utilisaient tous le chip standard tel quel.

CL: Oui exactement. Cela a été fait avec d'autres chips. Mais nous voulons avoir notre propre destin, notre propre travail sur les semi-conducteurs sur le même principe que le HP-RISC. Avec le PA-RISC, contrairement au PowerPC, nous sommes actuellement en mesure d'influer sur notre sort de telle façon que nous pouvons prendre le noyau HP-RISC et fondamentalement rajouter les pièces que nous voulons, oter celles que nous ne voulons pas, rajouter des instructions, ce qui est très important pour nous. Nous avons passé beaucoup de temps à travailler sur des nouvelles instructions qui nous permettent de disposer de performances 3D fantastiques et le PowerPC ne nous aurait pas permis de faire cela. Le matériel HP le permet.

AN: Donc vous êtes en train de créer un HP-RISC custom pour l'Amiga.

CL: Exactement, c'est ce qui est prévu, nous créons fondamentalement un chip PA-RISC basé sur le PA-150, le petit dernier. Cela nous permettra de disposer de performances réellement fantastiques.

AN: A quel point en êtes-vous de ce travail ?

CL: Nous disposons de simulations logicielles du chipset qui tournent en ce moment. Nous avons fait des simulations logicielles de quelques unes des quatre pièces et elles fonctionnent, alors nous en sommes satisfaits...

AN: Est-ce que ces quatre chips n'en feront plus qu'un à un stade ultérieur ?

CL: Vous voulez dire les chips Amiga ? Oui. Essentiellement dans ce noyau nous aimerions mettre autant le son du AAA que le graphisme que nous avons conçu pour le RISC et évidemment le port CPU. Il faut toujours un convertisseur digital analogique qui génère la table de couleurs pour la vidéo mais ce sont les pièces standard, ce n'est pas quelque chose que nous allons devoir concevoir nous-mêmes. Le résultat devrait être une solution à un chip. Une autre raison d'avoir choisi le PA-RISC était que la conception du PA-RISC permettait de disposer d'un système multi-processeurs, avec d'autres processeurs agissant comme processeurs de support. De cette manière nous pouvons, par exemple, avoir une solution avec un chip qui peut être très bon

marché pour des systèmes ludiques. C'est notre version custom du PA-RISC. Mais nous pourrions aussi disposer de systèmes ultimes où notre chip ne serait qu'un sous-processeur qui ne s'occuperait que du travail graphique et un autre PA-RISC ferait la majeure partie des calculs. Comme cela vous multipliez par deux les performances du système et vous disposez toujours de toutes les performances graphiques potentielles tout en soulageant le chip PA-RISC, alors vous obtenez des performances réellement fantastiques. Et vous pouvez dimensionner cette architecture pour des systèmes haut de gamme.

AN: Est-ce que cela va loin au point que l'on puisse contrôler des transputers?

CL: Ce n'est pas exactement comme les transputers. Ce n'est pas indéfiniment extensible. Les transputers manifestement sont beaucoup plus extensibles dans cette direction. Mais d'autre part c'est une intégration plus serrée. D'un point de vue logiciel, il est plus facile de coder car vous détachez les sous-tâches à l'autre chip, c'est fondamentalement comme si vous travaillez avec une solution à un chip.

AN: Combien de temps sera nécessaire pour le finir ?

CL: Nous avons prévu 18 à 20 mois depuis le début. Quand quelqu'un aura racheté Commodore et dira 'Allez-y' et que l'argent sera là, cela prendra 18 mois. C'est la conception totale du chip qui doit être faite et le support logiciel doit aussi être réalisé... cela va prendre du temps.

AN: Et cela n'est pas variable en fonction des moyens qui seront mis derrière ?

CL: Bien sûr que ça l'est, mais pas de façon démesurée. C'est probablement l'estimation de durée la plus optimiste. Les moyens nécessaires ne sont pas démesurés comparés à ce que nous avons eu par le passé. C'est certainement quelque chose de faisable.

AN: Apparemment Windows NT devrait fonctionner dessus.

CL: Affirmatif, Windows NT fonctionne sur un PA-RISC et nous n'enlevons rien qui puisse l'empêcher.

AN: Dites-nous à quoi l'AmigaDOS ressemblera sur une telle machine. Sera t-il sera possible de retrouver l'AmigaDOS que l'on connait?

CL: Le projet est de 'porter' simplement l'AmigaDOS pour le chip. Exec sera porté, graphics sera porté, Intuition sera porté, toutes les parties de l'AmigaDos qui existent actuellement seront portées. L'idée est que le système sera en totalité un Amiga, avec la possibilité de faire aussi fonctionner Windows NT. Parce que c'est un PA-RISC, il y aura des versions compilées de NT. Vous êtes en train de parler d'une machine qui contient deux OS (Operating System), trois si vous comptez le système HP.

AN: Le nouvel AmigaDos ne sera pas compatible avec les logiciels existants.

CL: C'est vrai, les gens devront recompiler les logiciels existants. Mais grâce au degré de compatibilité avec les 68000 cela ne devrait pas représenter un travail gargantuesque. Cela devrait être aussi direct que ça l'est pour les gens de chez Apple qui recompilent leurs applications courantes 68000 afin qu'elles tournent sur PowerPC.

AN: Est-ce que tout cela peut être réellement fait maintenant si quelqu'un finit par racheter Amiga ?

CL: Absolument. C'est simplement le fait qu'il faut être assuré que à la tête de la companie il y a la clairvoyance qui permette de le réaliser. Commodore a trop souvent dans le passé été dans la situation de concevoir des produits brillants qui arrivaient jamais sur le marché parceque les dirigeants qui manquaient de clairvoyance s'écriaient "Oh non, ils ne voudraient pas acheter cela". Mais je ne pense pas que nous reverrons cela avec les acquéreurs potentiels.

AN: Ce travail que vous réalisiez est un des principaux atouts de Commodore et nous supposons que c'est pour cela que le liquidateur vous laissait continuer. Cela signifie que quiconque rachète Commodore sera capable de continuer ce projet.

CL: Absolument. Cela dépend réellement comment le rachat va se dérouler. Quiconque rachètera la totalité de la compagnie aura le droit de fabriquer cet ordinateur. Mais nous avons entendu dire que le liquidateur peut décider de vendre la companie en plusieurs morceaux, ce qui signifierait que si quelqu'un voulait uniquement prendre la technologie il pourrait y accéder avec beaucoup moins d'argent que pour la totalité de la valeur de la compagnie et que quelqu'un d'autre pourrait racheter les droits pour utiliser le nom Amiga, etc...

AN: Est-ce que vous pensez que les gens qui ont travaillé sur cela seront en mesure de revenir si la vente est réalisée rapidement ?

CL: Si cela arrive rapidement et je suis quasiment sûr que ceux qui sont impliqués sont intéressés pour revenir. Cela dépend du temps que ça prend. Dans six mois à partir de maintenant si rien ne s'est passé je suis sûr qu'ils auront tous un travail et qu'ils en seront contents. Un travail qui n'aura peut-être pas la même "étincelle" que l'Amiga, mais qui sait ? Si l'argent est bon, et vous avez une femme et des enfants à faire vivre..."

AN: Mr Amor de CEI a dit sur Portal l'autre jour qu'il n'était pas sûr de son choix de modèle de chip RISC. Il a dit que les Mac et les PC se dirigeait vers le PowerPC, mais que des discussions ont eu lieu avec HP. Il ne semble pas être fixé sur l'idée d'un chip HP-RISC.

CL: La vérité est qu'il n'a eu que très peu de contacts avec l'équipe d'ingénieurs. Il a visité une ou deux fois mais à part cela, rien.

AN: Vous avez eu d'avantage de contacts avec d'autres équipes ?

CL: Oui c'est vrai. Nous avons eu plus de contacts avec des gens qui se sont désistés. A un moment, Samsung était un acquéreur potentiel.

 $\Delta N$ :  $\Delta$  metrad?

CL: Oui mais c'était il y a longtemps.

AN: Philips?

CL: Correct.

AN: Toutes ces personnes vont apparemment avoir une possibilité de faire une dernière offre.

CL: C'est vrai. Je pense que le fait d'avoir laissé partir les ingénieurs et que les ventes de Noël soient loupées fait que la valeur de la compagnie a été revue à la baisse notablement et les gens qui ont laissé tomber auparavant peuvent être à nouveau intéressés maintenant que le prix a été diminué.

AN: Nous avons entendu quelques mois auparavant que Samsung n'était pas réellement intéressé pour continuer la gamme Amiga.

CL: C'est difficile à dire. Il était manifestement intéressé par le savoir des ingénieurs et par plusieurs produits dont nous disposions. S'ils étaient ou non intéressés pour continuer l'Amiga et sa gamme est difficile de dire.

AN: Est-ce que vous avez un racheteur préféré ? Qui vous a le plus impressionné ? J'essayerais d'empêcher quiconque ici d'entendre votre réponse (Ed: David Pleasance était dans la même salle durant cette partie de l'interview mais était en train de parler avec Jim Drew et d'autres personnes).

CL: Tout ce que je peux réellement dire est que, quiconque rachètera la compagnie, aura de l'instinct et de la clairvoyance pour mettre en avant ce que la plateforme a de mieux. Je crains que les gens aient une vision à court terme de ce qu'ils ont à faire avec la plateforme et que quelques uns des acheteurs aient réellement le souhait de juste faire une opération de pillage.

AN:Vous pensez qu'il y en a comme ça ?

CL: Je le pense.

AN: Est-ce que vous pensez qu'il y a aussi des gens sérieux ?

CL: Oui il y en a de sérieux.

AN: Est-ce que vous incluez CEI et l'équipe anglaise Commodore ?

CL: Ouais...

AN: Vous n'êtes pas très sûr.

CL: C'est difficile à dire. Je pense que l'équipe anglaise a une idée très claire de là où ils veulent aller et c'est très important.

AN: L'Amiga a très bien réussi dans le cadre de ses spécificités technologiques. Quelle proportion allez-vous en garder, comme le fait de pouvoir tirer les écrans, la compatibilité vidéo, ces sortes de choses.

CL: Manifestement le chipset devra être compatible vidéo. Une des raisons majeures d'être sûr que nous avons un chipset bas de gamme est qu'il pourrait être utilisé dans des jeux vidéo, dans les systèmes de programmation de chaîne télévisuelle câblée, et des systèmes de présentation multimédia bon marché, donc il devra être compatible vidéo. La partie blitter devra être dédiée aux mêmes types d'opération que le blitter actuel.

AN: Le scrolling tel que nous l'avons actuellement?

CL: Ouais, ouais, nous aurons du scrolling. Plusieurs des modes vidéo actuels seront disponibles ou au pire émulés et avec les nouveaux modes je pense que vous allez être surpris. Il y a des modes grandioses.

AN: Des sprites?

CL: Nous allons probablement écarter les sprites complètement. Si vous regardez comment les programmeurs de jeu écrivent les programmes aujourd'hui, très peu d'entre eux continuent d'utiliser les sprites. Ils utilisent juste un sprite pour le caractère principal et ils écartent le reste simplement à cause de ce que les sprites impliquent. Cependant, c'est minime. Il est beaucoup plus facile, particulièrement si vous faites des adaptations sur PC, de ne pas avoir à s'occuper des sprites. Il est plus censé d'en disposer entièrement et d'utiliser le gain pour améliorer les possibilités 3D.

AN: Est-ce que le chipset AAA est définitivement hors course ?

CL: Je ne sais pas s'il est définitivement hors course. Dave (Haynie) a passé beaucoup de temps pour obtenir un système qui, au moins d'un point de vue hardware, fonctionne. Je pense que le gros problème avec est que d'un point de vue des caractéristiques cela n'ajoute pas assez à court terme et dans le long terme il vaut mieux passer outre de façon à être nouveau et innovant, et c'est sur cela que nous nous concentrons avec le RISC-3D.

AN: Les spécifications du AAA semblaient être très impressionnantes du point de vue des utilisateurs et maintenant vous parlez de passer du coq à l'âne. Est-ce que ce chip custom est réellement beaucoup mieux que le AAA ?

CL: Oh oui, définitivement. D'après ce que nous avons appris en lisant IEEE magazine et en ayant joué avec, la Saturn (console de Sega à venir) n'arrive pas à la cheville de notre système. Nous l'avons conçu de manière à ce que ce soit un système réellement fantastique en mettant en application la meilleure des ressources que Commodore ait jamais eu, en concevant fondamentalement nos propres chips plutôt que le confier à quelqu'un d'extérieur et juste utiliser un chip tout fait. Nous avons prévu des choses réellement excellentes.

AN: Donc vous pouvez envisager de disposer d'une gamme très étendue de produits Amiga allant du joueur à l'utilisateur professionnel dans la vraie tradition Amiga (qui a été si difficile à commercialiser!)

CL: Oui ça a été difficile à vendre. C'est cela. Mais c'est aussi un de nos points forts et écarter cela en se concentrant sur une destination ou une autre serait une erreur.

AN: Alors vous disposez en intégré de plusieurs sortes de mapping de textures et autres possibilités ?

CL: Oui. Fondamentalement le blitter dispose de davantage de caractéristiques qui lui permette de faire du mapping de textures, du shading comme les nouvelles consoles, mais plus rapidement et avec des modes vidéo de meilleure qualité alors que nous disposons d'une plus grande résolution que les consoles, parce que finalement nous aurons besoin de cette résolution. Nous pouvons programmer complètement le taux de pixels.

Comme vous le savez c'est une caractéristique qui est apparue avec le AA, que le AAA a amélioré, et l'evolution dans cette voie continue, donc nous serons capable de faire un grand nombre de modes graphiques. Nous avons un mode true colour (24bits), nous avons des modes de réduction de couleurs, similaires au HAM mais quelque peu différents, nous avons des modes YUV, donc il sera très simple pour nous de réaliser le support PhotoCD. Nous avons aussi quelques modes 32bits où il y a un canal transparent.

AN: Couleur 24bits à l'écran en haute résolution ?

CL: Oui bien sûr. Evidemment ce n'est pas le genre de mode que vous voudriez utiliser pour un système ludique car il prend trop de bande passante, les graphismes prennent trop de place, mais il est présent car le même chipset peut être utilisé dans un système ultime pour fournir du true-colour, une interface haute résolution.

AN: Quel pourcentage de ce système se trouve dans le chip principal dont vous parlez. Est-ce qu'il y a un sous-sytème externe dédié au graphisme ?

CL: Tout est en un chip. Tout est dedans excepté la RAM, la ROM, et le RAMDAC pour les tables de couleur.

AN: Et le cache ?

CL: Il y a un cache interne pour le PA-RISC et aussi un cache externe.

AN: Un des gros problèmes de l'Amiga est le manque de protection de la mémoire. Un programme qui plante fait planter tout le système. Est-ce que ce problème sera résolu ?

CL: Evidemment si nous nous penchons sur le portage d'un OS vers un autre chip nous avons l'opportunité à ce point de nous débarasser de tous les problèmes dont nous étions obligés de nous accommoder. Nous aurions voulu le faire il y a fort longtemps mais certaines caractéristiques internes de exec le rendait difficile à faire.

AN: Ce sera un des avantages en perdant la compatibilité !

CL: Exec ne sera pas un portage facile car il est écrit entièrement en assembleur mais il est petit avec un noyau dense donc cela ne devrait pas être trop difficile

AN: A quel vitesse d'horloge cela tournera ?

CL: Quelque soit la vitesse d'horloge les chips PA-RISC sont disponibles actuellement. Je sais qu'ils tournent à 100MHz, alors...

AN: Quel type de mise à jour est envisageable pour le 4000?

CL: En ce moment dans les cartons il n'y a pas de projet pour ce qui est au delà du 040 à 25MHz. Je pense que ce que vers quoi nous nous dirigeons serait de utiliser des produits de quelqu'un d'autre dans le boîtier et cela à court terme. C'est définitivement vrai que nous avons besoin d'un 4000 proposant de meilleures spécifications sur le marché et qui nous donne un moyen rapide de le faire.

AN: Quel était votre fonction dans l'équipe Commodore ?

CL: J'ai été embauché il y a trois ans et demi pour faire des standards multimédia. Concrètement, j'ai travaillé sur le standard IFF et j'ai essayé d'imposer ce standard provenant de l'extérieur à l'intérieur de l'entreprise et de développer notre propre standard là où il n'y avait pas de standard, puis inciter les développeurs à adopter ces standards. Malheureusement, comme d'habitude chez Commodore il y avait un très petit budget à dépenser pour concrétiser ces efforts, donc pas grand chose n'en est sorti mais nous avons fait du bon travail. Par exemple CAMDI (Commodore Amiga Midi Driver), qui est essentiellement un système genre librairie MIDI qui permet à des applications MIDI de partager l'accès aux ports MIDI de façon à ce qu'il y ait fusion automatique des données.

A partir de ce travail beaucoup de personnes l'ont achevé avec une autre librairie appelée Real Time Dat Library qui fournit la synchronisation et le timing à partir d'une source horloge qui peut être générée par la librairie elle-même ou venir en externe du time code device, puis cette horloge est envoyée aux sous-tâches qui en ont besoin. Par exemple vous pouvez synchroniser des animations multiples avec du son grâce à la Real Time Library.

AN: Est-ce que tout ce travail ne sera pas perdu quand vous changerez le CPU ?

CL: Non, c'est une des raisons pour laquelle cela prendra 18 mois. Une bonne chose est le fait de pouvoir utiliser un RISC existant même si le travail hardware est plus avancé que le travail software qui peut être démarré immédiatement car il suffit d'aller acheter une station de HP avec un PA-RISC à l'intérieur. Concrètement nous aurons des simulations logicielles de soussystèmes graphiques. et les possibilités graphiques de la station de travail seront utilisés à concurrence de ce qu'elles sont capables d'émuler.

Cela sera complètement différent car ce dont nous disposons dans notre propre hardware est manifestement beaucoup plus rapide, mais ce n'est pas très important et nous serons capable de programmer une partie significative de l'OS sans que la partie graphique finale du chipset soit faite. Nous savons ce que le chipset graphique pourra faire et nous pouvons écrire des logiciels qui émulent cela.

AN: Donc les développeurs utiliseront une station de travail HP pour créer le futur Amiga.

CL: Précisément. Cela sera comme cela car 18 mois semble être une longue période quand vous pensez au temps qui va se passer avant que quelqu'un propose un hardware, mais si vous êtes un développeur de logiciels, comme vous le savez bien, 18 mois ne sont pas beaucoup pour apprendre un nouveau système en entier et concevoir des programmes pour lui dignes de ce nom.

AN: Les développeurs Amiga passeront probablement beaucoup de temps à apprendre à programmer la nouvelle machine ?

CL: Je pense que vous découvrirez que nous avons essayé de conserver la même philosophie du chip. Cela ne va pas être évidemment compatible au niveau registre, donc, les personnes qui "tapaient sauvagement" dans le hardware devront tout réapprendre! Mais si vous programmez en respectant le système je ne pense pas que vous ayez de quoi vous inquiéter. Vous devriez être en mesure juste en recompilant vos programmes, d'obtenir quelque chose qui fonctionne. C'est le but. Nous avons une grande quantité de très bons logiciels disponibles. Mais je pense que vous trouverez que même dans le domaine public les gens vont de l'avant car ils veulent être les premiers...

AN: Une dernière question. Si ce nouvel Amiga est produit dans deux ans, quels seront ses avantages principaux par rapport au Mac et au PC ?

CL: Je pense que un point important est que la machine de base aura des performances graphiques exceptionnelles. En tant que système dédié au rendu 3D et en tant que système destiné à faire un travail de vidéo commerciale, vous verrez que notre système sera autant compétitif que l'est l'Amiga aujourd'hui. D'ici 18 mois à deux ans quand les PC arriveront au niveau où nous sommes actuellement, nous en serons à une génération de plus!

### <span id="page-14-0"></span>**1.3 World of Amiga - Londres (01-75)**

<span id="page-14-1"></span>World of Amiga, Londres

#### C o m m e d a n s u n r ê v e

On marchait comme dans un rêve à Londres dans la Halle du Wembley Exhibition Centre. Tout y était comme d'habitude: les stands des fidèles, les gens des sociétés comme HiSoft et Digita que nous avons rencontré pour la première fois dans les allées étroites du Novotel à Hammersmith il y a six ans (quand tout le monde attendait fébrilement la sortie du système 1.3...). Il y avait un monde différent à Wembley, un monde d'une certaine maturité, presque "Woodstockien" (je parle de la deuxième). Des "soixantehuitards", mais aussi des jeunes et des presques jeunes. Ce qui étonnait était le calme, la tranquilité, et aussi une certain classe.

-> Le stand Amiga était en forme de cercle ressemblant au temple des druides de Stonehenge. L'exposition était très bien pour les visiteurs du genre lecteur d'AmigaNews à la recherche des dernières manifestations de l'AmigaDos 3.1. Un très bon cru.

-> Quoi? Comment chercher du nouveau quand il n'y a même plus d'Amiga? Les pessimistes se rappeleront que pendant les derniers jours de la guerre du Vietnam les membres de l'assemblée nationale sud-vietnamien ont continué de discuter des pour et des contre d'un réseau routier du centre de leur pays tandis que les guerrillas du Viet Cong avançaient sans encombres jusqu'aux portes de cette même assemblée nationale. Les habitudes sont les habitudes, et pour nous faire bouger, il faut taper carrément sur notre porte (voir la théorie des ondes alpha exprimée par Dave Haynie dans son échange avec Cédric quelques pages plus loin).

-> Les optimistes, quant à eux, étaient nombreux à Wembley. Jeff Walker, fondateur du journal Amiga le plus noir et blanc du monde (JAM), a eu juste le temps de commenter "It's a brilliant show" avant de se retourner et m'ignorer complètement comme il le fait chaque fois. Je crois que son problème c'est qu'il a un Shell à la place de son cerveau et, bien qu'étant réalistiquement humain à première vue, il n'est pas convaincant plus de deux minutes d'affilée.

-> Andy Bishop, le sorcier de LightWave et directeur de Premier Vision, ne m'a pas reconnu malgré le fait qu'il avait dans son sac un Warp Engine que j'avais commandé au Future Entertainment Show il y a un petit mois de cela. Son problème est que chaque fois qu'il recoit une livraison de Warp Engine elles sont toutes vendues immédiatement. Il n'est peut-être pas surprenant qu'il soit optimiste, mais l'un de ses partenaires est beaucoup plus méfiant par rapport à la situation actuelle. D'après lui il pourrait vendre 200 Amiga 4000 demain aux utilisateurs pro et semi-pro s'il en avait. Ces acheteurs-là n'attendront pas la fin du siècle avant de changer de machine.

-> Ian Greenaway de White Knight Technology est sur ce même créneau de produits graphiques et vidéo pour professionels. Il m'a juré que c'est "business as usual" (les affaires vont bon train comme d'habitude) et que la crise n'a pas eu d'effets sur ses activités. "Ce sont des pros, ils ont une machine performante pour un travail particulier et ils n'ont pas besoin de changer". Sur son stand Phil Brown, un vidéaste indépendant, effectuait des démonstrations du Digital Broadcaster 32. C'était la première apparition publique en Grande Bretagne de ce système impressionant, qui se réclame le titre de "seul système qualité broadcast, non-linéaire, temps réel pour montage vidéo disponible sur Amiga".

Il est effectivement impressionant de pouvoir jouer avec l'image vidéo sur l'écran de son Amiga en actionnant les boutons "avance" et "recule", et encore plus impressionant de savoir qu'on peut couper et coller comme avec un traitement de texte pour un résultat qui est de qualité broadcast. Mr Brown m'a raconté qu'il préparait ses "roughs" avec Broadcaster pour une chaine de télévision nationale britannique et à sa grande surprise les séquences n'ont pas été re-enregistrée avec du matériel haut de gamme mais envoyées aux téléspectateurs tel quel, le producteur trouvant la qualité parfaitement acceptable.

Un poste Amiga/ Broadcaster se décompose ainsi: Amiga 4000-030 (2+8Mo, disque dur 1Go), carte Zorro III Broadcaster Elite, logiciel de montage Producer, Warp Engine 28MHz, disque dur 2,1Go Fast SCSI-2 (pour la vidéo), carte audio Sunrize AD516 avec logiciel Studio 16, moniteur Cub-Scan 143 pour l'Amiga, moniteur/téléviseur Sharp 14" pour la vidéo, et un logiciel de traitement d'image (ADPro).

Le distributeur pour la France et plusieurs autres pays d'Europe est Solaris Computec (pour son adresse et les adresses d'autres fabricants et distributeurs mentionnés dans AmigaNews voir la liste en dernière page du journal). Le prix d'un tel système en Angleterre est d'environ 100 000F TTC. La carte elle-même coûte environ 25000F.

-> Le nombre de stands avec des produits professionnels était surprenant par rapport à la tradition britannique d'organiser des expos surtout pour les jeunes joueurs. Gordon Harwood computers proposait une offre spéciale de 8000F pour les commandes anticipées (vous payez un acompte toute de suite et vous attendez) pour la carte Cyberstorm 68060 de la firme allemande Phase 5, une carte accélératrice à base de 68060 à 50MHz qui sera disponible, selon eux, en février 95. Pour raison de manque de place, la Cyberstorm ne peut pas être installée dans un Amiga 3000 ou 4000T. Une version pour ces machines sera disponible avant l'été, s'il y a assez de demandes. D'après les chiffres de Phase 5, le temps nécessaire pour le rendu d'images tests est:

- pour Imagine, 10mn34s sur A4000/40 à 25MHz, 2mn45s sur Amiga 4000 avec Cyberstorm 060/50;

- pour LightWave, respectivement 3mn42s et 54s.

#### C y b e r s t o r m

-> La Cyberstorm et la nouvelle carte graphique 64-bit CyberVision ont été présentées par leurs concepteurs allemands, Phase 5, qui sont également constructeur des cartes Blizzard pour Amiga 1200. Cybervision, qui comporte une interface utilisateur similaire à celle de la carte Picasso II, sera disponible en février au prix de £300 en Angleterre.

-> La participation par plusieurs sociétés non-britanniques était l'une des nouveautés de ce salon. Village Tronic d'Allemagne était présent avec son dernier produit: le kit AmigaOS 3.1 pour Amiga 1200. Un autre visiteur de loin était l'Australien Dr Greg Perry de GP Software, programmeur de GP FAX (voir test dans ce numéro) qui nous a montré une bêta-version de Directory Opus 5.

Ce dernier est multi-fenêtres et a un look entièrement nouveau. Il est possible de l'utiliser comme l'écran public par défaut, à la place du Workbench. Sur cet écran on voit les icônes des lecteurs et disques durs et il est même possible de "Sortir" (Leave Out) les icônes de vos programmes préférés. Evidemment, il est possible de tirer les icônes sur la fenêtre principale d'Opus pour voir leur contenu, et de sortir les fichiers de cette fenêtre dans l'autre sens. La version PC de Directory Opus, annoncée depuis longtemps, ne sortira pas avant le printemps. Apparemment le programmeur Jonathan Potter a du mal à passer le temps nécessaire sur son PC...

GP Software a également montré Easy Ledgers, une nouvelle génération de logiciels de comptabilité sur Amiga. Les différents modules sont: ledger, sales, purchase, inventory et job costing.

Photogenics

A l m a t h e r a n'a pas déçu avec une brillante démo de son logiciel de dessin et traitement d'image, Photogenics. Voir présentation dans ce numéro.

Jim Drew, créateur d'Emplant, la carte qui émule Mac et PC, montrait la version 586 de la carte, et une foule permanente autour de sa démo nous a effectivement empêché de voir si Windows tournait bien.

D i g i t a I n t e r n a t i o n a l montrait Datastore, une nouvelle base de données qui comporte le "look and feel" de Wordworth. Wordworth 3.1 est actuellement testé par Gilles Bihan.

Enfin, David Pleasance et d'autres membres de l'équipe de "Amiga" étaient présents, toujours aussi accessibles. Nous les félicitons pour une expo qui montrait par la qualité des nouveautés que "le vieux chien vit encore".

Annonce importante:

Le prix de l'innovation ainsi que celui de la perseverence va sans aucune hésitation à Hisoft, qui a lancé pas moins que cinq nouveau produits:

- Squirrel, une interface SCSI PCMCIA pour Amiga 1200 et 600 à £70
- Aura, un echantilloneur son 16-bits pour A1200 et A600 à £100
- Termite, un logiciel de communications, £40
- GameSmith, un logiciel de développement de jeux, £100, et
- Twist 2, une base de données relationelle, £100.

Ce dernier, programmé by danois Hasse Wehner, existe déjà sur d'autres plateformes et semble très prometteur. Nous esperons pouvoir présenter le produit le mois prochain.

### <span id="page-15-0"></span>**1.4 Dave Haynie (01-75)**

<span id="page-15-1"></span>D a v e H a y n i e :

"Ce serait un crime si l'Amiga disparaissait!" par Cédric Beust

From: Dave.Haynie@scala.com

Subject: Warp

Voici l'extrait d'une conversation que j'ai eue avec Dave Haynie récemment. Le sujet initial de notre discussion concernait Warp (qu'il utilise), Vous verrez que nous avons quelque peu disgressé et Dave en a profité pour me faire part de ses réflexions sur la situation actuelle.

Cédric: Etes-vous (personnellement) passé à Warp? Ou bien l'utilisez-vous uniquement pour des raisons professionnelles (Scala)?

Dave: Et bien, c'est une longue histoire. Il y a quelques années, j'ai reçu un clone PC dans le cadre d'un travail contractuel. Je n'ai jamais été payé pour ce contrat, mais j'ai conservé le PC. Pendant un moment, il a fonctionné comme programmeur PAL, parfaitement. Petit à petit, j'ai eu de plus en plus d'outils de CAD dessus, qu'il était impossible d'obtenir sur Amiga.

Vers l'hiver 93, comme il y avait de moins en moins à faire chez Commodore, j'ai commencé à travailler davantage contractuellement (comme un idiot) dans la communauté Amiga, où, une fois de plus, j'étais très mal payé. Le travail est devenu suffisamment important pour surcharger le système 386XS/4 mégas que je possédais, aussi ai-je décidé de mettre à jour la carte mère. J'ai dépensé 190 doollars pour une carte mère 40 MHz C486S qui pouvait accepter des SIMMs 72 broches, afin de pouvoir emprunter huit mégas de mémoire de mon Amiga 2000 (qui en possédait 20) et qui ne faisait que prendre la poussière étant donné que j'utilisais un A3000 depuis quelques années déjà. Maintenant que les programmes tournaient plus vite, MS-DOS et le simple VGA (sans 'S') commençaient à m'ennuyer, aussi ai-je fait une nouvelle affaire un ou deux mois plus tard en me procurant une carte SVGA 32 bits, un lecteur de CD-ROM (l'Amiga en avait un depuis un an, j'en pense beaucoup de bien), et OS/2 pour Windows. J'avais essayé Windows sur le système, mais beaucoup des programmes de CAD ne tournaient pas, alors, je l'avais abandonné.

J'ai estimé que 30 dollars pour la version CD-ROM d'OS/2 étaient un risque raisonnable. Mike Sinz l'appréciait également, ce qui est un gage de confiance. Enfin, bref: ce PC n'a pas reçu beaucoup d'usage, jusqu'à ce que j'entre chez Scala, où nous utilisons OS/2 en interne. Etant donné que j'avais travaillé à la maison suffisamment, et que j'avais à mettre au point un système CD-ROM pour mes enfants cet hiver, j'ai à nouveau mis à jour la carte mère ainsi que la carte vidéo avec une 486BM à 75 MHs (toujours en évitant Intel) et une S3 64 bits. Le système est en fin de compte plus rapide que mon A3000. D'un autre côté, OS/2 est loin d'être la chose la plus rapide au monde, encore que je soupçonne la protection de mémoire et le suivi des ressources d'être la principale raison de cette lenteur. Warp semble améliorer cet état.

Cédric: Quelles sont vos impressions générales sur Warp?

Dave: C'est une bonne mise à jour d'OS/2. Dans un certain sens, il ressemble tout à fait aux genres de mises à jour que nous faisions pour l'Amiga de temps en temps. Ce n'est pas vraiment une mise à jour que nous faisions pour l'Amiga de temps en temps, ce n'est pas vraiment une mise à jour majeure, malgré le changement de version et de nom. D'un autre côté, il y a beaucoup d'utilitaires supplémentaires et ils font vraiment la différence (Céd: Dave parle de ce qui est référencé sous le nom "Bonus Pak", un autre CD-ROM livré avec Warp). Ces programmes ne sont pas super avancés, mais ils semblent raisonnables.

Ce dont j'ai vraiment besoin maintenant, c'est un vrai shell Amiga ou SunOS. Ces fenêtres qui émulent du mode texte sont vraiment irritantes.

Cédric: Avez-vous une idée de la proportion des utilisateurs Amiga qui passeront à Warp?

Dave: C'est difficile à dire. Les choses étant ce qu'elles sont, on dirait bien que l'Amiga ne bénéficiera pas d'un miracle de dernière minute qui le sauvera. D'après certaines estimations, c'est déjà trop tard. Je n'arrive pas à imaginer la plupart des fans Amiga abandonnant les ordinateurs, ça n'aurait pas de sens. Si l'Amiga remplit toujours son but, il n'y a aucune raison de dépenser 1000 dollars pour un autre ordinateur. Si vous voulez un nouvel ordinateur, il est difficile de défendre autre chose qu'un PC tout simplement parce que le matériel est si bon marché et abondant.

J'ai bâti le mien par morceaux et ça m'est revenu bien moins cher que si je l'avais acheté en magasin. Apple a du mal à combattre les clones PC, et ne prend pas cette direction. Et je suis convaincu que Apple continue à ne pas vouloir "ouvrir" leur système. Ils affirment à présent qu'ils vont le faire, mais il faudra deux années pour convertir MacOS pour qu'il soit utilisable sous PReP (ou encore ce nouveau compromis de standard qu'est le PowerPC). C'est vrai qu'il a fallu moins de temps à Jim Drew et son équipe pour le porter sur l'Amiga, et c'était un portage hostile. De plus, il tournait en tant que tâche "bien élevée" sur l'AmigaOs. Apple a convaincu l'industrie que MacOS est "intimement lié au hardware", mais je pense tout simplement qu'ils calent. Aussi, ils ne veulent probablement pas investir de nouvelles ressources dans du portage de code ancien. Ils ont l'intention de sortir une nouvelle révision de MacOS, en abandonnant le support 680x0, probablement vers la fin de cette année. Bref, Apple n'arrive pas à se maintenir. Windows est nul et malgré tout, continue de battre MacOS, tout simplement parce qu'il tourne sur quasiment tous les PC. OS/2 est meilleur, Windows 95 sera très probablement meilleur que MacOS sur presque tous les points. Quoi qu'il en soit, tout ce qui est décent sera disponible sur compatible PC bientôt. Aussi, l'investissement dans le matériel est sûr. Si vous optez pour le bus PCI, c'est un investissement vraiment solide, quasiment tout le monde travaille dessus.

Donc, la question devient en réalité "logiciels". Windows et MS/DOS sont exclus, du moins pour moi. Bien sûr, en tant que dernier recours, je suppose que c'est bien de les avoir dans un coin, tout comme sur Amiga (Céd: SoftWindows est un émulateur de Windows sur Sun. WABI - Windows Application Bineries Interpreter - est littéralement un interprète de binaires Windows, permettant de lancer ceux-ci en environnement Sun. WABI est livré avec les dernières versions de Solaris, le système d'exploitation de Sun).

OS/2 vous donne la plupart de ce que les utilisateurs Amiga attendent: du vrai multi-tâches, une GUI, des objets, un mauvais marketing (encore que ça s'améliore), une communauté pleine de hackers, de scientifiques et d'autres types bizarres (encore que j'ai remarqué que même sur les forums OS/2, les utilisateurs sont aussi ignorants de leur hardware qu'ils l'étaient sur Amiga). ce n'est pas que je compte abandonner l'Amiga dans l'immédiat, il faut que j'aille quelque part. Je ne suis pas un fan d'UNIX, donc Linux n'était pas envisageable.

Enfin, bref, je suppose que s'ils entendent parler d'OS/2, beaucoup d'utilisateurs Amiga vont suivre le même processus de pensée et concluront qu'OS/2 est le seul geste logique. Je pense que certains d'entre eux pourraient se faire piéger par Windows95. Bien que je sois persuadé que ce soit une amélioration sue Windows dans bien des domaines, ne croyez pas l'argument "MS-DOS est mort". Il y a eu une bonne discussion dans le Dr Dobbs de ce mois. Alors que Microsoft ne vous laisse pas "dans" MS-DOS, et que tous les identificateurs qui disaient MS-DOS disent maintenant "Windows", il y a encore des choses de DOS qui survivent dans le mode 16 bits, partout. Leur conclusion est que la relation entre Windows 3.1 ou Windows pour Workgroups 3.je sais plus quoi et MS-DOS est exactement la même que la relation entre Windows95 et MS-DOS. Microsoft refuse simplement d'admettre que cette chose 16 bits qui vit dessous est une version de MS-DOS).

Cédric: Allons-nous assister à un "transfert de masse de mentalité" de l'univers Amiga vers celui de Warp?

Dave: J'en ai remarqué quelques-uns. J'espère vraiment qu'on n'assistera pas à un exode massif, encore que si les amigaphiles quittent la scène Amiga, j'espère qu'ils iront au même endroit que moi. Tout le monde qui est devenu familier avec le monde Amiga sait des choses sur le système d'exploitation d'un ordinateur (comment celui-ci se comporte, ce qu'on peut en attendre) qui sont lettre morte pour la plupart des utilisateurs qui ne sont jamais allés au-delà de ce que Microsoftleur affirme être 'Le Gros Evénement De Cette Année". OS/2 a besoin de grandir dans la même direction que l'Amiga à bien des égards, et je pense que cela pourrait faire la différence entre le succès et l'échec, vraiment.

Si vous prenez les meilleurs points des deux systèmes d'exploitation, rien ne peut arriver à la cheville de ce qu'on obtient. OS/2 a besoin d'apprendre sur le "temps réel". Il a besoin d'un meilleur support de multi-média (Céd: c'est vrai que les démonstrations livrées avec le Bonus pak ne sont pas convaincantes). Il faut qu'il rende le processus de configuration moins sensible et moins "magique" (Warp améliore pas mal les choses de ce point de vue, encore qu'il y a toujours quelque chose de "magique" à propos du CONFIG.SYS, qui n'est pas un simple script comme le Startup-Sequence).

A ce point, la conversation change légèrement de direction et Dave expose les problèmes auxquels sa lucidité l'a parfois exposé.

Dave: Beaucoup d'utilisateurs Amiga en ont besoin (Céd: lucidité). En tant que responsable de la nouvelle génération, je n'ai jamais pu me reposer dans un trou Amiga joli et confortable et affirmer que nous avions des années d'avance sur la compétition. C'est encore le cas sur certains points, mais nos concurrents n'ont rien à nous envier sur d'autres. Et en fait, la réalité c'est que Windows trace une ligne de base. Le reste du monde doit se situer au-dessus de cette ligne, ou bien c'est condamné d'avance. Parce qu'avec tout ce support industriel, il serait facile d'accepter Windows comme l'inévitable. Dans la dernière génération, Windows a fait certaines choses mieux que l'Amiga, d'autres choses meilleures que MacOS, et encore d'autres, mieux qu'OS/2. Peut-être pas beaucoup, peut-être qu'il ne sera jamais meilleur partout que d'autres OS, il n'y est pas obligé. S'il est suffisamment bon, les autres OS périront par manque de support, étant donné que les développeurs sont tranquilles sous Windows et n'ont pas besoin de supporter la compétition. C'est exactement ce que l'Amiga combattait, c'est ce que le Mac combat et ce qu'OS/2 combat. Il n'y a vraiment pas d'autres protagonistes dans cette guerre.

C'est un état mental, pas complètement endormi et pas tout à fait éveillé, dominé par les ondes alpha dans le cerveau. C'est très agréable, très confortable, la plupart des méditations essaient de vous y amener et de vous y laisser sans aller au-delà. Quand vous entrez dans cet état accidentellement, peut-être êtes-vous simplement en train de vous relaxer avec un verre de bière ou de vin, ou encore une chaise confortable, dans un endroit joli et confortable. Et tout à coup, BANG! Quelque chose dérange cet état d'esprit, et vous recevez un choc réel alors que vous regagnez l'état normal des ondes bêta.

C'est exactement ce qui se passe dans la communauté informatique. Ses membres se supportent mutuellement, développeurs et utilisateurs, en faisant les choses comme il faut, jusqu'à ce que quelque chose survienne et, si vous êtes chanceux, vous choque et vous précipite dans l'état d'éveil.

Les utilisateurs Amiga ont besoin de ça, mais ils ont affaire à un système qui n'a pas été amélioré (du moins par la maison mère) depuis l'année dernière, aussi ne sont-ils probablement pas trop profondément endormis. Les développeurs Windows et ses utilisateurs pensent que "Ordinateur égale Windows" pour la plupart, surtout les développeurs qui ne programment pas pour d'autres plateformes. C'est pourquoi certaines sociétés Amiga n'ont pas très bien réussi sur le marché PC, pourquoi beaucoup d'utilisateurs Amiga ont été rendus fous par la façon Windows de faire les choses, les bugs terribles que le marché Windows tolère dans les applications, etc... Je n'ai jamais rencontré de personnes à Commodore-Amiga qui dorment de cette façon, au moins dans le département Engineering (celui du management, c'est une autre histoire). Qu'ils héritent ou pas de la position de l'Amiga dans l'informatique, ils ne vont certainement pas tourner le dos à Windows à moins qu'ils reçoivent la preuve que l'utilisateur en bénéficiera.

D'une certaine façon, c'est un peu comme crier au feu dans un immeuble qui brûle. Il ne s'agit pas de dérober des choses parmi ce que les gens possèdent, mais juste de leur montrer Le Grand Tableau. Toutres les grandes inventions et idées viennent de gens qui ont eu une bonne idée de ce Grand Tableau, et ce n'est pas desservir les gens que leur montrer ce que le reste de la communauté informatique est en train d'accomplir. J'ai posté quelques notes dans ce sens sur les réseaux OS/2, et j'ai failli poster plusieurs fois des messages incendiaires suite à certains articles industriels qui reprennent mot pour mot l'histoire d'Apple "c'est tellement difficile de porter MacOS".

Cédric: La communauté Amiga française est mal à l'aise, inquiète (comme le reste du monde après tout)...

Dave: Et elle a de meilleures raisons que beaucoup d'autres (Céd: Dave fait probablement référence au fait que l'Amiga s'est bien développé en France). Je suis sidéré par le fait que la vente de Commodore soit toujours en cours. Je suis actuellement en train de travailler sue quelque chose qui y est rattaché, mais je ne peux pas en dire plus. Sauf que ce serait un crime si tout devait se terminer de cette façon.

La "mentalité Amiga" est fonction des utilisateurs Amiga, pas de l'Amiga lui-même (Céd: voilà une réflexion qui a dû faire sourire une lectrice qui se reconnaîtra). C'est un peu comme étudier les arts martiaux. Peut-être que travailler avec l'Amiga est la meilleure façon pour avoir un certain mode de pensée. Cela dit, une fois que vous avez atteint ce résultat, vous pouvez appliquer ces mêmes principes à un autre système, de la même façon qu'un praticant des arts martiaux peut appliquer ce qu'il a appris d'un art éventuellement violent à sa vie de tous les jours. Il est probable qu'un individu a moins de liberté quand il s'agit d'améliorer d'autres systèmes d'exploitation. Mais vous pouvez transmettre ce que vous connaissez à d'autres: "n'acceptez pas de mauvais matériel", ou, "ce que l'industrie essaie de vous imposer", etc... Ils ne voient qu'une petite partie du Grand Tableau aussi, probablement encore plus petite que ce qu'en voit un utilisateur Amiga. Même si vous quittez l'Amiga, vous emportez ce que vous savez avec vous.

Cela étant dit, il est important de comprendre qu'une grande partie de l'Amiga, du moins ce que j'en ai retiré, est la communauté virtuelle. L'Amiga a simplement attiré des gens qui s'intéressent à l'informatique pour l'art plus que pour autre chose. J'ai mentionné à Denny Atkin (d'Amigaworld) que je pensais que l'"art" est une bonne réponse à la question "qu'est-ce qui rend l'Amiga différent?". L'art est un travail d'individus et de petits groupes, pas de corporations monolithiques multi-milliardaires. les vrais artistes font de l'art pour eux-mêmes, pas pour les masses. C'est la raison pour laquelle les gens qui apprennent l'Amiga l'aiment tant - les gens qui l'ont créé sont des individus, et ils développent le système pour eux-mêmes et pour environ deux millions d'amis proches...

Cédric: Merci d'avoir pris le temps de partager vos pensées avec moi, j'espère que nous découvrirons ce nouveau monde ensemble quel qu'il puisse être.

Dave: C'est agréable de "parler" avec vous. Il est assez rare que quelqu'un parle avec moi sur des idées. La plupart de mon courrier électronique est "mondain", comme "comment je peux faire marcher X sur l'Amiga" ou "je ne trouve pas cette documentation", etc...

### <span id="page-18-0"></span>**1.5 News Internationales (01-75)**

<span id="page-18-1"></span>N E W S I N T E R N A T I O N A L E S

[Amiga Desktop Video CD \(01-75\)](#page-19-2) [ATurbo 1228 \(01-75\)](#page-19-3) [Twist2 \(01-75\)](#page-20-4) [MULTI-CDROM \(01-75\)](#page-20-5) [OnTheBall v1.24 \(01-75\)](#page-20-6) [Moongoose \(01-75\)](#page-20-7) [DICE Jr \(01-75\)](#page-21-5)

[Sherlock \(01-75\)](#page-21-6) Overdrive  $+$  (01-75) [Overdrive Z \(01-75\)](#page-21-8) [Overdrive Combo \(01-75\)](#page-21-9) [Pegger V2.0 \(01-75\)](#page-22-5) [ImageMaster R/T \(01-75\)](#page-22-6) [Amigazette 83 \(01-75\)](#page-22-7) [TWB KLUB \(01-75\)](#page-22-8) [HyperCache 2.0 \(01-75\)](#page-22-9) [GoldED \(01-75\)](#page-23-6) [PcTask v3.0 \(01-75\)](#page-23-7) [RTC St ORENS \(01-75\)](#page-23-8)

### <span id="page-19-0"></span>**1.6 Amiga Desktop Video CD (01-75)**

#### <span id="page-19-2"></span>Amiga Desktop Video CD

Almathera propose un CDROM contenant principalement des textures et des images de fond (plus de 100Mo) classées par thèmes: électronique, drapeaux, nourriture, généré, dégradés, matières, nature, photo, etc... Elles sont aux formats JPEG, IFF overscan et Video Creator. On trouve également sur ce CD plus de 200 fontes couleurs anti-alias dans différentes tailles allant jusqu'à 200 points (aux formats Amiga couleur et Postscript), plus de 150 objets 3D en trois formats: LightWave, Imagine et Sculpt, des utilitaires de bureautique: Image Studio, Main Actor, POV, HamLab, Fractint, des players d'animations, des utilitaires de titrage et de morphisme, des convertisseurs d'objets et pour finir quelques Clip art du plus bel effet.

### <span id="page-19-1"></span>**1.7 ATurbo 1228 (01-75)**

#### <span id="page-19-3"></span>ATurbo 1228

ATurbo 1228 est une nouvelle carte accélératrice pour A1200 équipée d'un 68020 cadencé à 28MHz, d'une horloge sauvegardée, d'un support coprocesseur PLCC pour 68881 ou 68882 jusqu'à 40MHz et d'un support de barette SIMM pour l'extention de la mémoire Fast de 2, 4 ou 8Mo. Rappel: attention à ne pas dépasser les 4Mo si vous souhaitez utiliser en même temps des périphériques PCMCIA tels qu'AmiQuest, Overdrive et Overdrive CD. Cette carte est disponible chez FBI au prix de 990F sans mémoire et au prix de 1990F avec 4Mo. Le coprocesseur est proposé pour 700F en sus.

Voici les résultats d'un test Diskspeed v4.2 que nous a fourni FBI. La configuration mesurée est composée d'un A1200 équipé d'une carte ATurbo 1228/4 et d'un Overdrive Plus avec disque dur EIDE Western Digital 270Mo.

MKSoft DiskSpeed 4.2 Copyright © 1989-92 MKSoft Development

CPU: 68020 AmigaOS Version: 39.106 Normal Video DMA

Device: aq0: Buffers: 30

Comments: DiskSpeed 4.2 - A1228-AQ9Plus-WDAC1270-Fast-AQSetup

CPU Speed Rating: 1166

Testing directory manipulation speed.

File Create: 29 files/sec | CPU Available: 0%

File Open: 95 files/sec | CPU Available: 0%

Directory Scan: 600 files/sec | CPU Available: 0%

File Delete: 328 files/sec | CPU Available: 0%

Seek/Read: 103 seeks/sec | CPU Available: 0%

Testing with a 262144 byte, MEMF\_FAST, LONG-aligned buffer.

Create file: 1622178 bytes/sec | CPU Available: 0%

Write to file: 2368380 bytes/sec | CPU Available: 0%

Read from file: 2793603 bytes/sec | CPU Available: 0%

### <span id="page-20-0"></span>**1.8 Twist2 (01-75)**

<span id="page-20-4"></span>Twist?

Twist2 est une base de données éditée par Mermaid Group (Allemagne) et HiSoft (Angleterre). Elle fonctionne depuis un Amiga 500 jusqu'au 4000.

Elle requiert au minimum le Workbench 1.3, 1Mo de mémoire et deux lecteurs de disquettes. Ce programme semble être un concurrent sérieux pour SBase 4. Un test est en cours. (HiSoft, Grande Bretagne)

### <span id="page-20-1"></span>**1.9 MULTI-CDROM (01-75)**

#### <span id="page-20-5"></span>MULTI-CDROM

Almathera en Angleterre distribue un boîtier Nakamichi contenant sept lecteurs de CDROM. Le boîtier n'est pas plus haut qu'un A4000, il est large comme un lecteur de CDROM classique. Après avoir modifié votre mountlist, vous disposerez des devices CD0 à CD6 et pourrez à tout moment accédez à sept CDROM. L'interface est SCSI/SCSI2. Il est compatible CDROM, CDDA, CDROM XA et PhotoCD. Le transfert des données est annoncé en double vitesse à 300Ko/s et 2800Ko/s en burst avec un temps d'accès moyen de 380ms. Une sortie audio casque est présente en facade et deux sorties audio RCA sont situées à l'arrière. Il a été testé avec succès par Almathera avec des cartes Oktagon et GVP. Il devrait fonctionner avec la plupart des contrôleurs SCSI récents. Phoenix DP propose ce produit a un prix très intéressant: 3750F soit environ 500F le lecteur...

### <span id="page-20-2"></span>**1.10 OnTheBall v1.24 (01-75)**

#### <span id="page-20-6"></span>OnTheBall v1.24

OnTheBall est un agenda électronique (cf test ANews n°70). La nouvelle version 1.24 est disponible chez Someware. Les principales nouveautés sont: nouveaux raccourcis clavier, nouvelles commandes ARexx, script d'installation Installer, programmation des touches de fonction, possibilité d'associer les touches de fonction au déclenchement d'un rappel de rendez-vous ou de l'aidemémoire, aide en ligne, Commodity, nouvelles préférences plus complètes, association d'une couleur à un jalon pour l'affichage du carnet d'adresses, possibilité de mettre jusqu'à 20 numéros de téléphone pour une personne, commentaire dans les numéros de téléphone, nouveau mode de répétition pour programmer les rendez-vous, localisation du format d'étiquette, raccourci pour accéder directement à une lettre du carnet d'adresses.

### <span id="page-20-3"></span>**1.11 Moongoose (01-75)**

#### <span id="page-20-7"></span>M o o n g o o s e

Moongoose est une nouvelle carte accélératrice pour A1200 créée par la société américaine DKB. Elle est distribuée en France par Someware. En standard, elle est pourvue d'un 68030 avec MMU à 50MHz, d'un 68882 à 50MHz, d'une horloge calendrier, d'un support pour barette SIMM 72 pins standard. Someware dit que tous les types de mémoire sont acceptés, les barettes actuellement disponibles allant de 2 à 32Mo. Un contrôleur SCSI2 en option devrait être disponible durant le mois de janvier. Les différentes configurations proposées sont les suivantes: sans mémoire 2990F, avec 4Mo 3990F, avec 8Mo 5190F.

<span id="page-21-5"></span><span id="page-21-0"></span>D I C E J r

DICE Jr est une version allégée de DICE Pro. Tout aussi puissant, il ne comprend pas le débogueur source DD, ni l'environnement de programmation graphique VMake. Il est fourni avec un manuel de 250 pages en français et s'adresse au débutant qui souhaite s'initier à la programmation en C. Un plan de mise à jour permet d'accéder à DICE Pro. Son prix: 790F. Chez Someware.

### <span id="page-21-1"></span>**1.13 Sherlock (01-75)**

#### <span id="page-21-6"></span>Sherlock

Sherlock est un désassembleur "intelligent". Il transforme un programme exécutable en un fichier source contenant des instructions en langage machine. Le source devient alors consultable et même modifiable. Il peut ensuite être à nouveau assemblé pour produire un nouvel exécutable. Sherlock reconnaît tous les processeurs et co-processeurs de la gamme Motorola 680x0: 68000, 68010, 68020, 68030 (EC), 68040 (EC et LC), 68851, 68881 et 68882. Il suit le code machine pour reconnaître les appels aux fonctions de bibliothèques et les remplacer par un nom symbolique. jsr -408(A6) est bien remplacé par jsr \_LVOOpenLibrary(A6). Sherlock utilise les fichiers FD décrivant les bibliothèques partagées. Il peut donc identifier les fonctions de toutes les bibliothèques: ROM, disque, système ou autres, fichier de contrôle pour forcer le désassemblage de zone de données ou affiner le suivi des appels aux bibliothèques, désassemblage par interface graphique ou commande shell, création automatique du makefile et des fichiers includes, création de plusieurs modules sources en fonction des `hunks', construction d'un fichier d'information contenant les listes des bibliothèques utilisées et du processeur nécessaire. Phxass et Dmake sont fournis. Le logiciel et sa documentation sont en français. Un chapitre de mise en route détaille un exemple simple d'utilisation et permet de se familiariser avec Sherlock. Des annexes détaillent les points les plus délicats: adresses effectives sur 68020/30/40, mnémoniques spécifiques du 68040, principales correspondances entre codes hexadécimaux et mnémoniques, etc... Sherlock est compatible avec tous les Amiga. L'utilisation de l'interface graphique nécessite un Workbench 2.0 ou plus. Prix: 590F chezSomeware.

### <span id="page-21-2"></span>**1.14 Overdrive + (01-75)**

#### <span id="page-21-7"></span> $O$  v e r d r i v e +

L'Overdrive + est la deuxième génération du contrôleur de disque dur Overdrive. Il supporte la nouvelle norme EIDE (Enhanced IDE) qui permet de dépasser la limite des 528Mo pour un disque IDE classique et d'atteindre des taux de transfert annoncés deux fois supérieurs à l'Overdrive actuel à condition bien sûr d'utiliser un disque dur EIDE qui offre une capacité de 700Mo à 1Go. A partir de Noël, FBI vendra uniquement des Overdrive Plus pour le même prix que les Overdrive actuels.

### <span id="page-21-3"></span>**1.15 Overdrive Z (01-75)**

#### <span id="page-21-8"></span>O v e r d r i v e Z

L'Overdrive Z est une version pour bus Zorro de l'Overdrive. Il est destiné aux A2000, A3000 et A4000. Il est équipé d'un connecteur EIDE (pour disques durs jusqu'à 8Go) et d'un connecteur pour CDROM IDE jusqu'au quadruple vitesse. Il devrait être disponible en janvier chez FBI. Prix: avec lecteur double vitesse 1990F, avec lecteur triple vitesse 2990F

### <span id="page-21-4"></span>**1.16 Overdrive Combo (01-75)**

#### <span id="page-21-9"></span>O v e r d r i v e C o m b o

L'Overdrive Combo est un Overdrive disposant d'un connecteur permettant d'utiliser simultanément un Overdrive CD et un Overdrive disque dur. Il devrait être disponible pour Noël chez FBI.

### <span id="page-22-0"></span>**1.17 Pegger V2.0 (01-75)**

<span id="page-22-5"></span>P e g g e r v 2 . 0

Une nouvelle version de Pegger, un compresseur automatique JPEG (cf test ANews n°69), est disponible chez Someware qui annonce que Pegger v2.0 est plus de deux fois plus rapide que le 'saver' JPEG de ADPro v2.5. Il peut s'installer de manière transparente. Pegger v2.0 requiert au minimum le WorkBench 2.0 et 3Mo de RAM. Une carte accélératrice et un disque dur sont conseillés. La version anglaise est disponible au prix de 710F.

### <span id="page-22-1"></span>**1.18 ImageMaster R/T (01-75)**

#### <span id="page-22-6"></span>Image Master R/T

ImageMaster R/T est un logiciel de manipulation graphique. Il dispose de trois modules: traitement d'image, composition et dessin. ImageMaster traite les images au format 24bits, TIFF, JPEG, Targa, MacPaint, PCX, GIF, etc... Il dispose de nombreux effets: waves, caricature, implode, 3D, relief, astérisation, contour, mirror, tile, filtres, convolution, etc... Une des fonctions appréciées de ce programme est le morphing. La documentation en anglais est au format AmigaGuide. Toutes les fonctions sont pilotables par ARexx. La plupart des cartes graphiques sont reconnues: IV24, OpalVision, Resolver, etc... ImageMaster R/T requiert au minimum un disque dur, le Workbench 2.0 et 3Mo de mémoire. Une carte accélératrice et de la mémoire supplémentaire sont conseillées. Prix chez Someware: 710F

### <span id="page-22-2"></span>**1.19 Amigazette 83 (01-75)**

#### <span id="page-22-7"></span>Amigazette 83

Amigazette 83 est un fanzine Amiga disponible tous les deux mois. En parcourant ses 24 pages A4 en noir et blanc, vous découvrirez dans le numéro 5 une entrevue téléphonique avec CIS, le contenu de la disquette n°4 d'Amigazette 83, une initiation au Workbench 3.0, des articles sur les icônes et ARexx, une initiation à l'assembleur, le courrier des lecteurs, une rubrique Amos, des petites annonces, etc... Les pages sont agréables à lire avec leurs illustrations. Sont recherchés des traducteurs de documentations DP, des personnes maîtrisant l'image 2D/3D, la programmation ou autre discipline pour création de rubriques d'initiations, trucs et astuces ou démonstration, etc... Le prix du fanzine est de 12F, le prix de la disquette est de 8F. Vous pouvez envoyer vos chèques libellés à l'ordre d'Amigazette 83 à: Amigazette 83, 872 chemin mon paradis, 83200 Toulon

### <span id="page-22-3"></span>**1.20 TWB KLUB (01-75)**

#### <span id="page-22-8"></span>T W B K L U B

Le TWB CLUB organise au LCR Verhaeren à Villeneuve d'Ascq (59) le 28 janvier 1995 de 14H à 19H une journée informatique pour tous. Au cours de cette journée, les différentes possibilités liées à l'informatique seront présentées: programmation, musique, jeux, images de synthèse, etc... Ces démonstrations seront effectuées sur Amiga, PC et Atari.

Une modeste participation de 10F par visiteur sera demandée. Des concours seront mis en place, les sponsors sont les bienvenus. Sébastien vous renseignera au 20 91 02 17.

### <span id="page-22-4"></span>**1.21 HyperCache 2.0 (01-75)**

#### <span id="page-22-9"></span>HyperCache 2.0

Une nouvelle version d'HyperCache (cf ANews n°59 et 60) est disponible chez Someware. HyperCache est un système entièment logiciel permettant une accélération sensible de tous les supports de type disques, disquettes, Syquest, CDROM, bandes, etc... Il fonctionne sur tous les Amiga disposant du Workbench 2.04 minimum.

La documentation est en français au format AmigaGuide. Les performances sont améliorées, le logiciel est enrichi d'une interface utilisateur graphique et de nombreux utilitaires. Les principales nouveautés sont: nouvelle interface graphique pour la configuration des caches, nouveaux algorithmes: gain annoncé 10 fois plus efficace que la version précédente (mesure faite avec DiskSpeed), pilotable par ARexx, nouveau cache en écriture, utilisation du blitter pour soulager le processeur, script d'installation Installer

### <span id="page-23-0"></span>**1.22 GoldED (01-75)**

<span id="page-23-6"></span>G o l d E D

Ortho est un correcteur orthographique pour l'éditeur GoldED. La version 3.0 est disponible chez FFD.

### <span id="page-23-1"></span>**1.23 PcTask v3.0 (01-75)**

<span id="page-23-7"></span>PCTask v3.0

La nouvelle version de l'émulateur logiciel PC PCTask v3.0 semble être une évolution majeure puisqu'il est possible de disposer de plusieurs fenêtres Windows en multitâche sur le Workbench. Il est disponible en version française chez FFD.

### <span id="page-23-2"></span>**1.24 RTC St ORENS (01-75)**

#### <span id="page-23-8"></span>R T C S t O R E N S

Le serveur Saint Orens de Gameville fait peau neuve. En effet, le look des pages change grâce à la dernière version de Mad le RTC. Il y a une gestion plus conviviale de consultation. Vous avez accès à plus de 7Go de téléchargement DP renouvelé tous les mois. Au rendez-vous, club, dialogue, sondages, bal, salon graphique. Il est accessible par minitel et modem (v23) 7 jours sur 7 et 24H sur 24. Il y a une nouvelle rubrique spectacles cinéma avec le centre culturel ALTIGONE. Il y a aussi un concours musique avec des disquettes à gagner et le jeu Detroit. Rendez-vous avec stef-sysop au 61.39.11.47 précédé du 16 pour Paris.

### <span id="page-23-3"></span>**1.25 Actualité FRANCE (01-75)**

<span id="page-23-5"></span>**A C T U A L I T E F R A N C E** [Décollages \(01-75\)](#page-23-9) [Turbocalc \(01-75\)](#page-24-6) [AXE Z \(01-75\)](#page-24-7) [Domito Color \(01-75\)](#page-24-8) [BBS \(01-75\)](#page-24-9)

### <span id="page-23-4"></span>**1.26 Decollages (01-75)**

<span id="page-23-9"></span>Décollages

Coupez, collez, coloriez... et voilà!

Décollages est un logiciel éducatif français qui a nécessité un an et demi de travail à développeur David Scrève et graphiste Stéphane Anquetil et un important travail de mise au point avec des pédagogues, des béta testeurs et des enfants. Ce logiciel a également été proposé à des enfants handicapés. Décollages est disponible depuis début décembre chez ADFI qui propose également un fax modem USRobotics.

### <span id="page-24-0"></span>**1.27 Turbocalc (01-75)**

<span id="page-24-6"></span>T u r b o c a l c

Dispo chez -1- Computer

Si vous souhaitez vous procurer le logiciel Turbocalc v2.0 (cf test ANews n°74), vous ne devrez pas obligatoirement le commander en Allemagne comme nous l'avions indiqué le mois dernier. C'est -1- Computer en Suisse (spécialiste bureautique) qui est le distributeur officiel de ce logiciel pour la Suisse et la France. -1- Computer a traduit les menus en français. D'autre part, un grand nombre de CDROM pour Amiga et CD32 sont disponibles chez cette société. Ils sont importés directement depuis l'Allemagne, l'Angleterre, les Etats-unis, etc... (-1- Computer, PO BOX 2200, 1950 Sion 2, Suisse, tél 19 41 27 222 000, FAX/Modem 19 41 27 22 1900)

### <span id="page-24-1"></span>**1.28 AXE Z (01-75)**

<span id="page-24-7"></span>A X E Z

Centre d'objets

Axe Z est une entreprise individuelle dont les activités sont les suivantes: distribution de DP (CAM, Fish, TSiWF, CDROM), vente informatique Amiga (logiciels et matériels neufs et occasions), spécialisation en images de synthèse, distribution d'objets et textures à l'unité créés avec Caligari dans les formats Caligari, Lightwave, Imagine, Sculpt, TurboSilver, AutoCAD et Videoscape. Il y a possibilité d'échange d'objets. Les objets sont exempts de droit. A l'avenir, sont prévus un service de scannérisation couleur, un service d'impression à la page, un service de création d'objets et de textures sur demande. (Axe Z, BP 546, 580005 Nevers Cedex)

### <span id="page-24-2"></span>**1.29 Domito Color (01-75)**

<span id="page-24-8"></span>D o m i t o C o l o r

Animations

La société Domito Color propose les logiciels phares de dessin 2D et 3D pour Amiga. Elle travaille aussi actuellement sur des jeux vidéo. Les animations nécessaires sont réalisées traditionnellement sur papier puis scannées et vérifiées sur un Amiga 500 avec Deluxe Paint IV. Auparavant, le gérant, Mr Fernandez, a travaillé sur des séries télévisées (Babar, les aventures de Tintin, etc...) (Domito Color, 91 8ème avenue, 93290 Tremblay en France, tél 49 63 92 90)

### <span id="page-24-3"></span>**1.30 BBS (01-75)**

<span id="page-24-9"></span>B B S

Un service nuit et jour

Un nouveau BBS Amiga vient d'être mis en service. Il tourne sur un Amiga 2000 68040 33MHz. 1Go de DP, musiques et support C64 sont en accès libre. Deux lignes fonctionnent 24H/24. Les vitesses maximales sont de 28800 bps au 1 34 48 11 45 et de 14400 bps 1 30 36 36 95.

### <span id="page-24-4"></span>**1.31 Actualité ALLEMAGNE (01-75)**

#### <span id="page-24-5"></span>A C T U A L I T E A L L E M A G N E

Ces informations n'ont absolument pas été vérifiées par moi, elles émanent des articles ou des publicités parues dans les revues Amiga-Magazin, Amiga Spezial et Amiga Plus de décembre 94. Ni ma responsabilité ni celle du journal ne sauraient être engagées en quoi que ce soit en cas d'erreur.

Jac Pourtant [PICTURE MANAGER \(01-75\)](#page-25-3) [Papier Special imprimantes \(01-75\)](#page-25-4) [PERSONAL PAINT \(01-75\)](#page-25-5) [Disk Salve III \(01-75\)](#page-26-7) [DEVPAC 3.04 et HI-SOFT PASCAL \(01-75\)](#page-26-8) [SCSI nouveaux standards \(01-75\)](#page-26-9) [DeskJet 320 \(01-75\)](#page-26-10) [OBJETS 3-D \(01-75\)](#page-26-11) [SIEGFRIED ANTIVIRUS PROFESSIONAL V1.1 \(01-75\)](#page-26-12) [IR-MASTER / IR-SLAVE \(01-75\)](#page-26-13) [RAM NEC \(01-75\)](#page-27-4) [CONC-'OURS' D'ANIMATIONS \(01-75\)](#page-27-5) [CAMOUFLAGE \(01-75\)](#page-27-6) [MERLINISTES Petite note personnelle \(01-75\)](#page-27-7) [TESTS \(notes sur 12\) \(01-75\)](#page-28-3)

### <span id="page-25-0"></span>**1.32 PICTURE MANAGER (01-75)**

#### <span id="page-25-3"></span>P I C T U R E M A N A G E R

"Picture Manager" est une banque de données pour vos oeuvres picturales. Les formats reconnus sont IFF,GIF et JPEG. Un simple clic sur les minipictures et les voilà rendus à leur grandeur initiale, imprimés ou exportés vers un autre programme. Ils peuvent actuellement être visionnés en HAM-8 (AGA) ou HAM (ECS) ou 24 bits (EGS ou OpalVision). La visualisation d'animations IFF est possible, le tri ou la sélection au sein du catalogue sont facilités et des fonctions élémentaires de correction (Gamma, contraste, coloration) sont possibles jusqu'en 256 couleurs. DM 119. Irsee-Soft.

### <span id="page-25-1"></span>**1.33 Papier Special imprimantes (01-75)**

### <span id="page-25-4"></span>Papiers pecialimprimantes

Irsee-Soft propose un papier spécial pour imprimantes à jet d'encre en plusieurs qualités correspondant spécifiquement aux marques Canon, Epson et HP. En outre, TurboPrint Profesional vient d'acquérir de meilleurs émulateurs pour Epson "Stylus Color", Canon BJC-4000 et 600. L'update coûte DM 15, c'est-à-dire les frais d'envoi.

### <span id="page-25-2"></span>**1.34 PERSONAL PAINT (01-75)**

#### <span id="page-25-5"></span>P E R S O N A L P A I N T

Déjà un upgrade ! La version 6.1 vient de sortir. La vitesse est améliorée sur les diverses cartes graphiques, les dessins en relief (oeil magique) sont apparus (comme dans à peu près tous les logiciels. C'est la mode !), un mode canal Alpha pour les brosses, des requesters ASL optionnels et une meilleure présentation des fonctions (d'ailleurs configurables soi-même). (Test dans ce numéro).

### <span id="page-26-0"></span>**1.35 Disk Salve III (01-75)**

<span id="page-26-7"></span>D i s k S a l v e III

Disk Salve III de David Haynie bénéficie de nouvelles fonctions comme un clean-up. Mais il n'est plus en DP.

### <span id="page-26-1"></span>**1.36 DEVPAC 3.04 et HI-SOFT PASCAL (01-75)**

<span id="page-26-8"></span>D E V P A C 3.04 et H I - S O F T P A S C A L

Viennent de sortir ! Devpac : DM 289 Update de V2.0 à V3.04 : DM 128. Hi-Soft Pascal : DM 228. Impuls Mailorder, Gutenbergstr. 53, 50823.Köln

### <span id="page-26-2"></span>**1.37 SCSI nouveaux standards (01-75)**

#### <span id="page-26-9"></span>S C S I n o u v e a u x s t a n d a r d s

Quantum communique que des transferts avec "Wide Ultra SCSI" peuvent atteindre 40 Mo/s et avec "8-Bit-Ultra-SCSI" 20 Mo/s. Ultra-SCSI utilise les mêmes connections que SCSI. Seuls les chips changent. A partir de janvier sur le marché. Quantum Peripheral Products (Europe) S.A., Champs Montants 16a, CH-2074 Marin. Suisse.

### <span id="page-26-3"></span>**1.38 DeskJet 320 (01-75)**

#### <span id="page-26-10"></span>D e s k J e t 3 2 0

La nouvelle imprimante de deux kilos DeskJet 320 peut imprimer jusqu'en 300 x 600 dpi avec REt (sorte d'antialiasing), correction d'intensité, auto-alimentation de papier pour 60 feuilles et batteries pour 100 copies noir et blanc. DM 600 environ.

### <span id="page-26-4"></span>**1.39 OBJETS 3-D (01-75)**

#### <span id="page-26-11"></span>O B J E T S 3 - D

Une collection qualifiée de professionnelle pour pratiquement tous les ray-tracers. BlockadeRunner : (DM 49). Saturn V avec tour de lancement (DM 49), seaQuest: Darwin et VR (deux disques : DM 69), le sous-marin de seaQuest (deux disques : DM 69), Enterprise II (deux disques : DM 69), industrie (deux disques : DM 69), corps humain (un disque : DM 49). TxtLab.

### <span id="page-26-5"></span>**1.40 SIEGFRIED ANTIVIRUS PROFESSIONAL V1.1 (01-75)**

### <span id="page-26-12"></span>SIEGFRIED ANTIVIRUS PROFESSIONAL V1.1

Siegfried Antivirus Professional V1.1 reconnaît les dernières mutations bien sûr et peut encore modifier le check-sum des bootblocks de façon à ce que si ce nouveau check-sum n'est pas correct, un message vienne vous en avertir.

### <span id="page-26-6"></span>**1.41 IR-MASTER / IR-SLAVE (01-75)**

#### <span id="page-26-13"></span>IR-MASTER / IR-SLAVE

Ce rêve est enfin devenu réalité : douillettement installé sous votre couette, vous sortez d'une main frileuse votre télécommande et votre Amiga vous apporte le café !

Enfin presque. Les inventeurs de "IR-Master" qui permettaient à l'Amiga de piloter divers appareils grâce à la télécommande infrarouge viennent de renverser le processus et produisent le "IR-Slave". Une prise branchée dans le port JoyStick est reliée à un récepteur infrarouge. A l'aide de n'importe quelle télécommande, vous "apprenez" à l'Amiga à exécuter une certaine fonction pour un certain code et le tour est joué. Cette géniale et simple invention offre de multiples possibilités tant dans le domaine professionnel et multimédia que dans un usage domestique ou ludique. De plus la qualité tant du hard que du soft sont sans commune mesure avec le prix ridicule : DM 25 pour le soft et le plan de montage, DM 40 pour le soft et les composants (sans la platine), DM 45 (avec la platine) et DM 65 complet/monté. Michael Watzl.

### <span id="page-27-0"></span>**1.42 RAM NEC (01-75)**

#### <span id="page-27-4"></span>R A M N E C

NEC fabriquera en Ecosse de nouvelles RAM : 64-MBit-DRAMS, 16-MBit DRAMS,

et des chips sur mesure (ASICs). La constructon de l'usine devrait commencer en avril 95. En attendant, la production commence au Japon.

### <span id="page-27-1"></span>**1.43 CONC-**

#### <span id="page-27-5"></span>CONC-'OURS' D'ANIMATIONS

Le gagnant du concours d'animations organisé par Amiga-Magazin est en fait un groupe. C'est l'institut de Wiesbaden. Le titre en est Gummibärchen E-104 (Ours en gomme - sucrerie allemande). Les trois minutes de l'anim montrent les tribulations d'un minuscule gummibärchen à travers un appartement. Il arrive enfin dans les toilettes et fait un minuscule pipi devant l'énorme cuvette... 4282 images, 8 Go, 6 mois-machine pour ce résultat. Rassurez-vous : le support n'était pas des disquettes mais une bande VHS.

### <span id="page-27-2"></span>**1.44 CAMOUFLAGE (01-75)**

#### <span id="page-27-6"></span>CAMOUFLAGE

Il s'agit d'un sequencer MIDI pour tout Amiga à partir d'un Mo de RAM et OS 2.0. En enregistrement comme en rendu, la résolution atteint 768 ppq c'est-à-dire sans perte de timing. Les effets sont modulaires ce qui est pratique pour les versions à venir et pour la programmation personnelle. Jusqu'à présent sont disponibles : Accords, segmentation du clavier (avec pipeline), filtre entrée/sortie, transformateur de sortie avec logique double et filtrante, mapping de notes avec double fonction, écho, égaliseur de notes et octaves, processeur de durée de notes et d'autres standards comme canaux, transposition, vitesse, etc..

Plusieurs éditeurs sont incorporés: éditeurs de structures (éditeur de canal comme éditeur général et éditeur de blocs comme coéditeur dynamique), éditeurs d'événements (éditeur universel comme éditeur de listes sur une base graphique ainsi que textuelle), éditeur de drums, éditeur graphique clavier avec éditeur de forme d'onde. Le MIDI-Message-Generator travaille en temps réel, conçoit des données SysEx et possède un système de fondu automatique. Pour l'avenir, sont prévus le séquençage orienté-objet, interface graphique dynamique, soutien des cartes multi entrée-sortie, blocs entiers imputables sur une seule touche.

En outre sont attendues la version Score (S) pour l'édition et l'impression de partitions, la version Object Oriented MIDI System, la version Live (LS) pour l'emploi sur scène avec toutes les commodités attenantes et la version HardDisk Recording (HD). Un logiciel déjà très pratique et qui promet! Camouflage B: DM 199, Camouflage S (dès sa parution): DM 299. Version demo: DM 10. I.S.M.

### <span id="page-27-3"></span>**1.45 MERLINISTES Petite note personnelle (01-75)**

#### <span id="page-27-7"></span>M E R L I N I S T E S Petite note personnelle

J'ai reçu mon upgrade de ProDev, et après un an de déboires avec ma carte, je bénéficie enfin d'un workbench en 256 couleurs jusqu'à 1920 x 1536 sans aucun problème, 90 % des programmes tournent dessus (les autres restent en ECS). Une très bonne carte graphique donc avec un programme de visualisation GIF JPEG TIFF IFF PCX etc... doté d'une interface MUI. Ah, les animations FLI et FLC avec Main Actor... c'est quelque chose! Çà blitte sérieux, maintenant. Alleluia !

(Ed: TecSoft nous signale que il n'y a jamais eu de version de TVPaint pour Merlin, même pas de TVPaint junior. Tout TV Paint vendu avec une carte Merlin est non-autorisé et ne peut pas bénéficier de support).

### <span id="page-28-0"></span>**1.46 TESTS (notes sur 12) (01-75)**

<span id="page-28-3"></span>T E S T S (notes sur 12) [INTERPLAY 1.0 \(01-75\)](#page-28-4) [MIGNON JR.2.0 PS \(01-75\)](#page-28-5) [QUICKNET \(01-75\)](#page-29-5) [CYBERSTORM 040/40 \(01-75\)](#page-29-6) [BLIZZARD 4030 \(01-75\)](#page-29-7) [BLIZZARD 1230-III \(01-75\)](#page-29-8) [ALADDIN 4D V 3.2 \(01-75\)](#page-29-9) [CANON BJC-4000 \(01-75\)](#page-30-4) [TOWER AMIGA-4000 \(01-75\)](#page-30-5) [COMMUNICATOR-II \(01-75\)](#page-30-6) [MAXON CAD 2.5 \(01-75\)](#page-30-7) [MODEMS A 14400 BPS \(01-75\)](#page-31-3)

### <span id="page-28-1"></span>**1.47 INTERPLAY 1.0 (01-75)**

<span id="page-28-4"></span>8,7/12 - INTERPLAY 1.0

Test Amiga Magazin 12 /94

Programme multimédia pour A4000, CD32 et CDTV. Grâce aux outils se conformant aux normes ISO, il est possible d'éditer un master pour CD-Rom. Ceci est unique. D'autres programmes peuvent se brancher et les fichiers MPEG, CDXL, VAXL et CDDA sont reconnus.(DM 2595)

(+) : Les animations sont éditables image par image. Il y a un index alphabétique. Grande richesse de fonds et d'arrière-plans sur le CD.

(-) : Relativement cher. Longs temps de préparation. Les couleurs et les résolutions sont trop limitées. Les peu nombreux effets de transition sont de plus trop lents. Peu pratique à utiliser.

### <span id="page-28-2"></span>**1.48 MIGNON JR.2.0 PS (01-75)**

<span id="page-28-5"></span>9,6/12 - MIGNON JR.2.0 PS

Test Amiga Magazin 12 /94

Il s'agit d'un programme tracker pour la carte audio 16 bits Toccata. En qualité CD, on peut éditer 32 voix, à condition toutefois de posséder un CPU assez rapide.

La version pro peut également servir de séquencer midi. (DM 199)

(+) : Emploi très clair des échantillons. Manuel bien fait. Sortie sur Amiga et Toccata. Emploi simultané MIDI et échantillons.

(-) : Pas de player. L'interface graphique n'est pas très pratique et le choix de résolutions est trop limité. Pas de support pour cartes graphiques. La fenêtre Sys-MIDI ne peut plus se fermer et bloque le port-série.

### <span id="page-29-0"></span>**1.49 QUICKNET (01-75)**

#### <span id="page-29-5"></span>9,4/12 - QUICKNET

Test Amiga Magazin 12 /94

Le logiciel permet à la carte d'exploiter à fond ses possibilités. Malheureusement, l'émulateur n'est pas compatible Sana-2. (DM 698 avec carte QN2000).

(+) : Installation facile. Hautes performances.

(-) : Utilisable seulement avec la carte QuickNet.

### <span id="page-29-1"></span>**1.50 CYBERSTORM 040/40 (01-75)**

#### <span id="page-29-6"></span>11,0/12 - CYBERSTORM 040/40

Test Amiga Magazin 12 /94 .

Légèrement plus rapide que Warp Engine 040/40 lui-même un peu devant G-Force 040/40. L'originalité réside dans la modularité du concept qui permet une plus grande flexibilité.(DM 1995. Module SCSI avec adaptateur : DM 369. Module I/Q avec SCSI, ethernet et port série : DM 798)

(+) : Montage facile. Grande puissance. Les RAMs de 80ns conviennent le mieux.

(-) : Le prix des modules est un peu trop élevé et les dits modules ne sont d'ailleurs pas encore prêts.

### <span id="page-29-2"></span>**1.51 BLIZZARD 4030 (01-75)**

<span id="page-29-7"></span>10,4/12 - BLIZZARD 4030

Test Amiga Magazin 12 /94 ).

Une très bonne alternative pour accélérer son Amiga 3000/4000.(sans co-processeur : DM 495. MC 68882 50 MHz : 229)

(+) : Installation facile. Bon rapport qualité-prix.

(-) : Pas d'accélération spectaculaire. Pas de RAMs sur la carte.

### <span id="page-29-3"></span>**1.52 BLIZZARD 1230-III (01-75)**

<span id="page-29-8"></span>10,9/12 - BLIZZARD 1230-III

Test Amiga Magazin 12 /94

La meilleur marché de sa catégorie. Répond au slogan 1 MHz pour 10 DM. (sans co-processeur : DM 499. MC 68882 50 MHz : 229)

(+) : Peu chère. La forme de la carte correspond très exactement à son logement.

(-) : Il n'y a que le socle PGA pour le coprocesseur.

## <span id="page-29-4"></span>**1.53 ALADDIN 4D V 3.2 (01-75)**

<span id="page-29-9"></span>Note: bien - ALADDIN 4D V 3.2

Test Amiga Spezial 12/94

Comparé à la précédente version, le logiciel a acquis une certaine maturité et permet des effets spectaculaires. L'interface graphique et l'animation ont cependant besoin d'un rajeunissement. (DM 500)

(+) : Franges lumineuses (Lens Flares), effets gazeux, primitives multifonctions, "fontaines".

(-) : Protection par "dongle", une seule vue, pas de fonction UNDO/REDO.

### <span id="page-30-0"></span>**1.54 CANON BJC-4000 (01-75)**

#### <span id="page-30-4"></span>10,6/12 - IMPRIMANTE CANON BJC-4000

Test Amiga Magazin 12 /94.

Une imprimante qui marche à la voile et à la vapeur. (parfois aussi à l'électricité). En effet, grâce à son excellent émulateur, elle livre des résultats surprenants en noir et blanc aussi bien qu'en couleurs. De plus extrêmement rapide en noir et blanc (comme une laser). Les différentes émulations sont reconnues automatiquement, donc pas de configuration pénible. La définition est de 360 x 360 dpi en couleurs grâce à la tête BJ-21 et ses trois fois 24 micro-gicleurs. En adaptant une tête BJ-20, exclusivement pour le noir et blanc, on obtient 720 x 360 dpi avec 128 micro-gicleurs qui lui assurent une rapidité de 500 cps en mode EDV (333 en LQ). Les couleurs de l'encre sont plus fidèles que celles de l'Epson "Stylus Color" et il n'y a pas besoin de faire de correction gamma, l'émulateur est presque parfait. (DM 900. Recharge noir: DM 17, couleurs : DM 45)

(+) : Grande vitesse. Silencieuse (45 dB [A]). Bonne impression noir et blanc et couleurs. Bons à-plats de noir. Positionnement du papier très précis. Emulateur puissant et programme d'impression livré avec. Carter compact. Papier jusqu'à 105 g.

(-) : L'encre n'est pas indélébile.

Amiga Spezial offre un jugement similaire (Note : très bien) en ajoutant que pour les graphistes, le BJC-600 est cependant préférable (cartouches couleurs séparées).

### <span id="page-30-1"></span>**1.55 TOWER AMIGA-4000 (01-75)**

<span id="page-30-5"></span>10,4/12 - TOWER AMIGA-4000

Test Amiga Magazin 12 /94.

Après une longue attente, le tower est maintenant prêt et mûr. La finition est exemplaire. (DM 699)

(+) : Haute compatibilité, beaucoup de place, installation facile, forme élégante.

(-) : Un peu cher. La cage 3 pouces et demi doit être démontée lors de l'installation de turbo-cartes. Une alimentation plus puissante est en sus.

### <span id="page-30-2"></span>**1.56 COMMUNICATOR-II (01-75)**

#### <span id="page-30-6"></span>9,5/12 - COMMUNICATOR-II

Test Amiga Magazin 12 /94.

Le communicator est un investissement utile pour le CD 32 comme pour l'Amiga. Ce n'est malheureusement pas une solution de remplacement pour un CD-ROM SCSI. (DM 250)

(+) : Bonne finition au niveau hardware, logiciels variés avec beaucoup d'options. Le logiciel permettant de visualiser les photos-CD est livré avec. L'interface MIDI est intégrée. La prise port-auxiliaire pour le clavier est prolongée (THRU). Bon rapport qualité-prix.

(-) : Les programmes ne sont pas toujours confortables, ni dans le style Amiga et sont souvent gourmands en mémoire. La documentation est pauvre et de plus en anglais.

### <span id="page-30-3"></span>**1.57 MAXON CAD 2.5 (01-75)**

<span id="page-30-7"></span>Note: très bien - MAXON CAD 2.5

Test Amiga Spezial 12/94 -

Ce programme de construction assistée est sans doute le phare dans ce domaine. Les bibliothèques ont atteint un niveau impressionnant: Architecture (env. 2700 éléments). Architecture intérieure (env. 2200 éléments). Electrotechnique (env. 600 éléments). Electronique (env. 250 éléments). Fluidique (env. 220 éléments). Mécanique et machines (env. 1000 éléments). (DM 450)

(+) : Les bibliothèques, le rapport qualité-prix, la fonctionnalité.

(-) : Les blocs n'ont pas d'attributs-textes. Pas de contrôle de la visualisation. Les symboles sont sur un seul niveau.

### <span id="page-31-0"></span>**1.58 MODEMS A 14400 BPS (01-75)**

<span id="page-31-3"></span>MODEMS A 14400 BPS

TEST COMPARATIF Amiga Magazin 12 / 94

ACEEX DM-1414 VE (DM 300) Note 9,9 / 12.

HAYES OPTIMA 144 (DM 1000) Note 9,1 / 12.

MOTOROLA FASTALK II (DM 360) Note 9,9 / 12.

D'oÙ l'on remarque que ce ne sont pas toujours les plus chers les meilleurs.

### <span id="page-31-1"></span>**1.59 Video Backup System v2.0 (01-75)**

#### <span id="page-31-2"></span>V I D E O - B A C K U P S Y S T E M V 2 . 0

La sécurite pour une bouchée de pain

Voilà déjà un certain temps qu'ayant vu des publicités tapageuses pour des systèmes de sauvegarde sur bande vidéo dans les revues allemandes, je me disais que ce serait peut-être une solution plus raisonnable que mes back-ups sur disquettes. En effet celles-ci ne sont pas à l'ombre des erreurs de lecture, un disque dur représente un bon boîtier de disquettes, et on ne peut pas dire que ce soit très pratique.

Les tests effectués par les différentes revues n'étaient pas aussi élogieux que les publicités et vu le prix des streamers, j'ai continué avec mes disquettes. Lorsque sur le salon de Cologne on m'a proposé de faire un essai de Vidéo-Backup, j'étais donc relativement sceptique. Mais pourquoi ne pas essayer après tout ? C'est ce que j'ai fait et je dois dire que je suis positivement étonné.

L'installation

La pochette se compose d'un système de prises et câbles relativement simples, d'une disquette et d'un manuel de 24 pages A5 (en allemand).

L'installation est facile et rapide. Une prise Péritel dans le magnétoscope, une prise Cinch dans l'Amiga CVBS-out, une prise dans le port-série, et une prise vidéo-Cinch dans le moniteur. Cette solution pratique permet sur un 1084 de passer de la visualisation Amiga à celle vidéo grâce à l'interrupteur CVBS/RGB du moniteur. Ceci est valable pour les Amiga 500, 600, 1200 et 2000. Pour les modèles 3000 et 4000 qui n'ont pas de prise CVBS-out, il y a une solution que je détaillerai plus loin.

Si vous n'avez pas de prise Cinch sur votre moniteur, cela n'est pas tragique, c'est simplement plus pratique pour retrouver le backup choisi sur la bande. Si vous avez branché votre magnétoscope sur un téléviseur, alors vous n'avez pas besoin de ce branchement, le câble Péritel suffit. Dans le cas où votre magnétoscope n'aurait pas de prise Péritel, il y a encore une solution avec un adaptateur peu coûteux.

Installons-nous confortablement. L'installation du logiciel est également sans surprise grâce à Installer de Commodore.

L a s a u v e g a r d e

Dès l'ouverture de la fenêtre de l'interface, on remarque sa simplicité. Point n'est besoin de lire la notice, tout est clair. Un gadget sélectionne entre FLOPPY et DATA. Trois autres sont internationalement libellés: Backup, Restore et Verify.

Si l'on désire sauvegarder le contenu de disquettes, on se met donc en mode FLOPPY on choisit son lecteur. Un autre gadget appelé disk-série permet de sauvegarder en chaîne plusieurs disques. En mode DATA, on peut sauvegarder n'importe quoi en RAM, sur disque dur, sur CD-ROM, etc...

Le fait d'appuyer sur BackUp libère d'autres gadgets sur la gauche: le premier oscille entre ALL, Datum, Pattern, Archived. Les trois autres sont pour inclure, exclure ou échanger. Au milieu, la structure en arbre du tiroir choisi, à droite les fichiers, il est donc très facile de faire sa sélection. En bas, la longueur du total sélectionné est constamment affichée et il ne nous reste que deux derniers gadgets: Cancel et START.

Startons donc! Un requester nous invite tout d'abord à donner un nom à notre backup, à choisir si on va activer les bits d'archive et choisir le chemin du rapport qui conclura le backup. Un message nous annonce que le voyage durera 41 minutes. En route. Si l'on n'a qu'un moniteur, il est temps de passer celui-ci en mode CVBS.

Nous revoilà dans le monde oublié du noir et blanc. Un discret message nous informe que dès qu'on appuiera sur la touche gauche de la souris on aura cinq secondes pour mettre le magnétoscope en enregistrement, puis vient un énorme message en blanc avec le titre et la date du backup, des colonnes noires et blanches, et enfin c'est la folie, le délire des bits qui scintillent par séquences. 45 minutes plus tard (et oui le train a un peu de retard - il faut environ rajouter 10 % aux estimations), un bip sonore vous tire de votre torpeur, l'opération est terminée, on peut vérifier si tout ce cinéma a servi à quelque chose.

#### L e s r é s u l t a t s

J'ai fait plusieurs essais et pas complaisants. J'ai fait des backups de toutes mes partitions, de mes disquettes, sur des bandes neuves, sur des vieilles, en mode normal, en double durée (mon magnétoscope a cette option et bien sûr la qualité est moindre dans ce mode), j'ai même essayé de fatiguer la bande parce que Bruce Lepper m'avait objecté que les bandes ne tiennent pas bien l'information, je n'ai pas eu le moindre bit de différence entre les données initiales et les sauvegardes. Bien sûr, je ne sais pas combien de temps mes bandes dureront, mais il n'y a pas de raison qu'elles fatiguent plus vite que des disquettes ou des bandes DAT de streamer. En tous cas, le logiciel et le système ont l'air sûr. Un bit est représenté sur l'écran par un rectangle de 16 pixels de large sur 2 de haut. Un parasite a peu de chances de troubler une si grande surface. Il est de toutes façons inutile de conseiller de prendre des bandes de qualité à faible drop-out et de les stocker loin de tout champ électro-magnétique.

La recherche sur une bande est facile, les énormes titres sont facilement repérés en avance rapide. Il est bien sûr plus avantageux de faire des petits backups que des partitions entières, car contrairement aux disquettes, on est obligé de repasser tout le backup même si l'on ne veut récupérer qu'un petit fichier.

Accessoirement le câblage a un côté inattendu. Il me permet de visionner des vidéos ou la télé sur son moniteur et dans ma configuration, je n'ai pas besoin de brancher ou de débrancher quoi que ce soit, mon digitaliseur passe par le même câble.

#### Autrespossibilités

Le système a encore d'autres avantages, par exemple des raccourcis-clavier pour toutes les manoeuvres, et la vérification du câblage. Les TOOL-TYPES sont d'une richesse exemplaire. Vous avez encore la possibilité, au cas où vous ne pourriez visionner le backup, d'utiliser un fichier-mémoire avec les positions de départ du backup sur la bande que vous relevez en temps réel sur le compteur du magnétoscope. Ainsi vous pouvez arriver à repositionner votre bande sans "voir" le titre du backup sur l'écran. Le programme attend lui de reconnaître les données de départ sur la bande et commence automatiquement la restauration.

Etant donnée l'intensité des calculs, ne comptez pas faire du multitâche, et si vous avez une toute petite configuration, choisissez l'option WORKBENCH = OFF.

Pour les possesseurs d'Amiga 3000 ou 4000 qui n'ont pas de sortie CVBS, plusieurs possibilités s'offrent à eux: un modulateur TV, ou bien un adaptateur sur la sortie vidéo comprenant une prise CVBS, ou bien encore la sortie vidéo d'une carte graphique. Le tout est d'avoir un signal BAS ou FBAS.

#### C O N C L U S I O N

La vitesse n'est pas sensationnelle, environ 600 Ko à la minute, mais c'est à peu près la vitesse d'un lecteur de disquettes et puis, pour le prix, il ne faut pas trop en demander, c'est de toutes façons plus pratique que de rentrer une disquette toutes les deux minutes. Une bande est plus facile à manipuler qu'une cinquantaine de disquettes, bien que celles-ci aient un accès plus rapide. C'est également un bon système d'échange de données, la compatibilité étant totale entre différents modèles d'Amiga et les différents magnétoscopes VHS.

Pour moi, comme je crois pour beaucoup d'amigaïstes, c'est une solution intéressante, fiable et bon marché. Le Vidéo-Backup System a été conçu par Hugo Lyppens, Rob Langedoen et Hiko Schamoni.

Vous pouvez commander le système à l'adresse ci-dessous. Si vous êtes intéressé pour l'importer et le distribuer, même adresse.

Jac Pourtant

D i s t r i b u t e u r :

Discount 2000, Am Wiesenpfad 1

D53340 Meckenheim

 $P$ r i x : DM 99 + port DM 10

### <span id="page-32-1"></span><span id="page-32-0"></span>**1.60 Communicator II (01-75)**

#### C O M M U N I C A T O R II

#### Communication entre un CD32 et un Amiga

Après avoir assisté il y a quelques mois de cela à une démonstration "in vivo" du Communicator auprès de la société Eureka basée non loin de Maastricht, l'interface de liaison entre une console CD 32 et un Amiga avec clavier réapparaît dans une version II.

Pour étoffer la gamme, une version light (légère, sans graisse, ni édulcorant) nous est également proposée. Il s'agit en tout état de cause d'un kit de liaison "idéal" entre une unité centrale dépouillée, mais détentrice d'un précieux lecteur de CD-ROM, et d'un Amiga aux caractéristiques plus prosaïques.

Les difficultés rencontrées par Commodore ont permis à quelques chanceux de rentrer en possession à moindre frais d'une de ces consoles 32 bits (la FNAC en a bradé quelques unes à 990 Francs). L'occasion était donc idéale pour s'adjoindre les services d'un lecteur de CD-ROM à petits frais. Restait alors le problème de la connection. En effet, la CD 32 ne possède pas en standard les connecteurs habituellement rencontrés sur les ordinateurs normalement constitués, n'offrant notamment aucune prise série.

Un connecteur dénommé AUX avait été implémenté dans un but d'extension, sans que pour autant le constructeur américain ne donne une suite à cette excroissance. A défaut d'institutionnel, certaines sociétés ont eu l'idée de combler le vide. Et comme il manquait à la CD 32 certains ponts vers l'extérieur, il a été décidé de lui adjoindre un connecteur à géométrie variable: le Communicator était né.

#### Uneversion pourtoutes les bourses

Conscient que les besoins ne sont pas tous les mêmes, on a conçu alors deux hardwares pour un seul environnement logiciel. Le prix en est le caractère le plus marquant. Mais en y regardant de plus près on s'aperçoit qu'ils n'ont ni le même but ni la même cause. J'en veux pour preuve la version light qui ne recouvre qu'un "vulgaire" câble null-modem. Le choix entre ces deux versions ne dépendra pas réellement d'une notion financière, mais bien d'une notion d'utilité, d'intérêt, ou plus simplement de besoin.

A nom égal, on ne fait pas la même chose. La version luxe trouvera un développement des plus accentués chez les seuls possesseurs de CD 32, leur offrant une plate-forme d'extensions des plus intéressantes. L'autre couvrira aisément les besoins les plus pressants des amateurs de norme ISO. Bref, un choix de circonstance, et non une sélection par l'argent, hormis peut être une légère différence de performances, qui, comme nous le verrons, n'a réellement pas d'importance.

#### D u c â b l e à l a b o î t e

La version Light se présente sous la forme d'un câble à deux connecteurs (un RS-232 et un pour le port AUX) qui n'est pas sans rappeler un câble de liaison série minitel. Rien d'extraordi-naire à première vue, si ce n'est la qualité de l'ensemble.

L'électronique en est réduite à sa plus simple expression, et le cordon brille par sa différence tenant à son juste câblage entre l'étrange port AUX et la très connue prise série de l'Amiga (vous ne trouverez pas ce câble dans vos étalages de cordons). Son installation est d'ailleurs des plus simples : il suffit de mettre dans le bon sens et d'enfoncer. Rien n'est plus aisé, et le dépouillement de l'ensemble laisse à penser qu'il ne sera pas très difficile d'installer et de retirer cet équipage, ce qui dans un objectif d'autonomie de la CD 32 est un avantage incontestable. La solidité de l'ensemble n'est d'ailleurs pas à mettre en doute.

Ce qui n'est pas réellement le cas du modèle de luxe, qui se présente quant à lui sous la forme d'une boîte noire à diodes multicolores d'où émergent deux connecteurs. Malgré un coffre métallique robuste et rassurant, la connection est plus périlleuse, et m'a occasionné quelques déboires. Si la prise série RS-232 a été facile à emboîter dans le connecteur adéquat de l'Amiga, sa consoeur côté CD 32 a été très réticente. Le tournevis a dû rentrer en action, et c'est là une des opérations que j'aime le moins. En effet, le connecteur pour la prise AUX est enfiché dans le boîtier, maintenu par un tuyau guide, renforcé visiblement d'un point de colle. Cette homogénéité permet de souder le boîtier directement à la CD 32. Seulement voilà, au moment d'unir l'ensemble, la prise côté Communicator s'est dérobée, refusant obstinément de pénétrer dans son homologue. Résultat, des tâtonnements hors de propos, qui ont fait durer l'opération d'installation, ce qui a fini par une séance de tournevis.

Le connecteur extrait du boîtier, a pu être enfiché. Heureusement il n'était pas soudé sur la carte de l'interface, mais pendait au bout d'un fil blindé de quelques centimètres de long. La carcasse ouverte, il fut alors rapide de connecter l'ensemble. Il est possible que ce défaut ne soit que du seul fait de l'interface mis à ma disposition, mais si d'aventure un heureux possesseur de l'ensemble venait à rencontrer le même problème, le tournevis n'est pas une des plus mauvaises solutions.

#### U n e pris e à g é o m é trie v a riable

La différence essentielle entre ces deux modèles réside dans la multiplicité de sa version non-light. J'en veux pour preuve l'existence de leds indiquant notamment la circulation de données séries. Ces add-ons démontrent aussi par leurs fonctions le caractère fortement marqué du Communicator à être un port d'extension évolué.

Deux connecteurs permettent de brancher un clavier détachable d'Amiga 2000 ou de 4000 (ils sont de taille et de dimension différentes, ce qui explique les deux prises). Des prises Midi sont là afin de musicaliser votre ordinateur; des plus pour humaniser votre machine, offrant une alternative douce à l'ensemble SX-1. C'est en cela que plus haut je parlais de choix. Ce boîtier n'apporte que des facultés de connections supplémentaires. Le reste ne concerne que la communication série, ce qui revient à la fonction unique de la version allégée.

On nous précise à ce sujet que le boîtier permet d'atteindre des vitesses vertigineuses en bauds. Le développement logiciel apporte quant à lui la preuve qu'il n'en est réellement rien.

U n s o f t p r o p r i é t a i r e

Pour faciliter l'utilisation de ce connecteur, Eureka a développé un environnement logiciel.

Deux disquettes comprennent l'essentiel de cet environnement pour l'Amiga hôte. Après une installation sans douleur, votre unité centrale est prête à converser avec la CD 32. Remarquez au passage que cette procédure se fera dans la plus grande tradition Commodore, avec l'aide non dissimulée du programme "Installer". Rien d'étonnant si cela se passera dans l'allégresse. Hormis une kyrielle de domaines publics sur lesquels je reviendrai, le programme "CommBook" et sa version light "CommSmallBook" sont la base de cet environnement. Leur équivalent a été placé sur un CD-ROM livré avec le kit. En bootant sur ce dernier, le programme s'exécute seul à la première utilisation; à vous de faire le lien côté Amiga. Les deux machines connectées, vous posséderez alors une pseudo télécommande, qui pourra le cas échéant asservir la console 32 bits.

La fonction la plus poussée à ce sujet est l'affichage redirigé d'images au format AGA via la console. Un protocole communication expédiera les données pour qu'elles soient manipulées par la CD 32.

Option intéressante pour les heureux possesseurs de 2000 et autres 500, ce qui leur ouvre les portes du mode HAM8. Options également révélatrice de l'intérêt de ce logiciel. Il recouvre en effet aussi un mini module de titrage, destiné essentiellement à conforter les capacités Full Motion Video de la console. L'affichage de texte avec plusieurs effets permet de créer quelques mélanges subtils.

Ce n'est cependant pas Scala, et malgré une possibilité limitée de création de scripts temporisables, l'outil n'est là que pour la forme, et seuls les courageux pourront y trouver un intérêt (son utilisation manque sévèrement de convivialité). J'en veux pour preuve la faiblesse du jeu de caractères disponible. Plus évoluée est la possibilité de diriger le fonctionnement d'un CD Audio ou Vidéo, à la manière d'un CD Player classique. Une interface riche en gros gadget facilitera cette tâche.

Enfin quelques fonctions permettront de régler certains paramètres de l'environnement de communication. C'est à partir de là que la vitesse de liaison sera réglée. C'est aussi dans ce logiciel qu'il sera possible de cacher le pointeur souris sur l'écran de la console. Du côté de cette dernière, le logiciel se présente de façon différente. C'est avant tout un menu, offrant de démarrer automatiquement sur certaines fonctions du "CommBook", ou de mettre en oeuvre les principaux logiciels de communication du domaine public fournis avec le package. Rien ou presque ne laissera présager les éventuelles actions prescrites à partir de l'Amiga maître. La mise en oeuvre de ces options se fera à travers la manette de jeu multicolore.

Chacun de ses boutons opérera une action positive (lancement d'un programme donné), ce qui accélérera grandement l'utilisation du logiciel. De plus, pour péréniser l'utilisation régulière d'une même fonction ou d'un même programme, un système de disque CD Virtuel permet de relancer après chaque Warm ou Cold Boot la même chose. Cela peut être pratique à l'usage, mais la reprise en main du menu principal n'est pas des plus aisés, et mes multiples essais ont souvent été occultés par la difficile recherche de l'environnement de base. Hormis cela, l'ergonomie générale du logiciel concorde avec l'esprit de la console.

Des drivers pour Scala et MediaPoint sont présents. Je n'ai pu les mettre en oeuvre, mais il s'agit de pilotes de CD-Rom tournés vers des applications multimédias utilisant le CD. L'idée est intéressante, dans la mesure où ce média peu rentrer en jeu. Cela ne doit cependant pas faire oublier qu'utiliser un Amiga plus une CD-32 pour une borne n'est pas à proprement parler une solution des plus séduisantes (il serait plus sage alors de connecteur un lecteur CD directement).

#### C D P h o t o K o d a k

A noter, la présence d'une version de PhotoLite qui peut se définir comme un viewer d'images prises sur un CD Photo Kodak. Ce logiciel va lire ce type d'image (qui rappelons-le se trouve sur un format de CD bien particulier) et l'adapter aux contingences et restrictions de l'Amiga (il s'agit le plus souvent d'images 24 bits). Quelques raccourcis claviers permettent de passer en revue toutes les images d'un CD. Il faudra s'armer de patience dans l'utilisation du logiciel, car la mise au format demandera du temps, ce qui d'ailleurs est justifié par la bonne qualité de la minimalisation de ce format très puissant.

Cependant, cela reste lent, et l'absence d'une mosaïque, affichant le preview de toutes les images contenues dans le CD (fonction existante dans le logiciel ASIM-CDFS) limite fortement ce logiciel. Sans compter qu'il est impossible de sauvegarder les images Kodak au format IFF par exemple. Donc un outil qui a le mérite d'exister, mais qui n'a qu'un intérêt didactique, voire si l'occasion se présente, de viewer Kodak rudimentaire. Reste la partie qui à mon sens est la plus intéressante: le transfert de données.

#### L e s d o m a i n e s p u b l i c s

C'est d'eux que ressort l'intérêt primordial de cet ensemble. C'est aussi à leur sujet que le choix de la version light peut amplement suffire. Ils sont là pour transférer, et uniquement cela. Deux pôles principaux ressortents d'ailleurs de leur étude.

S e r n e t

Pour les allergiques du clavier, Sernet (qui est à la prise série, ce qu'est Parnet à la parallèle) établit un lien transparent entre deux Amigas. Un device est créé s'intégrant dans le Workbench sous forme de disque et de répertoire classique dévoilant le contenu du lecteur de CD. Il s'agit bien évidemment d'un device logique à la vitesse étalonnée sur celle de la communication. Ce qui dans le cas d'une prise série n'est pas des plus convaincants. Cela reste cependant, la solution la plus conviviale. Songez qu'une fois le lien opéré, l'utilisation d'un logiciel comme Directory Opus suffira pour copier et déplacement les données (utilisez d'ailleurs la fenêtre de droite, qui bizarrement réagira mieux et plus rapidement à la lecture et à l'étude de l'arborescence du CD). De même toutes les subtilités de l'AmigaDos seront permises. Là encore on agit à partir d'un seul Amiga, qui se transformera en télécommande.

Le choix de ce domaine public s'est avéré judicieux, surtout que c'est le moyen le plus agréable et le plus convivial pour transférer. Néanmoins, il prouvera sans tarder les limites de l'interface, notamment en ce qui concerne la vitesse, et les problèmes de liaison qui en découlent. J'en veux pour exemple les nombreuses pertes de signal occasionnant des plantages, et des remises en marche, qui à la longue se sont avérées fastidieuses.

#### T w i n E x p r e s s

C'est pour cela que je lui préfère le logiciel Twin Express. Ce dernier connu pour sa duplicité avec l'environnement MS-Dos, est une sorte de terminal de communication où toutes les opérations seront passées dans une ligne de commande au fonctionnement proche de celui du Shell. Là encore les vitesses trop élevées n'ont pas apporté entièrement satisfaction. C'est aux alentours de 210000 bauds que les choses ont trouvé leur juste équilibre.

Au delà, et malgré la présence d'un 4000/40, de graves problèmes sont survenus. Cela est resté plus viable et rapide que la liaison Sernet. Même si le passage de commandes n'est pas aisé pour le néophyte, à la longue il est le plus fort.

#### E m i

Enfin, Emit est quant à lui un petit soft de transfert rapide. Limité à l'émission d'un seul fichier, il n'est là qu'à titre expérimental et anecdotique, car son principe de fonctionnement n'offre aucun avantage. Il démontre cependant qu'Eureka aurait pu faire l'effort de garnir plus avantageusement son CD de domaines publics touchant à la communication. L'insertion d'un logiciel comme "Term" n'aurait pas été un luxe. En ce domaine, on a choisi une voie plus restreinte.

#### C o n c l u s i o n

Habitué à l'utilisation de Parnet entre un CDTV et un Amiga classique, je n'ai pas été déconcerté par la pratique de cette interface, même si la série n'apporte pas les mêmes gains de temps. Une petite documentation en français donnera aux détenteurs du Communicator quelques éclaircissements précieux. Le package offre en tout état de cause les garanties d'un usage intensif. Il reste cependant à noter que le choix entre les deux versions devra se faire en considération des besoins et non des moyens. Le Communicator normal n'apportera rien en matière de transfert, et ne démultipliera pas les bauds (cela s'améliorera en fonction de la puissance de l'Amiga Maître). L'utilité de ce produit n'est pas à démontrer: le CD-Rom est une source inépuisable de données.

#### GILLES BIHAN

D i s t r i b u t e u r : EDI

P r i x : 1.190F

(Merci à M. Dumas pour le prêt des interfaces)

### <span id="page-35-0"></span>**1.61 ATurbo 1228 (01-75)**

<span id="page-35-1"></span>A T u r b o 1 2 2 8 p o u r A 1 2 0 0

Carte 68EC020 28 Mhz, copro, ram et horloge
Décidément, on ne s'en sort plus, le 1200 a vraiment de nouvelles extensions toutes les cinq minutes! Ce n'est d'ailleurs pas nous qui allons nous en plaindre au vu des prix très intéressants de ces dernières...

### Présentationetinstallation

Il s'agit d'une carte s'enfichant dans la trappe située sous l'Amiga. Le manuel assez succinct (1 page) explique toutefois tout ce qu'il faut savoir pour mettre en oeuvre la carte.

Le processeur qui anime ladite carte est un 68EC020 cadencé à 28 Mhz, qui ressemble à s'y méprendre à celui monté en série dans le 1200, quoique deux fois plus rapide quand même. La carte peut recevoir un coprocesseur mathématique 68881 ou 68882 à 14 et 28 Mhz sans oscillateur (elle utilise alors les fréquences du 1200) ou à une autre fréquence avec un oscillateur. On choisit le mode d'utilisation à l'aide d'un jumper.

L'ATurbo est équipée d'un seul emplacement pour barrette SIMM donc il faut bien réfléchir à la configuration choisie lors de l'achat. Il ne sera pas possible par la suite de rajouter une barette de mémoire...

Comme le 68EC020 du 1200, la carte ne peut malheureusement gérer plus de 8 Mo de Fast Ram car le 68EC020 ne peut adresser que 16 Mo sur ses 24 petits bits d'adresses. La configuration de la mémoire, au contraire de la DKB 1228 se fait à l'aide de jumpers. 4 jumpers renseignent donc la carte sur le type de barrette mise, simple face ou double face, et sur la quantité de ram installée: 2, 4 ou encore 8 Mo.

Faut-il le rappeler, la présence de 8 Mo de Fast Ram désactivera le port PCMCIA de votre Amiga 1200 (Overdrive, Overdrive  $CD$  etc...)

Une fois toutes les configurations faites, on peut essayer la bête.

### U tilis ationet perform ances

L'utilisation du 1200 est extrêmement accélérée par la présence de l'Aturbo. Je ne m'aperçois même plus que mon disque dur est compacté et jouer à Frontier est un vrai régal. Les performances globales par rapport à un 1200 de base sont entre 3 et 4 fois supérieures. C'est assez appréciable.

On ne pourra pas s'empêcher, toutefois, de comparer la carte aux accélérateurs à base de 68030 présents sur le marché. Dans ce cas, le tableau de performances le montre clairement: un peu plus lentes que leurs consoeurs à base de 68030, les cartes à base de 68020 sont beaucoup moins chères...

N'oublions pas toutefois que le 68030 possède une MMU (indispensable pour faire tourner unix par exemple) et un peu de data cache (ce qui fait d'ailleurs sa puissance quelque peu supérieure). Si vous voulez vraiment avoir ces deux choses, orientez vos choix vers les cartes à base de 68030. Pour les autres... une carte 68020 (68EC020) semble être le bon choix. A noter également que les cartes 68030 peuvent gérer plus de 8 Mo de fast ram car leur bus d'adresses est vraiment 32 bits. Donc si vous voulez faire des choses gourmandes en mémoire, prenez un 68030. Remarque, si vous voulez vraiment de la mémoire et de la puissance, achetez un 4000 (quoique en ce moment...)

La base de comparaison utilisée pour les tests d'AIBB est le 1200 de base (sans fast). Pour le test avec Real, j'ai repris la scène qui avait servi lors du dossier sur les cartes accélératrices du n° de juillet-août.

Ivan Daou email: si2g17@corail.cict.fr

Merci à Yann-Erick Proy pour sa collection de modules AIBB disponible sur internet.(ftp.cnam.fr)

C o n c l u s i o n

Compte tenu de son prix, je dirai que cette carte est extrêmement intéressante pour les gens désireux d'upgrader leur 1200 pour pas trop cher. Elle a également l'avantage de posséder un emplacement pour barrette SIMM, contrairement à la blizzard 1220 qui a besoin de mémoire spécifique. Enfin, la possibilité d'utiliser un copro à 14 ou 28 Mhz sans oscillateur peut être intéressante, afin d'adapter un coprocesseur acheté d'occasion sans faire les frais d'un oscillateur. En définitive, une très bonne carte, un très bon rapport qualité-prix.

Ivan DAOU

Distributeur: FBI

 $P$ r i x ·

68EC020 28 Mhz sans Ram, sans copro: 990F

68EC020 28 Mhz avec 4 Mo, sans copro: 1990F

# **1.62 Photogenics (01-75)**

### Photogenics

### Traitement et retouche d'images

Cela fait bien longtemps que nous attendions sur Amiga un logiciel de traitement et de retouche d'image avec 16 millions de couleurs plus visuelles qu'ADPro 2.5 ou même ImageFX 1.5. Il permet de travailler sur plusieurs images à la fois et surtout sans se soucier de la taille de celles-ci.

### C o n c e p t

Ce nouveau concept a déjà fait ces preuves sur des logiciels comme PhotoShop (Mac et PC). Bien que les fichiers soit traités en 24 bits en interne, l'écran de travail peut s'ouvrir en HAM8, 256 couleurs ou 256 niveau de gris. Il se décompose en plusieurs fenêtres systèmes qui peuvent être fermées, déplacées, redimentionnées, etc... En bas de l'écran, on peut découvrir la zone où se trouve toutes les images en mémoire représentées en "timbre poste": c'est ici que l'on peut affecter une image à l'alpha channel et une autre dans le second buffer (pour les effets comme "DisplaceMap", "Compose" ou "HueMap").

Sur le côté gauche se trouve, la fenêtre d'outils permettant de dessiner le "layer" dans lequel on va affecter les traitements. Ces derniers sont nombreux et se trouvent dans la fenêtre "Modes".

L'avantage de ce logiciel, par rapport à ce que l'on peut trouver actuellement sur Amiga, est l'avènement du pseudo temps-réel" dans tous les traitements. De nombreux "loaders" et "Savers" sont fournis. On peut les retrouver respectivement dans les fenêtres "Loaders" et "Savers". Des "Loaders" spéciaux permettent de construire des effets mathématiques.

La fenêtre "Brushes" offre la possibilité de choisir entre les différents pinceaux (crayon, pinceau, feutre, etc...) et il est possible de modifier les paramètres dans la fenêtre "Setting" et de les sauvegarder. Comme ADPro, le logiciel utilise des fichiers externes pour les fonctions de chargement, sauvegarde et effets. Cela permet une implémentation plus aisée de nouveautés et de voir un développement personnel.

### U tilisation

Le programme nécessite le système 3.x, un minimum de 4 Mo de RAM et un disque dur. La machine de test fut un A4000 équipé d'une WarpEngine à 40 Mhz, 16 Mo de mémoire et d'une Picasso II. Sur un affichage double Pal la vitesse est acceptable autant en HAM8 qu'en 256 couleurs mais l'on ressent une certaine inertie. Je n'en jette pas la pierre au logiciel mais seulement à l'AGA.

Le mode de visualisation HAM8 Photogenics est relativement propre (sans bavure). Bien que Photogenics soit prévu pour fonctionner sans carte graphique, il tourne parfaitement sur la carte Picasso II en 256 couleurs ou en tons de gris. Mais quelle vitesse!... Le temps réel permet de faire de nombreux effets sans pour autant perdre beaucoup de temps. Toutes les opérations sont ici visualisables et l'on ne travaille pas en aveugle comme dans ADPro. Par exemple, sur la figure 1, l'effet LineArt a été effectué sur l'image "Feu.24" mais localement défini par un rectangle et l'image d'alpha chanel. Enfin les possibilités sont nombreuses et variés.

### C o n c l u s i o n

Ce logiciel est un vrai régal a utiliser et pourtant j'ai, parait-il, pour habitude d'être avare en compliments. Quelques petits défauts sont tout de même a regretter comme le fait qu'il ne mémorise pas la position des fenêtres, le manque de rapidité en AGA, la possibilité de visualiser l'image à des échelles pré-défini (1:1, 1:2, 2:1,...), l'impossibilité de convertir les images 24 bits en moins de couleurs, l'incompatibilité avec magic menu et l'impossibilité d'utiliser plus de 256 couleurs sur l'écran de travail si l'on possède une carte graphique (même si cela n'en était pas le but). De plus la version française est anoncé par l'éditeur pour debut 1995. Bref un logiciel qui n'a rien rougir devant PhotoShop surtout quand l'on compare de prix de ces deux programmes. De toute façon, c'est une première sur Amiga mais ImageFX 2.0 qui devrais être disponible prochainement, semble s'orienté, lui aussi, vers ce genre de concept.

Lucas JANIN

P r o d u i t : Photogenics

V e r s i o n : 1.0

P r i x : 54.95 £

E d i t e u r : Almathera Angleterre

# **1.63 SBase4 Pro (01-75)**

### S B a s e 4 P r o

### "LE" SGBD de l'Amiga

Un système de gestion de base de données est aujourd'hui pratiquement indispensable. La plupart des créateurs ou utilisateurs de gros volumes d'informations sont passés ou envisagent le passage sur un tel support.

L'intérêt majeur est la rapidité de recherche au sein d'une énorme quantité d'éléments.

### I n t r o d u c t i o n

Sur Amiga nous avons depuis longtemps un SGBD nommé Superbase qui a beaucoup évolué au fil du temps. La dernière version, SBase4 Pro (release 1.30n), est distribuée en France par VitePro.

A l'origine c'est une société anglaise, Precision Software, qui développait le produit aussi bien sur PC, Atari, qu'Amiga. Ce sont maintenant les américains d'OXXI qui assurent le développement. Ce logiciel existe en deux versions: une professionnelle et une personnelle. La seconde étant moins performante, nous nous intéresserons surtout à la Pro.

### Installation

SBase4 Pro se présente sous la forme de deux disquettes et de deux manuels d'environ 300 pages chacun: ça fait de la lecture pour les longues soirées d'hiver! Mais autant vous prévenir tout de suite: il faudra les lire si vous souhaitez créer une application un tant soit peu sérieuse. La première disquette compactée est la disquette programme. L'"installer" de feu Commodore est là pour s'occuper de tout, et en cinq minutes SBase4 est sur votre disque dur. Ce dernier est vital pour l'utilisation d'une base de données au même titre qu'une machine accélérée et de la mémoire. Il est possible de travailler avec un 68000 si les fichiers sont de petite taille et s'ils ne sont pas trop nombreux. La deuxième disquette vous sera certainement utile pour comprendre la philosophie du logiciel: ce sont des exemples plus ou moins élaborés.

Un gros PLUS depuis deux versions: il n'y a plus de "dongle"! Pour les utilisateurs de carte PC Commodore c'était très pratique puisque la souris côté PC était gérée par le port du "dongle". Par conséquent Superbase ne pouvait plus démarrer si le gestionnaire souris côté PC était lancé par la séquence de démarrage!

### T o u r d u p r o p r i é t a i r e

Lorsque vous cliquez sur votre tiroir SBase4 vous trouvez deux icônes: SBase4 et SBfd4. La première correspond au programme proprement dit et la deuxième à l'éditeur de masques. Dans le programme vous trouvez entre autres, un module de communication, un éditeur, et de multiples fonctions permettant la fusion de courrier, l'impression d'étiquettes, l'importation et l'exportation de nombreux formats (Lotus, Excel, DBase et bien sûr ASCII). L'interface est à mon avis très conviviale: en bas de l'écran un panneau de touches type magnétoscope vous permet de vous déplacer dans les enregistrements, de rechercher une donnée, de filtrer la recherche...

L'éditeur de masque sert à générer l'interface de votre application. C'est un outil très puissant dans la mesure où il permet de construire des supports très complexes mais aussi très intuitifs pour l'utilisateur. Ce n'est pas MUI mais l'idée est très proche. Disons que le concept "objet" n'est pas loin.

### C o m m e n t c a m a r c h e ?

Le point de départ, c'est bien sûr la création de fichiers. La convivialité est telle que cette opération se fait tout naturellememt. Il suffit de donner un nom à votre fichier, d'entrer le nom des champs et de choisir leurs caractéristiques à la souris (alphanumériques, numériques, date, heure, calculés...) Il faut ensuite choisir les index qui permettront la recherche. Le nombre d'index par fichier est pratiquement illimité puisqu'il peut atteindre 999. Je vous laisse imaginer la taille du fichier! La deuxième étape consiste à créer plusieurs fichiers et à les relier. Le troisième stade est la construction de l'interface graphique, autrement dit la "fabrication" d'un masque. Ici, vous pouvez tout faire: mettre des boutons, des images, des photos, des calculs, des variables... Attention, il n'est pas nécessaire de faire tout cela pour avoir une base de données exploitable. Il s'agit juste de conseils pour la prise en mains et la compréhension du logiciel. Vous pouvez très bien vous arrêter à l'étape 1.

Votre premier fichier peut très bien être la liste de vos copains avec leur adresse et leur téléphone. Par contre, vous pouvez indexer tous les champs, ce qui vous permet de chercher aussi bien à partir du nom, de l'adresse ou du numéro de téléphone. Vous remarquerez que jusqu'à présent nous n'avons jamais parlé programmation! N'importe quel utilisateur peut arriver jusque là avec un peu de constance.

Abordons maintenant le gros morceau: le DML (pour Database Management Language ). Le DML donc, est le langage de programmation de SBase4. C'est très inspiré du BASIC mais avec pas mal de choses en plus, spécifiques aux bases de données. On y trouve même des "morceaux" de C tels que l'opérateur ternaire. Pour schématiser, disons que l'opérateur ternaire est un "IF THEN" évolué! Autrement dit " un branchement conditionnel". Ce DML vous permet donc d'écrire une application dans sa totalité en vous permettant de relier tout ce que vous avez créé les fichiers, les masques... C'est donc bien ce côté relationnel qui donne au logiciel cette puissance. C'est sans doute la partie la plus complexe de l'apprentissage. Parmi les qualités de ce langage, une me fait très plaisir, c'est la possibilité de faire appel aussi bien à des commandes DOS, qu'à des programmes Arexx ou C. Vous pouvez bien sûr appeler des fichiers sons, images, et même anim. Un exemple idiot: rien ne vous empêche d'appeler un son (sirène par exemple) en cas d'erreur de l'utilisateur. J'ai testé pour vous: ça surprend!

Le relationnel s'exprime aussi dans une série de fonctions que nous n'avons pas encore abordées. La requête (terme qui avait été traduit par "exploitation" dans une version précédente, la version actuelle n'existant qu'en anglais!). Cette requête permet l'extraction et le formatage de vos données sous n'importe quelle forme; c'est vous qui choisissez. Vous pouvez extraire à partir d'un ou plusieurs fichiers, selon le critère de votre choix, faire des calculs, trier, ordonner... C'est vraiment très efficace. L'autre fonction impressionnante se nomme l'Etat (Report in english). Elle est très proche de la précédente sinon qu'elle est surtout destinée à présenter des données imprimées. Cette fonction offre un autre avantage: lorsque vous créez votre état avec l'éditeur de masque, SBase génère un programme DML que vous pouvez modifier par la suite si vous le souhaitez. En résumé, on peut fabriquer n'importe quoi: une application de facturation, de comptabilité, une gestion d'entreprise, un recueil de photos, de livres...

Quelques tuyaux: il est possible de faire des masques très esthétiques avec de belles polices, des cadres... Mais que se passe t-il si vous voulez les imprimer: vous serez obligé de les imprimer en graphique. Si vous créez une application de facturation pour une société qui tire 100 factures/jour, les employés ne sont pas couchés! Par conséquent, il est parfois préférable de faire moins joli et plus pratique ou plus fonctionnel.

### B i l a n

Dans le positif, il y a tout ce qui vient d'être dit plus quelques domaines non évoqués tels que la gestion des fichiers externes, le support Arexx, l'importation d'images en 256 couleurs pas seulement au format IFF mais aussi en PCX par exemple. L'exploitation directe de fichiers DBase est également possible; on peut même les transformer au format SBase. A condition de bien verrouiller les accés, SBase fonctionne très bien en réseau tel quel. Il n'est pas nécessaire d'avoir une version réseau comme sur PC.

Attention toutefois, il ne faut pas que le même module soit en service simultanément sur deux postes. Enfin, last but not least, les programmes SBase4 AMIGA sont portables sur la version Windows de Superbase pratiquement sans retouches. Par contre toute la partie graphique est à refaire. C'est quand même une excellente chose!

Pourtant j'ai quelques reproches à faire à ce logiciel: le support Arexx n'est pas bon. Il est lourd et redondant. Il faut pratiquement appeler le port à chaque commande; autrement dit autant écrire un programme en DML qui fasse ce qu'aurait fait Arexx! Concernant les fichiers DBase, on s'arrête malheureusement au format DBase 3. Enfin pour les pros SBase n'est pas SQL, ce qui réduit son ouverture au monde extérieur. Pour information, la version PC est compatible SQL et elle peut importer des fractales!

Dernière information: SBase4 n'est même pas localisé. J'ai proposé à OXXI de le faire gratuitement: j'attends la réponse; ça ne fait que 4 mois! Paradoxalement cette version a quelques bugs que n'avait pas la précédente. Il arrive par exemple, lorsque vous modifiez un masque, que vous ne puissiez plus ouvrir SBase4. Il faut aller dans le fichier ".ini" du répertoire S pour enlever des caractères bizarres que l'éditeur a eu envie d'écrire dans ce fichier!

Pour finir: l'éditeur de masque qui fonctionnait très bien est aujourd'hui très lent. Comprenne qui peut!

### C o n c l u s i o n

SBase4 est probablement le logiciel commercial le plus professionnel sur Amiga. Quand on voit la qualité des tableurs ou des traitements de texte (même si là il y a un léger mieux!) on peut s'estimer satisfait. La question est: continuera-t-il d'évoluer compte tenu de la situation? C'est une autre histoire. Il faut ajouter que la version "Personnelle" est rigoureusement équivalente à la version Pro, le DML en moins. Enfin, pour ceux qui souhaiteraient développer professionnellement, il existe un Runtime qui vous permet de vendre vos applications sans que le client soit obligé d'acheter SBase4. Pour vous rassurer, si vous programmez vos applications SBase peut parler français. La licence du Runtime vous autorise à vendre autant d'applications que vous le souhaitez à partir du moment où OXXI est mentionné, ce qui est toujours le cas puisque la fenêtre qui apparaît au lancement indique l'origine du logiciel. Retroussez vos manches, ça vaut la peine !

### Georges TARBOURIECH

I m p o r t a t e u r : VitePro

P r i x : SBasePro 4 v1.3: 2550F ttc

SBasePers. 4 v1.0 :1400F ttc

# **1.64 GPFax v2.346 (01-75)**

### G P F a x

Le logiciel de fax

La version 2.346 de GPFax avec documentation en français vient de sortir chez FFD, et c'est un logiciel extrèmement professionnel, complet et simple d'utilisation.

### Installation

GPFax existe maintenant en deux versions sur la même disquette, la version pour les modem/fax classe 1, et la version pour les classe 2. La principale différence est que les modem/fax classe 2 sont capables de différencier un appel fax d'un appel données (provenant d'un autre modem), tandis que les fax de classe 1, une fois en mode fax, ne peuvent pas être utilisés d'une autre manière.

L'installation est simplissime grâce à Installer. Il suffit de donner le chemin d'installation (détecté si GPFax est déjà sur le système) et le type de modem pour lequel GPFax doit être configuré. A noter un petit bug du script d'installation qui ne parvient pas à détecter le type du modem quand on demande la détection automatique. Hormis cela, Installer demande ensuite quelle est la marque du modem (GPFax en supporte 12), propose la chaîne d'initialisation correspondante au modem, et c'est tout.

### U tilisation

L'écran de GPFax se décompose en quatre parties: une partie configuration, une partie transmission, une partie conversion de fax, et une partie système.

Il suffit de cliquer sur un bouton pour envoyer un fax, l'afficher ou convertir des données en fax.

GPFax est très bien fait; par exemple, si on désire envoyer un texte à quelqu'un, il suffit de le taper en ASCII sous un éditeur quelconque, puis lorsque GPFax demande de sélectionner le fax à envoyer, de sélectionner le fichier texte qui sera automatiquement converti et envoyé. La même chose est possible pour des images au format IFF. La sélection de plusieurs fichiers permet d'envoyer plusieurs pages de fax au destinataire.

La force de GPFax est qu'il utilise complètement les possibilités d'un micro-ordinateur. Loin d'être un bête fax numérique, il peut différer les envois de fax, qui sont alors inscrits dans une sorte d'agenda, et envoyés à l'heure prévue. L'agenda est consultable et modifiable à souhait.

### E n c o r e p l u s f o r t

Le calepin de GPFax, permettant de stocker tous les correspondants habituels, permet de créer des groupes! Ainsi, c'est une chose fort utile pour une entreprise. Il est possible d'envoyer un fax à plusieurs destinataires en une seule opération. Combiné au calepin, l'agenda prend toute sa valeur puisqu'il peut permettre de faire un "fax-mailing" la nuit pendant que l'on est dans son lit.

La gestion de la communication est efficace, ainsi GPFax, têtu, ré-essaye d'envoyer un fax plusieurs fois si la ligne est mauvaise ou si un incident a empêché la transmission du fax jusqu'à la fin.

Enfin les options sont très complètes, on peut par exemple spécifier une image à coller en haut et/ou en bas de la page, passer en résolution fine (attention c'est plus long!), et même filtrer les appels pour n'autoriser que les personnes que l'on connaît à nous envoyer des fax. Le port Arexx est là, permettant de gérer les événements comme l'arrivée d'un fax, ou de créer des macrocommandes que l'on invoque par les touches de fonctions. Enfin GPFax peut se faire discret, et ne devenir qu'un AppIcon sur le workbench, attendant calmement l'arrivée d'un fax.

### C o n c l u s i o n

Le couple GPFax+Modem est moins cher qu'un fax classique (et le modem peut servir à d'autres choses). Rappelez-vous que les faxs envoyés sont parfaits à l'arrivée car les données sont générées par l'Amiga et non par des capteurs qui ne fonctionnent pas toujours très bien. Ce logiciel est à préconiser pour toute entreprise qui utilise des Amiga. La seule défaut majeur est de ne pas pouvoir imprimer, exporter ou importer la liste des adresses du calepin.

Quant au particulier il peut lui aussi en profiter, même si l'envoi groupé de fax ou l'option de filtrage ne lui sert pas beaucoup. Ce logiciel est à mon avis le meilleur soft de fax disponible à l'heure actuelle sur Amiga.

### Laurent CAMARASA

Logiciel: GPFax v2.346

avec documentation en français

D i s t r i b u t e u r : FFD E d i t e u r : GPSoftware, Australie P r i x : 750F Port Compris

# **1.65 Pixel 3D Pro v2.01 (01-75)**

P I X E L 3 D P R O F E S S I O N A L V2.01

Convertisseur d'objets 3D

La nouvelle version de cet utilitaire 3D multifonctions va permettre à vos objets de changer d'air car avec PIXEL 3D PRO ils pourront être utilisés dans une quinzaine de logiciels 3D.

R é s u m é d e s é p i s o d e s p r é c é d e n t s

Si vous n'avez aucun souvenir du test de la version 1 (Voir Anews n° 55), je vous rappelle que PIXEL 3D PRO permet de créer, modifier et convertir des objets 3D. Il reconnaît automatiquement les formats suivants: 3D Pro, 3D Studio ASCII et binaire, Aladdin, AutoCad DXF, Caligari, Draw 4D, Draw 4D Pro, Imagine, LightWave objets et scenes, Sculpt 3D et 4D, Turbo Silver, VideoScape ASCII et binaire, WaveFront.

La conversion d'un objet d'un format à un autre est automatique, il suffit de le charger et une fois affiché de demander sa sauvegarde dans le format de votre choix. PIXEL 3D PRO peut aussi créer des objets 3D à partir de fichiers:

\* DEM provenant des logiciels générateurs de paysages fractals VISTA PRO et Scenery Animator.

\* IFF image bitmap 2 à 256 couleurs

\* Bitmap et PostScript Fonts

\* PostScript et encapsulated PostScript

Les objets peuvent être visualisés et modifiés facilement grâce à de nombreuses options: reduce, divide, flip, double, merge, delete, extrude, bevel, smooth, color,.... Pour utiliser PIXEL 3D PRO il vous faudra un disque dur, un 680X0, un OS 2.04 ou supérieur et un minimum de deux meg de ram.

### Q u o i d e n e u f ?

Dès le lancement du programme la première nouveauté est l'interface utilisateur. Le look modeleur 3D a été renforcé et les utilisateurs de LigthWave ne seront pas dépaysés. Les programmeurs d'AXIOM software semblent vouloir participer activement à l'arrivée de LightWave espérant que PIXEL 3D devienne l'utilitaire indispensable. De nombreuses améliorations ont été apportées au niveau des "loaders": convertisseur DXF AutoCad optimisé, interfacage et recupération Scene LightWave, conversion en objet 3D d'images IFF 256 couleurs et de fichiers PostScript. Les couleurs et les hiérarchies sont maintenant conservées. Pour ce qui est des "savers" la grande nouveauté est la possibilité de générer des scenes LightWave car le programme permet dorénavant de traiter plusieurs objets simultanément.

La fenêtre de travail a été agrandie et propose le choix entre quatre vues face, dessus, côté, perspective. PIXEL 3D PRO est compatible AGA et deux nouveaux modes de visualisation des objets ont été rajoutés, Zbuf1/Zbuf2. Ces modes permettent de voir vos objets en 256 couleurs (12 si non AGA), le rendu rapide est de type "Scanline" avec une lampe. On peut aussi modifier de facon très précise la couleur des objets. L'interface AREXX est à nouveau disponible au grand complet permettant par exemple de créer un programme de conversion automatique et bien d'autres choses encore.

### C o n c l u s i o n

Un relookage et une optimisation qui font de PIXEL 3D PRO un utilitaire multifonctions très performamt et facile à utiliser. La qualité des convertisseurs permet de ne pas être limité à l'utilisation d'un seul logiciel 3D et le changement d'air ne pourra être que bénéfique pour vos objets.

### JLuc FAUBERT

D i s t r i b u t e u r : Vitepro

P r i x : 1.750 frs

# **1.66 Panorama (01-75)**

### P A N O R A M A

### Générateur de paysages fractals

Après VistaPRO et Scenery Animator voici un nouveau venu dans le monde virtuel des générateurs de paysages fractals, PANORAMA dont nous avons testé la version 4.0.

La création et l'exploration de paysages fractals virtuels en 3D qui étaient un domaine réservé à un cercle restreint d'initiés tend à passionner de plus en plus de personnes. Comme Vista Pro et Scenery Animator, Panorama permet de générer automatiquement des paysages 3D sur la base de la théorie des fractals développé par le mathématicien Benoît Mandelbrot. Plus d'angoisse devant la fenêtre blanche de votre modeleur, vous n'avez qu'à paramétrer les options proposées et devant vos yeux émerveillés apparaîtra au bout de quelques secondes où heures un magnifique paysage que vous pouvez modifier et explorer.

L'interface utilisateur représente, comme toujours dans ce genre de programme, une vue de votre paysage sous la forme d'une carte type "relevé topographique" ou chaque couleur est associée à une altitude. Un nombre aléatoire ou de votre choix sert de base à la génération automatique ce qui permet de créer une infinité de paysages différents. Après cela, il faut positionner la caméra et choisir une focale. Une vue de profil et un preview en fil de fer sont disponibles mais pas de zoom ce qui oblige, pour les placements précis, à utiliser la saisie manuelle des coordonnées de la caméra. La taille des images n'est pas limitée cela dépend de la quantité de ram dont vous disposez. Les calculs étant effectués en 24 bits on a le choix pour les voir entre 16, 32, 256 couleurs, HAM ou 24bits avec les cartes OpalVision, Picasso 2, Retina.

### P a y s a g e s u r m e s u r e

Pour personnaliser le paysage de nombreux paramètres sont disponibles. La position et l'élévation du soleil va permettre de déterminer l'heure de la prise de vue. Des ciels très variés peuvent être générés et leur création est facilitée par la possibilité de relancer leur calcul sans devoir tout recalculé. Une fois que l'on est satisfait du terrain il faut penser à l'habiller. Mer, lacs, vagues, rivières, cascades, arbres, herbe, brume, brouillard sont autant d'éléments qui vont vous permettre de générer le paysage de vos rêves. Le rendu de l'eau est très nettement supérieur à ce que l'on peut réaliser à ce jour avec Vista ou Scenery. Les nombreux paramètres vous permettront de décider de la profondeur des rivières, de la rapidité du courant, de la nature (très précise) des vagues, réflection du ciel,.... De même pour les effets de brume et de brouillard paramétrables en altitude et densité qui donnent d'excellents résultats. Pour les arbres, pas de surprise, on retrouve chêne et sapin (Douglas ou Alpin) avec paramétrage de leur hauteur, densité au m2, texture feuilles et troncs. On regrettera l'impossibilité de les placer manuellement. La gestion de la palette est originale et permet une mise à jour rapide des couleurs. Dans l'ensemble les autres paramètres sont à peu près les mêmes que ceux que l'on trouve dans Vista ou Scenery en un peu moins complet.

Dans Panorama, l'animation qui utilise la technique des scènes-clés (permettant l'interpolation entre deux images) se fait à partir d'un script simili-Arexx. On peut soit l'écrire entièrement, soit le générer interactivement, une option permettant l'enregistrement automatique de toutes les modifs que l'on apporte aux paramètres. L'absence de "preview" impose d'attendre la totale exécution du script pour avoir une idée de ce que donne l'anim.

J'ai aimé:

- \* la qualité du "rendu" (même si je préfères Vista Pro)
- \* et plus particulièrement l'eau et les effets brume/brouillard
- \* la simplicité du programme
- \* interface ARexx

J'ai regretté:

- \* le manque de précision de certaines options
- \* l'animation lourde à gérer

### C o n c l u s i o n

Il est bien évident que je n'ai pas pu tout tester tant ce genre de programme offre de possibilités. Malgré son apparente simplicité, Panorama est un logiciel puissant et complet. Pour ce qui est de la comparaison avec Vista Pro ou Scenery Animator, on peut dire que le paramétrage est un peu moins précis. En ce qui concerne le "rendu" c'est une affaire de gôut. Jugez plutôt en regardant les illustrations. Ces images peuvent être plus détaillées mais faute de temps, j'ai utilisé un rendu de niveau 3 (cinq niveaux sont disponibles).

JLuc FAUBERT

Importateur: Vitepro D i s t r i b u t e u r : AGMO P r i x : 850F

# **1.67 XiPaint (01-75)**

X i P a i n t

L'Alternative ...

Sur notre Amiga il exite un grand nombre de cartes graphiques aux possibilités croissantes. Les logiciels permettant d'exploiter correctement ces cartes ne sont pas légion, surtout du côté des logiciels de dessin corrects et véritablement exploitables.

On connaissait TV-Paint pous sa qualité et son professionalisme, il faudra aussi maintenant regarder du côté de XI-Paint pour ses idées et pour certaines de ses options vraiment utiles.

### P r é s e n t a t i o n

XI-Paint est en fait l'aboutissement de la version du painter délivré avec la RETINA qui se nommait VD-Paint. Comme ce logiciel de dessin n'était pas vraiment terrible et plantait assez souvent, la seule alternative viable pour les possesseurs de RETINA était de se retourner vers TV-Paint. Diffusé et développé par Macro-System pour la RETINA, XI-Paint existe aussi pour les cartes PICASSO II et GRAFFITY avec pratiquement les mêmes facilités et performances.

Livré sous forme de deux disquettes, il est pour le moment installable en anglais ou allemand via l'installer de Commodore. Comme le logiciel vient tout juste de sortir, la seule documentation que nous ayons reçue était en allemand. Espérons qu'elle soit distribuée au moins en anglais dans le futur. Il vous faudra au moins un système 2.0 et 2Mo de Ram pour commencer à travailler. Bien entendu, toute mémoire supplémentaire est toujours la bienvenue et allègrement utilisée par ce type de logiciel bien gourmand en mémoire vive. Un port ARexx est aussi disponible pour communiquer avec l'extérieur ou créer ses macros.

### Unebonneidée...

L'idée intéressante de ce painter est de proposer le dessin dans un écran et des fenêtres comme un WorkBench. L'intéret premier de la chose est que toutes les fenêtres sont manipulables comme une fenêtre WorkBench (Taille Fermeture, ...). L'inconvénient majeur de la chose est que l'écran devient rapidement illisible dû à la quantité de fenêtres qui peut s'y trouver.

Un travail en 800x600, ou mieux 1024x768, ou plus si l'on possède par exemple une RETINA, permet d'avoir un écran de travail plus grand et de ce fait moins encombré. Les programmeurs du logiciel ont cependant prévu des outils qui prennent une taille proportionnelle à la taille de la fenêtre dans laquelle ils se trouvent. C'est une très bonne idée, surtout si on travaille en 640x400 par exemple. Notons une particularité très intéressante pour les possesseurs de RETINA: Si vous utilisez un WorkBench en 24bits, le logiciel XI-Paint n'ouvrira pas d'écran public, mais travaillera directement sur l'écran du WorkBench. Cette option ne semble pas fonctionner avec un WorkBench en 8 ou 16bits.

Signalons aussi que le logiciel mémorise toute position et arrangement des fenêtres d'options. Bien qu'il existe une touche pour désactiver ce fait, elle n'a jamais fonctionné!? Les résolutions de travail sont sélectionnables via un programme à part. Ce programme permet toutes les résolutions offertes par les trois cartes supportées dans des profondeurs de 16 ou 24 bits. Commençons maintenant à voir le logiciel proprement dit.

### D a n s l a p r a t i q u e

La première chose à faire est d'ouvrir une fenêtre de travail en lui spécifiant la taille en x et y. Si vous possédez suffisamment de mémoire vive, l'image pourra bien entendu être plus grande que l'écran et la fenêtre de travail. Le résultat sera donc une image à l'intérieur d'une fenêtre que l'on fera défiler grâce aux ascenceurs (Sliders) horizontaux et verticaux tout comme sur une fenêtre du WorkBench.

On peut aussi charger une image directement. La fenêtre prendra donc la taille de l'image. L'intéret de la chose devient qu'il est désormais possible de posséder plusieurs images sur un même écran de travail, chacune dans sa propre fenêtre. Chaque fenêtre posséde ses propres options de travail, loupe sur une, remplissages sur l'autre, etc ...

On peut bien entendu transporter des options et des brosses d'une fenêtre à l'autre. Chaque fenêtre peut aussi avoir sa propre loupe d'un agrandissement et de taille différente. En fait il faut penser que toute fenêtre à accés à toutes les options indépendamment des autres mais pouvant à tout moment échanger des informations entre elles. Cette optique de travail est un peu déroutante au début mais devient vraiment un plus avec un peu de manipulation du programme. Au point de vue des options de dessin, comme vous pouvez le voir sur les images représentant les écrans de XiPaint, tout y est.

Les fonctions de dessins sont assez performantes mais il convient de signaler que le logiciel est un peu plus lent que sur TV-Paint pour ce type d'options. Bien entendu il lui manque un certain nombre de fonctions du type convolution ou des facilités de textes. Cependant, le logiciel offre des possibilités de manipulations de brosses et d'Undo/Redo illimités qui facilitent grandement la vie.

Côté plantages, le problème est équivalent à celui de TV-Paint: une manipulation de brosses assez intense offre quelquefois le GURU. Il faut sous XiPaint penser à vider régulièrement les brosses stockées en mémoire ou mieux les Swapper sur le disque dur. Mis à part ce problème de mémoire, le logiciel semble exempt de tout autre bug visible, si ce n'est quelques défauts d'affichages que j'imputerai plus à la Rétina Z3 qu'au soft. Côté Entrées / Sorties, le logiciel utilise la Multipic.library. Cela signifie qu'il est capable de sauver et charger des images: BMP, GIF, PCX, IFF Deep, ILBM, PBM, RGB8, RGBN, Vlab, JPEG, YUVN, PGM, PPM, QRT, SUNRaster.

Comme on peut le voir cela devrait être suffisant pour la pluspart des applications graphiques. Le programme permet aussi de communiquer par son interface interne avec de nombreux autres logiciels du type AD-Pro. Il existe bien sûr aussi un port AREXX bien complèt qui permet entre autre d'enregistrer automatiquement une série de macros que l'on manipule à la souris. Cette fonction sera appréciée même par les allergiques de ce langage. Pour terminer avec la description du logiciel voici ce que l'on peut en conclure.

### C o n c l u s i o n

Xi-Paint (anciennement VD-Paint) est un logiciel de dessin totalement dédié aux cartes graphiques. Pour le moment il fonctionne sur Rétina Z2 et Z3, Picasso II et Graffity). Il nécessite le Kickstart 2.0 mais j'ai remarqué qu'il était plus fonctionnel et rapide sous 3.0 et 3.1. La documentation recommande 2Mo minimum pour fonctionner, et cela marche! Il faut dire que le logiciel utilise la Ram des cartes graphiques sur lesquelles il tourne ainsi que le Swap disque dur pour les brosses.

Néanmoins, 6Mo de ram sont plus appropriés pour le travail intensif et ce, quelles que soient les résolutions utilisées. Sur Picasso II, le logiciel ne fonctionne qu'en 24 bits tandis que les modes 24 bits et 16 bits sont disponibles pour la Rétina. Le travail en 16bits accélère grandement la vitesse du logiciel sans pour autant perdre en qualité sur les images (Antialiasing, Trame). On est tenté de comparer les possibilités du logiciel avec celui qui est son concurrent: TV-Paint. Pour moi, Xi-Paint n'est pas encore au niveau de son grand frère. Cependant, le fait de pouvoir travailler sous un environnement de fenêtres Workbench ouvre des horizons assez pratiques. Avoir toutes ses images de travail sur un même écran, échanger directement des données entre elles, est sûrement ce qui manque à TV-Paint. On peut faire une comparaison avec EGS Paint qui lui aussi travaille de la même façon. Xi-Paint est quand même supérieur à EGS-Paint dans la plupart de ses options. Pour finir avec les comparaisons, Xi-Paint est d'un abord différent de Tv-Paint. Il est plus difficile à mettre en oeuvre et plus lourd lors des manipulations des brosses et des pinceaux de travail. Il mérite quand même le détour et pour certaines de ses options devient même indispensable.

Les images illustrant cet article en sont la preuve: comme la Rétina ne possède pas encore de logiciel de Grab d'écrans, j'ai dû filmer l'écran d'Xi-Paint avec le camescope Canon EX1 HI, puis digitaliser les images provenant de ce dernier et travailler un peu ces images et les brosses. Le tout avec Xi-Paint dans une résolution de 1280x1024 en 24 bits avec la Rétina Z3 et la carte VLab en entrées Y/C. Mon impression finale est que le logiciel doit encore améliorer ses fontions de manipulation de brosses et de texte et de palette s'il veut vraiment supplanter un programme comme TV-Paint. Dans tous les cas c'est sans conteste un logiciel à posséder si vous utilisez une des 3 cartes graphiques pour lequel il est adapté. Il semble logique de penser que Macro-System proposera rapidement des adaptations pour les autres cartes graphiques du marché.

Eric Laffont

# **1.68 TextImage (01-75)**

### T E X T I M A G E

FFD propose depuis quelques mois TEXTIMAGE AGA, un surprenant programme de dessin 2D, accompagné d'utilitaires d'affichage. Jean Pierre Pieton, qui est l'auteur de TextImage, n'en est pas à ses premières armes. Une version moins performante de ce programme a déjà vu le jour sur les Amiga non AGA il y a quelques années: Screen Painter.

Tirez l'icône TEXTIMAGE vers votre partition "Work:" par exemple, et vous pourrez immédiatement travailler à partir du disque dur si vous le désirez. Les 2 Mo de mémoire d'un Amiga 1200 standard sont suffisants, même si le MANUEL UTILISATEUR (environ 80 pages de prose passionnante, à lui seul, il vaut le détour) recommande que vous disposiez d'un peu de Fast Ram.

Double-clic, le premier visage que le programme offre est un sélecteur d'écrans. Tous les écrans AGA à l'exclusion du mode SUPER-HIRES sont disponibles, leur taille pouvant aller jusqu'aux limites du suraffichage TEXTE. Jusqu'ici donc, vous arpentez un territoire connu. Au-delà, l'écran choisi étant installé, vous vous sentirez vite en terre étrangère, et il vous faudra faire table rase des habitudes acquises auprès d'autres "Painters", et reposer la question: L'art du logiciel graphique 2D sur Amiga peut-il se satisfaire d'un seul modèle?

### T E X T I M A G E - P E I N D R E

Trente-neuf menus, 33 sous-menus, le tout regroupé sous 3 rubriques: VARIABLES, FONCTIONS, DRAPEAUX. Les menus et sous-menus VARIABLES permettent d'établir et de modifier diverses données nourrissant les FONCTIONS. Parmi ces dernières, une fonction ACTEURS installe une fenêtre mobile contenant 12 pages de 10 commandes chacune (quelques-unes sont NOOP, c'est à dire réservées à de futures extensions). Ces commandes qui concentrent l'essentiel des outils de dessin peuvent apparaître en TEXTE ou en IMAGE, toutes disposant d'alias clavier très mnémotechniques. Cette fenêtre, comme la fenêtre LOUPE, comme aussi celle de la PALETTE, peut être déplacée, rétractée, ou laissée ouverte à volonté. Les sélections de menus et les commandes clavier peuvent partir aussi bien de ce poste ACTEURS ou de la LOUPE que de la fenêtre de DESSIN. Tout cela sera rythmé par des BIP et BOP sonores baillonnables en activant le DRAPEAU... 'silence'.

Le 3ème menu -- les DRAPEAUX -- propose en effet toute une colonne de commutateurs. L'activation des principaux commutateurs suscite l'apparition de figurines-témoin même si vous êtes en suraffichage. Toute volupté a pourtant ses limites: j'ai testé un suraffichage de 720 pixels par ligne, et là... certains de ces sprites sont restés en touche.

Vous sautez d'une de ces fenêtres à une autre en cliquant. Si la barre d'écran est visible (car vous pouvez aussi l'occulter), le nom de la fenêtre voire de la fonction active y est affiché. La PALETTE "de Poche" se paye même le luxe, dès que vous y sélectionnez une couleur, de réactiver le poste d'origine, LOUPE, DESSIN ou ACTEURS. Bref, on vous ramène à la maison en taxi !

Avec un environnement aussi riche et modulable, ne risque t-on pas de s'y perdre? PEINDRE multiplie, à cet égard, les repères. Outre les messages et injonctions apparaissant sur la barre d'écran, outre les sprites affichés en bas de ce dernier, le programme ne cesse de métamorphoser le pointeur de la souris, profitant des grandes largeurs permises par le chipset AGA.

Cependant, tout ne fait que commencer... Au fur et à mesure de vos explorations, d'autres fenêtres s'ouvriront, vous proposant non seulement des gadgets GadTools, mais aussi les couleurs papillonnantes des classiques gadgets Intuition. Et on se dit que d'autres programmes, et c'est dommage, se résignent trop facilement à une grisaille "normalisée".

Avez-vous jamais vu une palette de 256 couleurs ? Non pas une en forme de grille confuse, mais une vraie, une qui brille comme un étui à cigarettes. Avez-vous noté que certains programmes ne permettent pas vraiment de sélectionner les 256 niveaux allouables au Rouge, au Vert et au Bleu ? Celle de PEINDRE est un modèle du genre.

Difficile de condenser les découvertes faites au détour de telle ou telle fonction. Impossible pourtant de ne pas retenir qu'il y a:

- des acteurs pour créer des lignes/plans/boîtes en perspective.

- des polygones réguliers ayant jusqu'à 50 côtés.

- des polyobjets (courbes, droites, surfaces) pouvant aussi compter jusqu'à 50 points de contrôle.

- des clips (brosses, si vous préférez) sur lesquels vous pouvez masquer n'importe quelles couleurs. Le programme peut en reconnaître 15!

- des opérateurs sur zone (copie, agrandissement, inversion, etc...) très rapides et qui déjouent, sans se troubler, les difficultés pouvant naître d'un chevauchement de zones.

- d'autres jouant du blitter comme Rostropovitch joue du violoncelle: voyez NEOCOLOR qui repeint les couleurs de votre dessin en un clin d'oeil.

Mais:

- Une sortie IFF 24bits est bien incluse dans PEINDRE, mais aucun des viewers (afficheurs) fournis ne peut vraiment afficher les fichiers résultants. On reste limité à 8 bitplanes!

- Les programmes fournis ne fonctionnent pas du tout sur les AMIGA non AGA!

- Bien sûr, il suffit d'appuyer sur H ou HELP, pour obtenir immédiatement une aide en ligne de 80000 octets. Mais ce document n'est pas au format AmigaGuide!

- PEINDRE mémorise constamment les cinq derniers POINTS (coordonnées x,y) sur lesquels les actions se sont appuyées, soit! Mais le novice ne risque t-il pas de suer sang et eau pour apprivoiser ces cinq petites bêtes? Et elles n'arrêtent pas de s'empiler en plus, c'est du propre!

- Beaucoup d'acteurs sont dépendants de VARIABLES et/ou de DRAPEAUX. Cette modularité, facteur de puissance en dépit de la compacité du programme, n'est-elle pas à double tranchant ? Elle oblige l'utilisateur à bien assimiler toutes ces interdépendances.

En conclusion, allez à PEINDRE, mais allez-y avec passion!

V O I R e t S C R U T E R

L'auteur prétend que les afficheurs fournis VOIR et SCRUTER, (lequel est aussi un "scrutateur" de répertoire et un sélecteur aux scrollings à couper le souffle) sont parmi les plus rapides du moment. Difficile de démentir, mais la palme n'est-elle pas plutôt pour le Dice C qui démontre ici de manière éclatante l'excellence de ses effets?

VOIR est aussi un étonnant dérouleur de slide-shows. Les options à la mode UNIX ( -br -md24 etc...) risquent toutefois de fâcher ceux qui sont déjà brouillés avec leur clavier. SCRUTER leur fera meilleure figure, puisqu'il installe un écran peuplé de gadgets, dispose d'une aide embarquée, et ne fatigue que l'index de la main droite. Enfin, de frais ombrages!

Versions testées: PEINDRE 3.14 (env. 256000 octets), VOIR 2.47 (env. 18800 octets), SCRUTER 1.46 (env. 33000 octets)

Un dernier utilitaire, VOIR24, permet l'affichage des ILBM 24bits, mais seulement par tranches de 8 bits (une image rouge, une bleue et une verte).

Alan PIEDNOEL

D i s t r i b u t e u r : France-Festival-Distribution

P r i x : 400 FF

### **1.69 Trois FileSystem DP (01-75)**

Trois nouveaux gestionnaires de disque venant du DP

FFS versus PFS: un combat gagné d'avance?

Certains d'entre vous connaissent peut-être ce SHAREWARE qui propose de remplacer le DC-FFS par un FileSystem bien plus performant, le bien nommé ProfFileSystem (en clair Professionnal File System). Nous allons constater qu'en effet le PFS a plusieurs longueurs d'avance sur le DC-FFS.

Le PFS est livré sous la forme d'une archive qui contient bien des choses. Après décompactage, cliquons sur l'icône Install3.0 qui lance un script d'installation automatique.

Après quelques secondes, on trouve dans SYS:Storage/DOSDrivers deux icônes PF0 et PF1. Il suffit de double-cliquer sur PF0 pour que le lecteur interne reconnaisse les disquettes PFS.

A v a n t a g e s d u P F S

Le PFS est une petite merveille du point de vue des performances; voici ce qu'en dit son auteur dans la documentation:

\* 3 à 5 fois plus rapide que le FFS en écriture (sur disquette)

\* 50 % plus rapide en lecture

\* 10 à 20 fois plus rapide que le FFS en "DirectoryScan" (recherche des fichiers dans un répertoire) et 3 fois plus rapide que le DC-FFS

\* opérations sur les noms des fichiers (changement de nom, effacement, modification des bits de protection) 10 à 20 fois plus rapide

\* 10 % de données en plus sur le disque

\* meilleure tolérance aux erreurs

\* accès aux disques par plusieurs tâches en même temps sans perte de performances

\* l'invalidation des disques est IMPOSSIBLE

PFS surdisquette

A l'origine PFS ne fonctionnait que sur disquettes. L'intérêt était donc un peu limité (mais pas tant que ça) puisque on est obligé de lancer le workbench pour pouvoir lire les disquettes PFS. Je précise "pas tant que ça" car en fait l'amélioration des performances est surprenante. Rendez-vous au tableau 1 pour en être convaincu.

PFS peut donc convenir à une utilisation d'archivage de données, étant donné sa plus grande fiabilité et sa plus grande tolérance aux erreurs. De plus archiver sur des disquettes PFS peut s'avérer extrêment rapide surtout si il y a beaucoup de petits fichiers (auquel cas le PFS est largement plus rapide que le DC-FFS).

PFS surdisquedur

Et oui, c'est nouveau (depuis la version 9.0), c'est tout beau, le PFS peut maintenant s'installer sur disque dur. Ne criez pas au miracle, il y a encore des choses qui ne sont pas au point. Mais vu que l'auteur travaille (d'arrache pied?) pour fignoler son oeuvre, il se peut que d'ici quelques mois tous les disques durs d'Amiga soient formâtés en PFS.

Pour installer le PFS sur le disque dur, on procède de façon simple. En fait il faut d'abord ajouter le ProfFileSystem à ceux qui sont présents sur le disque dur, puis changer le FileSystem de la partition désirée. Ceci étant fait (je passe les détails techniques, l'installation est simple, vous le verrez si vous l'essayez) il suffit de formater la partition et hop !, on peut lancer les tests (tableau 2).

Comme vous le voyez, le gain de performances est moindre sur disque dur, mais c'est tout de même intéressant. Notez bien que le PFS est un SHAREWARE! Il vous faudra donc payer pour pouvoir profiter de celui-ci dans la légalité.

### C o n c l u s i o n

Ce SHAREWARE est probablement un des plus impressionnants dans le domaine des FileSystems. En effet, il présente d'énormes avantages et AUCUN désavantage vis-à-vis du DC-FFS, si ce n'est que les logiciels qui touchent de près aux partitions (ReOrg, QuarterBackTools...) ne reconnaissent pas les unités formattées en PFS. De toutes façons le PFS est si bien conçu que le simple fait de ré-écrire un fichier entraîne sa défragmentation s'il y a assez de place sur le disque.

J'ai aimé : tout !

J'ai regretté : Impossibilité de booter sur une partition PFS

Taille limite des partitions: 32 Mo (fixé dans une prochaine version)

Abscence de support des links, et de la notification (fixé dans une prochaine version)

ProfFileSystem v9.5.4

Contribution: 100 FF ou 20 USD

(c) 1993/94 Michiel Pelt WaalStraat 328 7523 RS Enschede the Netherlands

E-Mail: pelt@cs.utwente.nl

Tel: (0031)-53-337227

Disponible sur la CAM 973

MFS:la cohabitation des FileSystems

Quoi de plus énervant que d'avoir deux ou trois icônes qui apparaissent sur son workbench lorsqu'on insère une disquette dans DF0: ? Cette situation est habituelle lorsqu'on a installé des unités telles que PC0: (lecteur MS-DOS), PF0: (ProfFileSystem) ou DS0: (DiskSpare.device), et il y en a d'autres...

Heureusement, MFS est là! "MFS" comme MultiFileSystem. Le but de ce FreeWare est simple: il permet de lire les données sur DF0: grâce au FileSystem qui correspond au format de la disquette, de façon totalement transparente. Ainsi si on insère une disquette MS-DOS, on lira sur DF0: mais les données seront lues grâce au CrossDOSFileSystem (PC0: n'existe plus pour le système).

L'installation

L'installation se fait par script Installer, ce qui la rend enfantine. Le script demande quelles unités contenues dans DEVS:DosDrivers doivent être déplacées dans le répertoire DEVS:DosDrivers/DF0, répertoire qui contient toutes les unités à mounter sur DF0 (comme PC0, par exemple). Il suffit ensuite de rebooter, et la seule unité qui lira des disquettes sera DF0: quel que soit le format. Lors de l'installation, on peut demander à "patcher" les commandes Format et DiskCopy afin qu'elles tiennent compte du fait que DF0: peut lire plusieurs formats (cette opération nécessite bizarrement la disquette Amiga WorkBench...). Ainsi en sélectionnant l'icône d'une disquette placée dans DF0: et en la formatant (Menu Icône, option Formater le disque) un requester apparaît, demandant dans quel FileSystem on veut effectuer le formatage. C'est génial!

C o n c l u s i o n

Bref, un must pour tous ceux qui utilisent PC0: pour lire des disquettes MS-DOS, puisqu'ils n'auront plus à savoir si la disquette insérée est AmigaDOS ou MS-DOS. Si jamais il y le moindre doute, il suffit de lancer la commodité MFS, qui a été copiée dans "SYS:Tools/Commodities", laquelle affiche le FileSystem courant pour les diverses unités de disquettes présentes.

MultiFileSystem v1.1

Auteur: Nicola Salmoria

Via Piemonte 11, 53100 Siena ITALIE.

E-Mail: MC6489@mclink.it

Disponible sur le CD ROM Aminet 3

DiskSpare 2.2: la très haute densité

Décidément, les utilitaires du domaine public permettant d'améliorer les performances des lecteurs de disquettes sont nombreux! Cette fois nous allons parler du DiskSpareDevice, qui nous offre des disquettes dont le contenu peut aller jusqu'à 1968 Ko en haute densité, au lieu des 1760 Ko du TrackDisk.device.

Cet utilitaire se trouve dans l'archive de PFS 9.5.4, car l'auteur de celui-ci a jugé qu'il pouvait compléter son FileSystem à merveille. C'est le cas, rendez-vous dans l'encadré pour voir comment combiner les deux et obtenir des disquettes aux performances mirobolantes.

L'installation

Bien qu'un script d'installation soit fourni, il n'est pas nécessaire de l'utiliser tant il est simple d'installer le diskspare.device sur le système. Il suffit de copier celui-ci dans le répertoire DEVS:, puis de modifier la mountlist afin que certaines unités de disquettes le reconnaissent. Note: des mountlists d'exemple sont fournies, vous pourrez même déposer dans le répertoire DEVS:DosDrivers (sur kickstart 2.0 et +) les icônes déjà prêtes et utiliser le diskspare.device au boot suivant.

L'utilisation

Après le reboot, une nouvelle unité existe sur le système: DS0. L'accès à cette unité provoque l'utilisation du diskspare.device au lieu du trackdisk.device. Après le formatage d'une disquette dans le lecteur DS0:, on constate un gain de place impressionnant: 1920 Ko au lieu de 1760 Ko sur une HD! Il est même possible d'utiliser 82 pistes au lieu de 80, auquel cas on obtient 1968 Ko.

L'utilisation des disquettes dans DS0: ne diffère en rien des disquettes standard, sauf qu'on ne peut pas booter sur une disquette formatée avec le diskspare.device. Normal puisqu'il faut "mounter" l'unité DS0, et ceci ne peut être évidemment fait qu'après avoir booté (sur une unité AmigaDOS en l'occurence).

C o m m e n t c a f o n c t i o n n e ?

La documentation fournit des explications sur le principe du diskspare.device; en fait certaines zones des pistes ne sont pas utilisées par le trackdisk.device. DiskSpare les utilise et parvient à écrire 12 secteurs par piste (24 sur disquette HD) ce qui entraîne un gain de place assez conséquent (une DD peut contenir 984 Ko au lieu de 880).

B r e f

Ce système est assez intéressant, notamment pour faire de l'archivage. Néanmoins on ne peut pas booter dessus, et il faut mounter l'unité DS0 à chaque fois. Les gains de place sont évidents, l'auteur annonce que même sur des disquettes de qualité médiocre il n'a rencontré aucun problème, et enfin l'écriture est plus rapide (15 % de plus sur un 030 à 25 Mhz). C'est donc du tout bon.

DiskSpare.device version 2.2

Auteur: Klaus Deppish

Beckenwengert 3 97246 Eibelstadt

Germany

Téléphone : 09303 1579

Disponible sur la CAM 986 et version française chez AFLE

L ' U N I O N F A I T L A F O R C E :

 $P F S + D i s k S p a r e = P A R F A I T!$ 

DiskSpare.device 2.2 et PFS 9.5.4 peuvent être utilisés conjointement sans problême. Je vous livre la mountlist qui permet d'avoir des disquettes en PFS d'une capacité de 1962Ko:

XP0:

FileSystem = l:ProfFileSystem

Device = diskspare.device

 $M$ ount = 1

Priority  $= 10$ 

Unit  $= 0$ 

 $Flags = 7$ 

Surfaces  $= 2$ 

BlockSize = 512

BlocksPerTrack = 12

 $Reserved = 2$ 

Interleave  $= 0$ 

 $LowCyl = 0$ 

 $HighCyl = 81$ 

 $StackSize = 5000$ 

Buffers  $= 50$ 

BufMemType = 1

 $GlobVec = -1$ 

 $DosType = 0x58505300$ 

MaxTransfer = 2097152

 $Mask = 0x7$ ffffffe

```
#
```
Test comparatif du PFS par rapport au FFS sur disquettes

Disquette en FFS :

- Copie d'un gros fichier (300 Ko) : 39 secondes

- Copie de plusieurs petits fichiers (en tout 87 Ko) : 55 secondes

Disquette en PFS :

- Copie d'un gros fichier (300 Ko) : 15 secondes

- Copie de plusieurs petits fichiers (en tout 87 Ko) : 9 secondes

On note que le PFS se débrouille plutôt bien avec les petits fichiers !

NB: J'ai remarqué qu'une fois la copie finie, le PFS accède brièvement

à la disquette (mais ceci se fait une fois la copie terminée,l'ordinateur est donc libre).

Test comparatif du PFS par rapport au PFS + DisqSpare sur disquettes Test maison avec DiskSpare.device

- Copie d'un gros fichier de 291 Ko : 42 secondes (DC-FFS: 39 s)

- Copie de 15 fichiers d'un total de 87 Ko : 52 s (DC-FFS: 55 s)

Test maison avec PFS et DiskSpare

- Copie d'un gros fichier de 291 Ko: 12 secondes (DC-FFS: 39 s.)
- Copie de 15 fichiers d'un total de 87 Ko: 7 secondes (DC-FFS: 55s)
- Voici un test "fait maison" sur disque dur entre FFS et PFS
- Copie de 19 Mo de fichiers divers (500 octets à 350 Ko) depuis un disque dur vers un autre disque dur
- Disque dur destination en FFS: 9 minutes 32 secondes (CPU environ 30% libre)
- Disque dur destination en PFS: 5 minutes 58 secondes (CPU environ 3 % libre)

J'ai remarqué que :

\* Avec le PFS, la LED du dur clignote à intervalles assez espacés;

\* Avec le FFS, la LED est constamment allumée, de plus il semble que le FFS ait de GROS problèmes quand il y a beaucoup de fichiers dans un répertoire (auquel cas le dur "rame" avant d'arriver à copier un fichier supplémentaire);

\* NB 1: Pendant ces 4 tests, la LED est restée éteinte. Elle ne s'est allumée (longuement) qu'après le "File Delete".

\* NB 2: on remarquera que le PFS utilise beaucoup plus le processeur que le FFS, notamment lors de la manipulation des fichiers.

### **1.70 Roaster (01-75)**

### Roaster!

Les vidéastes européens utilisateurs d'Amiga avaient cessé de croire en la venue d'un mythique Toaster. Le fabricant, NewTek, préfère se consacrer au standard américain NTSC et dénigrer pour le moment le standard européen PAL. En désespoir de cause, certains Amigaïstes commencent à regarder en direction d'un environnement informatique différent (PC ou Macintosh). D'autres, plus patients, et surtout moins fortunés, préfèrent attendre un produit concurrent. A notre grande surprise il semblerait que cette attente soit d'ici quelques mois récompensée par un nouveau challenger venu du pays des kangourous. Nous avons eu le plaisir de tester en avant-première cette carte australienne, qui bien qu'en version bêta, nous a semblé très prometteuse.

#### O p a l V i d e o S y s t e m

Assemblé par la socièté Australienne dont nous avons déjà tésté la carte graphique (Opal Vision), l'ensemble que nous avons reçu comprenait la même plate-forme mais surtout la nouveauté qui concerne les vidéastes: la carte fille Videoprocessor. Cette carte, outre des fonctions graphiques 24 bits, offre réunis sur un même produit :

\* un mélangeur vidéo et audio (cette partie n'a pu être testée) permettant toutes sortes de déformations en temps réel sur les signaux incrustés, un petit ADO en quelque sorte

\* un correcteur audio/vidéo offrant de multiples possibilités de correction et retouche du signal (chroma, luminescence, colorimétrie, etc...)

\* un genlock. Incrustation sur quatre plans: deux vidéo/Opalvision 24bits , un Amiga, et un Alpha channel (transparence sur 256 niveaux de gris)

\* un digitaliseur temps réels 24bits et, bien sûr, un titreur.

Le codeur livré pour ce test ne permettait pas les transitions entre sources vidéo, il disposait seulement de deux entrées vidéo PAL (YC et composite) commutables et de deux sorties vidéo PAL (YC et composite), la carte ayant sa propre sortie RVB. Le Rack 19 pouces Video suite qui devrait être fourni sur les prochaines configurations dispose de toute la connectique nécessaire en régie: neuf entrées vidéo (RYBY, YC et composite), dix pour le son et cinq en sortie permettant surtout d'utiliser la carte comme mélangeur audio, vidéo/informatique.

#### D é b a l l a g e e t i n s t a l l a t i o n

Une fois le carton ouvert, le manuel me rappelle que cette carte est une version BETA, me voilà prévenu. Si la carte comporte encore des bugs, cela est normal. Première surprise, le programme est sur CD. Logique me direz-vous puisque 130Mo auraient nécessité un nombre important de disquettes, (merci Michel pour le lecteur CD et la carte SCSI). Deuxième surprise, la carte qui occupe un slot vidéo condamne le slot suivant (de par son format double carte) et m'oblige à décaler la carte SCSI. Vive les towers !

### P r i s e e n m a i n

Pour le test, nous avons utilisé: une configuration Amiga 4000/30 avec coprocesseur à 33Mhz et 14Mo de RAM, comme enregistreur YC un magnétoscope SVHS BRS 811 JVC, et comme lecteur en composite un UMATIC SONY VO5830 (l'entrée YC de la carte n'ayant pas voulu fonctionner correctement). Configuration minimum: Amiga 2000, 8Mo RAM, 68000, disque dur 120Mo, deux écrans (RVB 15KHz), Worbench 2.0. Conseillé: Amiga 3000/4000 (avec coprocesseur), 2Mo CHIP, 12Mo FAST RAM, disque dur 500Mo, lecteur CD, trois écrans (deux RVB 15Khz, un preview vidéo), Workbench 2.0. Le programme démarré, un premier écran apparaît. Il va servir de plateforme aux différentes fonctions de la carte: paramétrage audio/vidéo, DVE, titreur, painter 24bits ou digitaliseur, mais permet aussi le démarrage du "switcher screen", fonction qui va permettre d'activer tout programme compatible avec l'environnement de la carte (Imagine, lightwave, Real3D, Image FX, Dpaint,...)

### Lesfonctions vidéo

Le roaster chip comporte DVE (digital vidéo effects). Intervenir sur le signal vidéo en temps réel est dorénavant possible sur Amiga. Il est d'ailleurs surprenant que ce type de carte ne soit pas sorti plus tôt au standard PAL. Il était temps. La carte permet toutes sortes de compression vidéo grâce au Roaster chip, circuit spécialisé pour "triturer" l'image dans tous les sens: déplacement 3D, étirement, retournement, rotation, volet, PIP effet de vague, etc... En tout, plus d'une centaine d'effets temps réel. Ils sont déclenchés soit de façon automatique soit manuellement par le biais d'un levier que l'on déplace à la souris (figure 3). Ces effets sont entièrement paramétrables: forme, déplacement et durée (globale, début et fin de course). Ils sont modifiables sur les trois axes (XYZ). Cette fonction remarquable de par sa simplicité d'utilisation permet de recréer ses propres effets ou de personnaliser ceux déjà existants. Nota: il est possible d'attribuer à chaque point de déplacement de l'objet un paramètre de vitesse, mais aussi de forme 3D (figures 4 et 4A)

Q u e l q u e s e x e m p l e s

A/ Effet de compression 3D entre deux sources vidéo:

1/ La source vidéo n°1 (magnétoscope en lecture)

2/ La source vidéo n°2 plan vidéo numérisé en temps réel simule la deuxième source incrustée (le boîtier Video Suite n'étant pas présent)

B/ Effet de transition entre deux sources vidéo avec une animation 3D Amiga:

1/ La source vidéo n°1 (magnétoscope en lecture)

2/ La source vidéo n°2 plan vidéo numérisé en temps réel simule la deuxième source incrustée

3/ L'image Amiga (une animation 3D) incrustée entre les deux plans vidéo effectue la transition

C/ Effet de transition entre deux sources vidéo par insertion d'un plan Alpha channel:

1/ La source vidéo n°1 (magnétoscope en lecture)

2/ La source vidéo n°2 plan vidéo numérisé en temps réel simule la deuxième source incrustée

3/ Le plan alpha channel générant un effet de solarisation est incrusté en transparence et effectue la transition entre les plans vidéo (animation générée par l'Amiga)

Remarque: une ou les deux sources vidéo peuvent être remplacées par un plan 24bits généré par la carte Opal Vision (numérisation, image de synthèse ou graphique).

L e c h r o m a k e y

Fonction utilisée couramment en télévision pour la présentation du journal météo: le commentateur météo est filmé sur un fond bleu puis incrusté en régie sur les images de la carte de France, conçue par une palette graphique. Le bleu est généralement utilisé en vidéo comme couleur d'incrustation, il suffit donc de filmer le personnage ou l'objet sur un fond de cette couleur pour ensuite l'incruster en régie sur une autre image vidéo ou informatique. Seul le fond laisse apparaître l'image incrustée donnant l'impression que le présentateur est devant l'écran. La carte permet aussi le luma keying et utilise au choix une ou plusieurs couleurs pour l'incrustation mais, gère aussi l'alpha key (gestion de l'alpha channel sur 256 niveaux de gris). Complémentaire au Chroma Key cette fonction détermine une transparence en dégradé. Il suffit de choisir la couleur que l'on souhaite utiliser. C'est très utile mais pas toujours exploité par manque de temps en post-production. Cette fonction évite par exemple, lors de contours francs, les escaliers caractéristiques des images informatiques incrustées, surtout lorsque les contours ont une couleur vive et uniforme.

Vide o processoroulare touche vidéo

Véritable régie d'effet vidéo, la carte permet différentes modifications sur le signal vidéo:

\* Les masques de transition (volets). Ils sont réglables dans leurs contours mais il est aussi possible de leur appliquer une ombre (avec transparence).

\* La colorimétrie. Il est possible d'intervenir sur chacune des composantes RVB ou YUV et de retoucher une balance des blancs mal réglée sur une seule source ou de redonner "un coup de pêche" au signal vidéo en retouchant juste les valeurs de gamma, les contours, la luminosité ou un contraste un peu défaillant.

\* Des effets déjà définis parmi lesquels (postérisation, éclatement, mosaic, négatif, mapping, etc...) sont également fournis en standard. Ces effets peuvent être bien entendu modifiés.

\* Le "splitline" classique séparateur d'écran. Il permet de contrôler en temps réel les effets appliqués.

L e digitalis e ur

La carte permet de numériser une image vidéo en 24bits temps réel et en haute résolution. Pour cela, il y a deux solutions:

\* directement par l'interface utilisateur qui dispose de la fonction desinterlace

\* avec le logiciel Opal Paint. Les images peuvent être retouchées, détourées puis renvoyées dans l'interface utilisateur. Ces images numérisées sont bien sûr exportables vers d'autres logiciels.

#### L e s l o g i c i e l s

Opal Paint: déjà décrit lors d'un précédent test (ANews n°63), je ne reviendrai pas dessus si ce n'est que le logiciel gère les options supplémentaires de la carte (plans ALPHA CHANNEL et digitaliseur)

Opal Presents et Opal Animate: ces logiciels font partie du package Opal Vision, Opal Presente est dédié à la présentation de slide show, mélangeant sans restriction image Amiga et image 24bit. Opal animate affiche, comme son nom l'indique, des animations pouvant aller jusqu'au format 768\*286 en 24 bits (variant selon la configuration machine utilisée).

Montage 24: déjà testé (ANews n°63), ce titreur apporte en plus la gestion de l'alpha channel et des plans 24 bits mais je n'ai pas pu l'installer pour cause de "read write errors". Il reste seulement à espérer que cette version soit plus rapide que la version AGA.

Opal Keys: il permet d'ouvrir une fenêtre 24bits sur une application.

Les résultats

On a regretté:

Si certains effets n'ont pu fonctionner correctement, allant jusqu'à "planter" la machine, il semble à priori que cela ne mette pas en cause la partie hardware mais plutôt la partie logicielle. Il est donc difficile de juger les défauts de cette carte sans garder à l'esprit que nous avions en main une bêta version, d'autant plus que le CD reçu nous a donné quelques problèmes à l'installation. Aussi nous n'émettrons pour cette fois aucune critique, si ce n'est des remarques:

l impossibilité de tester la chaine vidéo en YC, la prise du signal d'entrée ne fonctionnant pas correctement.

\* ne pas avoir eu l'occasion de tester l'interface VideoSuite.

\* parmi les options possibles, un éditeur de montage facon Videomachine serait bienvenu (vive l'intégration) ou mieux encore de montage virtuel, ce qui pourrait rendre le produit encore plus compétitif (j'en connaîs qui s'étouffent)

### On a apprécié:

\* L'ergonomie du logiciel est vraiment réussie et il est clair que ce produit est conçu par et pour des vidéastes (la ressemblance avec Lightwave est vraiment surprenante à moins que ce ne soit l'inverse)

\* Les possibilités de compression temps réel du DVE

\* La qualité du signal composite. Elle nous a surpris vue la taille du codeur car bien que testée en partie en composite, tout du moins pour le signal d'entrée, les problèmes de Cross Color sont relativement bien maîtrisés. Il laisse présager une excellente qualité avec l'interface Videosuite.

#### Conclusion

Ce test ne prétend pas pousser la carte dans ses retranchements, d'autant plus qu'ils sont nombreux. Il est en fait plutôt un survol d'ensemble. Il nous faudra donc très certainement revenir plus en détail sur ce produit qui, une fois deboguée et livrée avec son interface vidéo définitive, ne manquera pas de faire craquer plus d'un vidéaste. Je peux vous dire que pour certains, cela est déjà fait. Aussi nous ne manquerons pas de vous tenir au courant de sa disponibilité. Alors à qui s'adresse cette carte? Je dirais à tous les vidéastes, professionnels comme amateurs, tant pour un usage vidéo institutionnel que personnel. Quant à son prix le package complet serait annoncé aux USA aux environs de 16000F. C'est à dire à un prix vraiment compétitif "wait and see..." ("attendre et voir")

Eric Lapalu

Nos remerciements à CIS pour le prêt de la carte.

### **1.71 L'Amiga à la télé (01-75)**

#### L ' A m i g a a l a t é l é !

Si l'Amiga est bien implanté dans le milieu de la vidéo, c'est souvent en tant que générateur de caractères "Low-cost". Mais lorsqu'une chaîne locale prend le pari de réaliser la quasi-totalité de son habillage sur cette machine, que ce soit en direct comme en post-production, on est en droit de s'interroger sur le bien-fondé d'une telle option...

#### E n p r é a m b u l e

La constatation qui s'impose est que la quasi-totalité des stations infographiques "sérieuses" présentes en audiovisuel sont des machines dédiées. La plus connue d'entre elles, la PaintBox de Quantel qui existe aujourd'hui dans plusieurs versions, domine le marché. Même si les prix baissent peu à peu, il faut avouer que ce type d'appareil reste difficilement accessible aux structures légères. Dès lors, on peut légitimement se demander pourquoi à peu près tous les constructeurs présents dans le milieu de la vidéo ont créé leur propre palette graphique, parfois couplée à un générateur d'effets numériques: Getris images, GVG, SONY ou feu Ampex... Les prix variant de quelques centaines de milliers à un, voire plusieurs millions de francs. En fait, tout part du principe qu'une entreprise s'équipera plus facilement du matériel le mieux compatible avec ses propres moyens de post-production: le matériel de la même marque! Sachez aussi que pour beaucoup de ces stations l'interface utilisateur est gérée par un PC, les circuits d'affichage et la mémoire de masse résidant dans des boîtiers séparés, très beaux Racks au milieu des magnétos Beta, BVU ou MII. Rien à voir donc avec notre petit Amiga au look micro à moins de 50 000F avec son Genlock. Pourtant, à Toulouse, la télé locale a jeté son dévolu sur l'Amiga.

Et pas n'importe quelle télévision locale, puisque TLT fut la première en France: sa première émission eut lieu le 7 avril 1988 exactement... Il va sans dire que depuis ce jour, les programmes ont évolué, pour aboutir aujourd'hui à deux heures de direct quotidien. On y trouve un journal, bien sûr, mais aussi un Talk-Show quotidien traitant de problèmes propres aux toulousains et environs. Les sports ont aussi leur place, de même que les loisirs et le cinéma en fin de semaine. Le restant de la journée est occupé par des rediffusions de la veille, ainsi que par un programme d'accompagnement nommé Infoplus (petites annonces, clips, présentations de films et spectacles...) en grande partie réalisé sur Amiga.

#### U n r ô l e à p a r t e n t i è r e

Bizarrement, l'Amiga n'est entré que relativement récemment au sein de TLT, il y a trois ans. Un A2500 équipé d'un Genlock GST 2500 sert à fabriquer Infoplus. Pour ce faire, Bertrand Maria, l'infographiste attitré, filme à l'aide d'un banc-titre les photos des petites annonces, puis tape leur texte à l'aide de Scala; les deux éléments sont ensuite assemblés à l'aide d'un mélangeur image. Le GST permet d'incruster le texte par-dessus la vidéo, tout en profitant des effets de transition de Scala pour passer d'une page de texte à l'autre. Evidemment, le 2500 étant limité à 16 couleurs simultanées (le pauvre tourne sous WB 1.3...) en haute résolution overscan, son utilisation dans ce cas revient à un générateur de caractères. Mais la souplesse d'utilisation légendaire de l'Amiga permet une mise en place extrêmement rapide des pages-écran. C'est pourquoi cette solution reste préférée à un environnement plus lourd. L'enregistrement final de la vidéo se fait en Betacam SP, le format universellement utilisé en vidéo Broadcast. Puis cette cassette est diffusée automatiquement par un robot qui évite d'avoir en permanence un opérateur surveillant l'antenne...

Revenons quelques instants sur la résolution utilisée: dans tous les cas c'est la résolution vidéo PAL, 736\*580. En fait, une utilisation broadcast nécessite un alignement par rapport aux autres sources. Et c'est là un des points les plus importants de l'Amiga que d'avoir permis dès le début d'afficher cette résolution grâce à l'overscan. Cela explique aussi le fait que l'on voit si peu de PC ou de Mac dans une régie. La facilité de "Genlockage" de l'Amiga a donc été décisive. Les modes inférieurs (320\*256, 320\*512) sont donc prohibés dans ce domaine, où la finesse de l'enregistrement Beta retranscrit fidèlement le moindre défaut. Le problème est, dans ce cas, la vitesse d'animation qui devient vite problématique si l'on ne dispose pas de système d'enregistrement image par image, comme l'Abekas A60 ou... la carte PAR. Mais nous y reviendrons.

Les virgules d'enchaînement furent réalisées sur ScalaMM300, à l'aide de l'A3000 qui trône depuis trois ans en régie. Celui-ci joue un rôle important pendant le direct du soir, puisque c'est lui qui "habille" les incrustations diverses (nom des protagonistes,

lieux de l'action ou signature des reportages) qui, elles sont fabriquées par un générateur de caractères dédié. Et oui, quoi qu'on en dise, la résolution de ces machines, et surtout leur anti-aliasing, sont préférées à l'Amiga. Il faut dire aussi qu'elles sont sollicitées en permanence par les scripts qui doivent pendant l'après-midi taper les textes demandés, et élaborer le conducteur du jour (planning minuté à la seconde près de l'émission). L'Amiga est quant à lui fort occupé durant ce temps, puisqu'il sert avant tout de palette graphique. En effet, les journalistes ont souvent besoin d'une carte ou d'un graphique pour étayer leurs propos: DPaint est là. Indétrônable de par son ergonomie, c'est lui qui s'occupe de toutes les tâches sus-décrites, épaulé depuis juin par ScalaMM300.

C'est avant tout la simplicité - souvent gage d'efficacité - qui prime dans ces cas-là. D'ailleurs, il serait bien souvent difficile de fignoler au pixel près ses écrans lorsque leur temps de conception est plus proche des cinq minutes que de la journée! Selon l'habitude dans le milieu de la vidéo, le travail est la plupart du temps à rendre pour la veille, dernier délai. Heureusement, Scala et ses fonds d'écran ont permis plus d'une fois d'atténuer la sécheresse d'un tableau statistique sur le trafic Toulousain en centre-ville de mai à juin 1994... De plus, depuis trois ans bon nombre de petits graphismes divers se sont accumulés sur le disque dur, permettant là encore une mise en page plus attrayante. Pour en revenir à des considérations plus techniques, l'A3000 est transféré en vidéo à l'aide d'un Genlock MSP 3400 de SATV, qui fut longtemps une référence en matière de qualité. Notons que l'incrustation de l'Amiga sur l'image se fait directement à partir du mélangeur central: cette console permet au réalisateur de commuter à l'antenne telle ou telle caméra (il y en a six sur le plateau), tel magnétoscope ou bien sûr l'Amiga. Pour ce faire, le MSP délivre un signal dit "de découpe" (ou Key) qui reprend celui de l'Amiga, mais en noir et blanc. Ainsi, le mélangeur remplace le noir de l'image par la vidéo, et le blanc par l'image Amiga (en schématisant, la réalité est un tantinet plus compliquée). Le logo de l'émission "Tous les jours c'est l'info" provient donc de l'Amiga, ainsi que différents messages: numéros de téléphone, informations diverses. Ces pages sont tout simplement stockées sous la forme d'une animation DPaint, et l'infographiste n'a qu'à choisir le bon cadre au bon moment. Ce choix s'effectue la plupart du temps hors antenne. La page de brouillon de DPaint permet d'avoir en permanence la page la plus usitée sous la main (en l'occurence le logo) par une simple pression sur la touche j.

#### U n p a r t e n a i r e i n d i s p e n s a b l e

Ces applications pourraient présenter un intérêt plus que relatif dans un cadre normal, mais il faut insister sur le fait que ces manipulations s'effectuent en direct total; lors de débats agités, le réalisateur peut à tout moment commander une page spéciale, ce qui demande une synchronisation parfaite entre celui-ci, l'infographiste et la scripte. La moindre erreur de manip' se solderait par l'apparition d'un magnifique requester "Aller au cadre n°..." devant plusieurs milliers de spectateurs (ils sont à peu près 360000 par semaine.)!

Mais la vocation primaire de l'A3000 est la conception des cartes météo... Et oui, grâce à l'Amiga, il suffit de quelques minutes pour réaliser la météo du jour: les quatre cartes qui la composent sont chargées sous DPaint, puis en page de brouillon est chargée la planche contenant les petits nuages. Un excellent exercice de gestion de palette, puisque icônes, cartes et températures doivent tenir en 16 couleurs... en attendant un système d'affichage plus puissant... Tous les jours, vers 17 heures, les prévisions de Météo France parviennent à TLT sous la forme d'un Fax. Il est amusant de constater que suivant la période de l'année, ceux-ci se révèlent plus ou moins laconiques. Les prévisions d'été demandent souvent une interprétation poussée de la part de l'infographiste lorsqu'il se retrouve en face de trois lignes de texte et des températures fantaisistes...

Il arrive aussi que des publicités ne puissent être réalisées autrement qu'en infographie; ici encore, le couple DPaint/ScalaMM300 est sollicité. La nécessité de travailler en haute résolution interdit l'utilisation de la 3D dans ces cas précis. De plus, les budgets alloués (qui n'ont pas grand-chose à voir avec ceux des chaînes nationales, il faut le souligner) obligent à travailler rapidement, pour produire plus. Ne perdez pas de vue que TLT est une chaîne privée, qui ne vit presque que de la publicité.

#### O n n e p e u t p l u s s ' e n p a s s e r

Mais il est un domaine oû l'Amiga donne sa pleine mesure, c'est la création de génériques et virgules diverses. Pour ce faire, un 4000/040 équipé de 14 Mo de RAM et d'un disque dur de 340 Mo est accouplé (si vous faites un petit, gardez-m'en un!) à la station graphique MSP 9000 de SATV. On rentre ici dans le domaine des poids lourds. En effet, ce duo de choc a permis la réalisation de l'habillage du 19/20 h quotidien par Fabienne Kaufinger, Laurent Azéma ainsi que moi-même (ça y est, je suis démasqué). Le MSP, outre son excellente qualité de sortie, a entraîné l'utilisation de TVPaint2.0 et la digitalisation en 24 bits temps réel. Et bravo à SATV, car la vitesse de travail est assez impressionnante. Le rendu en 32 bits permet une incrustation parfaite sur la vidéo (en YUV, s'il vous plaît). Mais surtout, c'est la gestion de la transparence qui permet des effets intéressants. Par exemple, les lettrages s'ornent de dégradés parfaits semi-transparents. Ces génériques sont donc une combinaison de DPaint, ScalaMM300, TVPaint2.0 et Real3D. DPaint? En effet, au début de certains d'entre-eux, un effet d'explosion de lettres nécessitait une animation d'une fluidité irréprochable... en 780\* 576. Heureusement, quatre couleurs suffisaient. L'anim a ensuite été convertie en Anim8L grâce à AnimLab, l'utilitaire de conversion de Scala, puis relue par celui-ci à 50 images/secondes.

Par contre, le générique principal (tous les jours c'est l'info) consiste en un enchaînement ininterrompu d'images retravaillées par

TVPaint et ses opérators. Ici, ces images furent numérisées, traitées puis enregistrées une à une en Bêta SP. La qualité demandée rendait impossible toute relecture en temps réel depuis l'Amiga (car AGA n'est pas un foudre de guerre...).

### L a 3 D . . .

La 3D est intervenue quant à elle, dans le générique de l'émission d'humour "Fiel ma Télé", animée par les Chevaliers du Fiel, un duo de comiques. Notons que les musiques de l'émission sont réalisées par Francis Ginibre, l'un des deux protagonistes, à l'aide de synthés et... d'un Amiga équipé de Studio 24. Décidément, elle est partout c'te machine! Pour en revenir au générique principal, deux téléviseurs "vintage" ont été modélisés sur Real, puis incrustés sur la vidéo. Ils servaient en fait de masques à des fenêtres créées par un générateur d'effet, ce qui a permis de montrer deux parties du corps d'un personnage dissociées l'une de l'autre. Grâce à l'alpha channel du MSP, l'incrustation est invisible. Pour un faux jingle météo parodiant le fameux "Darty", une autre des facultés intéressantes du MSP 9000 a été utilisée. En effet, une tour Eiffel plutôt shématique et son environnement ont été modélisés sur Real, puis affichés en 24 bits sur TVPaint. Puis (merci le multitâche!) une petite camionnette a été animée sur Real pour donner l'impression de traverser l'écran et de se crasher sur le bord droit du téléviseur. Grâce à la combinaison simultanée des deux plans, la séquence a pu être enregistrée en temps réel, l'animation proprement dite ne se déroulant que sur une portion d'écran. La vitesse d'affichage était donc suffisante.

### Toutn'estpasrose

C'est finalement là le gros défaut remarqué de l'Amiga, pourtant rattrapé par sa souplesse et sa polyvalence. En effet, dans le milieu de la vidéo Broadcast, on est plutôt habitué à disposer d'une machine par fonction, ce qui remplit vite une régie: mélangeur, générateur d'effets, voies de contrôle diverses et autres éditeurs de montage... C'est donc avec une certaine méfiance que l'on a vu arriver une machine qui se targuait à la fois de faire office de palette graphique, de générateur de caractère ou de station 3D. Mais on a du se rendre à l'évidence: l'Amiga fait tout cela, et même plus. Il est devenu aujourd'hui incontournable pour habiller les magazines de la chaîne. Grâce à des programmes comme TVPaint, on arrive à une qualité et à une versatilité proches d'une Paintbox Junior, pour le quart du prix (sachant que la PaintBox Jr n'anime pas, elle!). Bien qu'un défaut soit apparu au fur et à mesure de l'utilisation de TVPaint: l'absence de support direct des polices vectorielles... Défaut allègrement effacé par la version 3.0 du logiciel, que l'on espère à Télé-Toulouse pour bientôt.

#### C o n c l u s i o n

Il faut souligner que TLT est une structure légère. A ce titre, les investissements matériels importants sont étudiés avec soin (le couple A4000 + MSP 9000 représente environ 50 000 francs, tout de même). Le choix de l'Amiga en tant que station infographique s'est fait de manière naturelle, principa- lement en fonction du coût. Mais on ne s'aventurait pas en terrain inconnu, puisque le responsable technique de la chaîne possédait lui-même un A500 à l'époque de l'achat du 3000. Reste à savoir si cette fidélité envers l'Amiga restera de mise: la balle est dans le camp du repreneur de Commodore.

### **1.72 VLab Motion (01-75)**

### V L A B M O T I O N

Celà fait quelques mois que la PAR (Personnal Animator Recorder) est disponible. Elle permet d'enregistrer des animations infographiques et de digitaliser des séquences vidéos. Actuellement, les logiciels fournis avec la PAR ne permettent pas de faire du montage vidéo. Seul NECOS-System permettra d'effectuer ce genre d'opération pour environ 3500F. Maintenant, la V-Lab Motion permet de saisir, de monter et d'afficher des séquences vidéos et infographiques pour un prix raisonnable. De l'ordre de 7000F.

(Le Necos-System permet de contrôler la carte PAR ainsi que la carte sonore Sunrize AD516. Cette configuration approche plutôt la qualité Broadcoast, et représente selon la configuration un investissement de 40000F à 60000F).

### Présentation

La carte (au format Zorro II) permet de saisir et d'afficher des séquences à 25 images par seconde en 24 bits. Les formats d'entrée-sortie sont le Composite (VHS et 8mn) et le Y-C (S-VHS et Hi8). Les images sont stockées sur un disque dur ou une partition Amiga au format JPEG. Cet espace disque est pris en charge par le logiciel (Movie Shop) et n'est plus disponible pour le système. Le débit nécessaire au bon fonctionnement de l'ensemble varie de 200 Ko/s à 2.5Mo/s (informations données par le constructeur) suivant la qualité des images désirées. Celle-ci est déterminée, à l'initialisation de la partition, par le pourcentage de compression JPEG. Notons que la compression et la décompression sont effectuée en temps réel par la carte (dans le cas d'une source vidéo). Il faut préciser que je n'ai pas pu obtenir un pourcentage de compression supérieur à 92.

Après avoir effectuée l'installation matériel et logiciel, c'est avec une certaine appréhension que je charge le programme. Je me souviens des logiciels de la Rétina qui sont assez délicats à utiliser et qui se révèlent peu performants (qualité de l'émulation). Je me retrouve sur un écran de travail multi-fenêtres agréable à utiliser. Cet écran peut être sélectionné par SreenMode. Cependant, une carte graphique me semble nécessaire, le nombre de fenêtres est important. Le programme utilise la carte Retina pour ouvrir un écran en 16 millions de couleurs. Par ailleurs, la carte sonore Toccata (environ1800F) peut être gérée et permet alors la gestion du son en plus de l'image. Malheureusement, cette présentation sera effectuée sans elle...

### U tilisation

J'ai utilisé une caméra Canon EX-1 Hi8 (Y-C). La saisie se fait en 768 par 592 (haute résolution entrelacée overscan) en 25 images par seconde. Il est possible de saisir soit une séquence de taille déterminée ou non, soit en image par image. Si on désire importé des images de votre disque dur la compression est effectuée par l'Amiga. Celle-ci est relativement longue: 20 secondes par image sur une WarpEngine (68040 40Mhz). Une seconde animation met environ 8 minutes pour être montée. Les images peuvent être visualisées en temps réel par des commandes de type magnétoscope (lecture, pause, stop, enregistrement, ascenceur de positionnement rapide, etc...). Les séquences réalisées individuellement peuvent être enchaînées avec des effets de transitions.

Toutes ces opérations se font pour la plupart à la souris dans la fenêtre "Time Line". Comme vous pouvez le constater tout est visuel contrairement aux logiciels de la PAR. On peut avec aisance déplacer une séquence ou un effet, changer les paramètres ou la durée d'un effet... Les effets sont sous forme de modules externes ce qui permet des évolutions. On trouvera: Alpha, ColorToGray, Compose, Crop, Fade, Mosaic, Rotate, Shift, Wipe,.. Ils sont de bonne qualité mais se révèlent lents (ils sont calculés par l'Amiga). Lors de la génération de la séquence globale, il faut donc aller prendre un petit café. Mais quel plaisir de pouvoir effectuer de nombreux essais, enlever des images,...

### C o n c l u s i o n

Une carte très intéressante pour effectuer du montage et sortir des animations infographiques pour un prix très raisonnable. Il faut tout de même prévoir un bon couple contrôleur / disque-dur (le SCSI2 est bien venu). Par exemple, sur la configuration testée, une partition de 80 Mo sur un disque-dur SCSI2 ne permet que le stockage d'une minute d'animation en qualité maximum. Le logiciel me semble à la hauteur pour une utilisation professionnelle, mais l'absence d'entrée / sortie YUV freinera ce type d'utilisation. Prochainement, un test dans un environnement vidéo institutionnele sera effectuer.

### Lucas Janin

Nous remercions MacroSystem pour le prêt de la carte. De plus, une nouvelle version du logiciel devrait sortir prochainement.

Le prix du paquetage est de 2000 DM.

# **1.73 AMI-GrafX (01-75)**

### $A$  M I - G r a f X

Un nouveau venu dans la presse

La presse Amiga française fonctionne à l'inverse de ses voisines. Alors que l'heure de gloire de la presse allemande par exemple s'est éteinte depuis déjà deux ou trois ans, on voit apparaître chez nous de nouvelles productions ces derniers temps. La France est souvent à l'origine d'importantes découvertes mais il est rare que la commercialisation suive, et nous avons toujours un peu de retard. En tous cas, réjouissons-nous et souhaitons d'ores et déjà longue vie à ce confrère.

La page de publicité dans notre numéro de novembre ayant éveillé ma curiosité. Ne pouvant le trouver en kiosque, puisqu'il n'est vendu que par correspondance, AmigaNews m'a proposé de tester Ami-GrafX.

La publication est bimestrielle (tous les deux mois, donc). Le numéro 1 correspond à mai-juin 94, le prix unitaire est de 35 FF mais l'abonnement annuel (6 numéros) coûte 185 F port inclus pour la France, 240 FF pour l'Europe et 380 FF par avion

Les couvertures sont en couleurs, elles représentent des graphismes éxécutés sur Amiga. Le numéro 1 est une Formule-1 de Jean-Jacque Teytan sur Imagine 2.0, le numéro 2 de magnifiques paysages de Jean-Philippe Derrien sur Panorama 3.0, le numéro 3 un tyranosaure de Thierry Bauser sur Aladdin 4D. Le revers de la couverture est une galerie qui présente une sélection de réalisations également intéressantes.

### Qu'at'ildansleventre?

Nous y trouvons des articles sur tous les logiciels de graphisme dignes de ce nom, avec des conseils, des trucs et des réalisations entières didactiques à suivre pas-à-pas. L'éditorial du numéro 1 de Roger Martin résume bien l'orientation du journal: "...Notre désir est de vous guider avec des articles qui vous aideront à tirer le meilleur parti de vos logiciels... Nous n'aurons pas le rôle de suppléer à la non-traduction des manuels en vous aidant à découvrir vos logiciels. Notre rôle sera de vous fournir les trucs et les astuces de graphistes confirmés..." Et il en est bien ainsi.

Le numéro 1 présente un logo volant avec Aladdin 4D, une visite du Mont St-Helens sur Scenery Animator, la construction d'une Benetton Ford sur Imagine, une rubrique pas-à-pas sur les extrusions Imagine, une pleine page d'astuces toujours pour Imagine, la confection d'un fond pour une application Multimédia, des conseils pour Deluxe Paint, Réalisations est une rubrique destinée à faire connaître des travaux ou des projets basés sur l'Amiga, "Réussite" en est une autre célébrant un graphiste ou une société s'étant illustré grâce à notre machine préférée. Un forum des lecteurs, des petites annonces gratuites et quelques pubs complètent la revue. Donc 30 pages bien remplies.

Le numéro 2 a gagné dix pages. Aladdin 4D nous construit un paysage "morphé" qui pousse, animé en six pages avec une éclosion de bulles. Pas-à-pas d'Imagine nous montre comment confectionner une aile d'avion, on fait du canyoning sur Mars avec Scenery Animato.r, La Ford Benetton prend forme, vous avez t-o-u-s les paramètres Panorama 3.0 pour contempler un paysage dramatique intitulé "Orage", le logo volant est maintenant confié à ProControl, une page d'astuces pour accélérer Imagine, des trucs multimédia, on commence avec Lightwave sous l'eau en scaphandre avec des dauphins, et les rubriques habituelles...

Le numéro 3 ne s'est pas épaissi. On roule en chenilles avec Imagine, on continue la ballade sur Mars, on va "tout" apprendre sur les textures Imagine, un nouveau logo et des astuces pour Aladdin 4D, l'orage s'épaissit avec Panorama, Pro-Control et Morph Plus conjuguent leurs efforts pour virtualiser de la pluie, et des conseils pour faire du chrome. La rubrique "Etes-vous à jour ?" est très utile: elle vous donne chaque mois la liste des dernières versions de tous les logiciels graphiques disponibles en France pour l'Amiga ainsi que le distributeur.

Le numéro 4 ? C'est à vous de le découvrir si je vous en ai donné envie. A l'heure à laquelle j'écris ces lignes, il est encore sous presse et il est temps pour vous de vous abonner. J'aime bien le ton des articles et l'humour qui manque souvent aux journaux étrangers analogues. C'est agréable à lire et intelligent. Il y a une atmosphère de pionniers et c'est cela qui fait bouger les choses.

### C o n c l u s i o n

Cette revue comble une lacune en France. Le sous-titre du numéro 1 "Graphisme 2D et 3D-Vidéo-Multimédia sur Amiga" a été remplacé par un pompeux "La revue des graphistes pros sur station graphique" qui certes peut flatter le lecteur, mais que je trouve tout de même exagéré. Le premier me parlait plus, car un vrai "pro" peut écrire les articles dans Ami-GrafX. Il s'ennuyera peut-être un peu en tant que lecteur à y trouver ce qu'il sait déjà. Je ne veux pas dire qu'on n'apprend rien dans les articles. Au contraire, il y a toujours des astuces qui nous ont échappé et qui sont bien utiles à trouver ici. Pour ma part, je vais d'ailleurs m'abonner sans hésitation, mais les grands gagnants seront indiscutablement les débutants. Je souhaite que des vocations de journalistes naissent (vous pouvez leur envoyer vos articles), que de nouveaux talents viennent s'exprimer à travers ces pages, que de nombreux amoureux de l'Amiga s'abonnent. On sait combien il est difficile pour une revue de survivre. Plus elle a d'adhérents plus elle intéresse les annonceurs et plus la qualité s'améliore. C'est déjà un beau bébé, souhaitons-lui une belle croissance.

### Jac Pourtant

Ami-GrafX est distribué uniquement par correspondance par Multimed à Vanves

# **1.74 Comprendre et exploiter Amiga (01-75)**

### C o m p r e n d r e e t b i e n e x p l o i t e r s o n A m i g a

### 5ème édition

Les bons livres pour AMIGA se font rares, ceux qui sont en français sont carrément des exceptions. Comprendre et bien exploiter son AMIGA - 5eme édition - le confirme, c'est un livre d'exception au propre comme au figuré.

Le pavé de 600 pages nest plus à reliure spiralée mais à reliure classique. Comme tout livre bien fait, il dispose d'une table des matières bien organisée. En la parcourant on s'aperçoit que le livre couvre une vaste partie de ce qu'il y a à savoir sur l'AMIGA et son utilisation. Ce livre est extrèmement bien conçu à mon avis, car il commence par le début. C'est à dire qu'il sera d'une aide précieuse au vrai débutant, celui qui vient de brancher son AMIGA. Ainsi le premier chapitre, accessible à tout le monde, permettra de se familiariser avec le système graphique de l'AMIGA. Il est agréable de constater à quel point les auteurs ont été soucieux de tout aborder en détail. Cette façon de procéder se retrouve d'ailleurs dans l'ensemble de l'ouvrage.

Les sujets suivants sont abordés ensuite : les programmes (comment fonctionne un logiciel sur l'AMIGA), les disquettes systèmes, les moyens de stockage des données, le SHELL (mode par commandes), la configuration de l'AMIGA, le kickstart... Il y a encore une chose qui donne à ce livre sa qualité : de nombreux sujets plus ou moins secondaires ont été également couverts : la digitalisation vidéo, les écrans tactiles, les lecteurs 5"1/2, l'AMIGA et le handicap, etc...

A noter que deux disquettes bourrées d'utilitaires fort utiles sont livrées avec le bouquin, les auteurs y faisant d'ailleurs souvent référence. Les utilitaires en question sont pour la plupart récents, ce qui est appréciable.Bref, ce livre est quasi-INDISPENSABLE ! Si vous débutez sur AMIGA (et que vous trouvez que l'auteur de la série "Bienvenue..." ne fait décidemment pas bien son travail...), achetez-le. Si vous êtes familiarisé avec l'AMIGA, achetez-le aussi car il vous servira non seulement de guide de référence pour l'utilisation du SHELL, mais vous apprendra certainement plusieurs petites choses intéressantes à savoir (par exemple l'histoire du système d'exploitation). "Comprendre et bien exploiter son Amiga" 5eme édition - révisée et augmentée.

Les plus : Souci du détail

Domaine couvert très vaste

Lexique anglais-français

Les moins : Le texte parfois un peu "tassé" (paragraphes un peu longs).

Laurent CAMARASA

E d i t e u r : LE GRAND MOULIN

D i s t r i b u t i o n : SOMEWARE

# **1.75 Domaine Public de Cédric (01-75)**

Le domaine public de Cedric Beust beust@sophia.inria.fr [ARTIC \(01-75\)](#page-58-0) [RO \(01-75\)](#page-59-0) [BWbasic \(01-75\)](#page-59-1)

# **1.76 ARTIC (01-75)**

### <span id="page-58-0"></span>A r t i c

Voici un nouveau compresseur de disques durs, dans la droite lignée de XFH et EPU. Celui-ci nous vient d'Italie, comme son nom l'indique (Amiga Real Time Italian Compressor). Il s'agit là aussi d'un système à base d'un nouveau handler pré nommé Artic. L'utilisation d'une partition compressée par Artic se limite donc à la présence dans votre répertoire L: de ce handler, et de la mountlist appropriée. Contrairement à EPU (mais comme XFH) Artic vous permet de compresser seulement certains répertoires.

Artic vous mâche une bonne partie du travail en deux étapes: dans un premier temps l'installation des fichiers nécessaires grace au script d'installation (notons au passage que ce script génère un script de désinstallation qui vous donne la possibilité d'effacer Artic de votre disque dur sans maux de tête. Un exemple à suivre!).

Une fois ce script exécuté, vous pouvez lancer Artic\_Manager qui va vous guider dans l'installation d'Artic sur les partitions de votre choix. Artic\_Manager vous donne la possibilité de monter un device Artic précédemment créé ou bien d'en créer un. Dans un premier temps, c'est cette option que vous choisirez.

Artic\_Manager vous pose alors toutes les questions nécessaires à la création de ce nouveau device : son nom (par exemple ART1:), le device à utiliser (Artic est un filesystem et il a donc besoin d'un device pour communiquer physiquement avec le disque que vous souhaitez compresser : trackdisc.device, scsi.device, etc...), le répertoire à compresser, l'emplacement de la mountlist et enfin si vous désirez faire le montage immédiatement. En quelques clics vous créez ainsi un nouveau device compressé prêt à l'usage. Je salue cette initiative, qui place Artic au-dessus de EPU et XFH du point de vue convivialité.

Artic\_Manager vous permet aussi d' analyser les compressions en cours : soit pour vérifier les fichiers compressés, soit pour avoir des statistiques sur l'espace gagné.

Comment Artic se compare-t-il à XPK et EPU?

Malheureusement, Artic n'utilise pas le système de compression externe XPK. L'auteur a axé son programme sur la vitesse de décompression, aussi est-ce sans grande surprise que nous constatons que les taux de compression ne sont pas particulièrement impressionnants.

La documentation est rédigée en Amigaguide et accessible en ligne à tout moment en appuyant sur Help lorsque le pointeur de la souris est situé au-dessus de l'élément dont vous souhaitez consulter l'aide. La version de démonstration limite la taille des fichiers à transférer à 100K.

Artic 1.60, par Alessandro Garoli

Via A. Volta 7, 12100 Cuneo, Italie

e-mail: lspa11@di.unito.it

# **1.77 RO (01-75)**

### <span id="page-59-0"></span> $R \Omega$

RO est un gestionnaire de fichiers comme par exemple Dirworks, DiskMaster ou encore BrowserII. Cela dit, RO ne donne la possibilité que de manipuler deux fenêtres, ce qui l'exclura probablement immédiatement dans l'esprit des habitués du multifenêtrage.

Pour les autres, RO peut valoir le coup d'oeil. Il est relativement simple, propose une interface MUI (ce qui peut également lui valoir un froncement de sourcils de la part des détracteurs de MUI) et est très intuitif.

Chaque vue principale est surmontée d'un gadget de cycle qui vous permet d'afficher alternativement les répertoires, les assigns et volumes ou bien les "buffers" (tous les répertoires que vous avez visités depuis le lancement de RO et auxquels vous pouvez retourner par un seul clic).

RO possède également un compléteur de nom: quand vous désirez afficher un répertoire, il vous suffit de taper le début de son nom, valider par RETURN et RO fera le reste du travail en entrant dans le répertoire désiré (une petite innovation dont d'autre gestionnaires de fichiers devraient s'inspirer).

La rangée de boutons juste en dessous du listview contient des volumes (initialement fixée à 16 boutons, elle peut être étendue à 32 boutons). Selon votre préférence, le clic sur un de ces boutons peut correspondre soit à la fenêtre qui se trouve juste au-dessus de lui, soit à la fenêtre courante (signalée par un titre en grisé et qui peut être alternée avec la touche TAB).

En dessous se trouvent les boutons d'action. Seuls vingt-quatre peuvent être affichés à un moment, aussi l'auteur a t-il prévu un mécanisme pour pouvoir alterner entre plusieurs panneaux : il vous suffit de cliquer sur la barre de titre en dessous d'eux. Vous pouvez ainsi définir cinq banques de boutons (ce qui porte le total à 120).

Voici un aperçu des différents boutons : Action (effectuer une action dépendante du type du fichier), AddArc, ListArc (gestion d'archives), Bytes (calcul de la taille de la sélection, avec éventuellement les sous-répertoires), Assign (création d'un assign), Fit (vérification que la taille de la sélection est inférieure à l'espace libre dans le répertoire destination), etc...

Toutes les actions affichent une petite fenêtre donnant la progression du travail en cours, afin que vous ne vous impatientiez pas devant de longues tâches.

RO 0.81, par Oliver Rummeyer CAM #948

# **1.78 BWbasic (01-75)**

### <span id="page-59-1"></span>B W B a s i c

BWBasic (Bywater Basic) est un Basic implémentant un grand sur-ensemble du standard ANSI pour un Basic Minimal (j'ignorais personnellement que Basic avait été standardisé un jour :-)). Comme le précise le Readme inclus dans cette distribution, Wouter van Oortmerssen (qui n'en est pas l'auteur! Mais pour certains d'entre vous, ce nom rappellera vaguement quelque chose.) est accidentellement tombé sur ce Basic et a alors tout aussi accidentellement tapé 'make'.

A sa grande surprise il a obtenu un interprète Basic prêt à utiliser. Le plus grand défaut de ce Basic est probablement qu'il est très peu documenté: les commandes qu'il reconnaît sont données succinctement dans le README principal avec leur syntaxe, et c'est tout. N'espérez donc pas trop, et surtout pas, de pouvoir faire du graphique avec. En revanche, toutes les commandes que vous tapez qui ne sont pas reconnues par l'interprète sont transmises fidèlement au shell. BWBasic peut donc être vu comme une sorte de shell qui comprend du Basic... Un autre avantage de BWBasic est que tous les sources (C) nécessaires à sa recompilation sont inclus dans la distribution. Pour peu que vous ayez quelques connaissances en C, vous avez donc tout loisir d'ajouter vous-même les commandes qui lui font défaut!

BWBasic 1.11, par Ted A. Campbell

Bywater Software, PO Box 4023, Duke Station, Durham NC 27706, USA

e-mail: tcamp@acpub.duke.edu

# **1.79 Démos (01-75)**

### D E M O S

Qualité, et non quantité. Telle est la devise du mois! Le mois prochain nous aurons certainement aussi la quantité.

Ah les petites danoises...

### **ARTIFICE**

### T R S I

C'est quand on croit que certains groupes sont morts qu'ils reviennent en force avec une superbe production. Ce fut le cas, il y a 3 mois pour Alcatraz avec Ilyad. Aujourd'hui, TRSI (Tristar Red Sector Inc), le groupe le plus légendaire qui fêtera bientôt ses 10 ans d'existence, nous présente sa première démo AGA réalisée à l'occasion du World Of Commodore'94. Un starfield apparaît comme à la belle époque sur une musique trash de Virgill, puis de l'inédit avec un spagettogram calculé en temps réel (il s'agit d'une forme de spaghettis...), un tunnel tramé... Puis un zoom avec déformation, ombrage et lightsource sur un plan de logos Amiga World of Commodore, l'amélioration de la routine de chaos (je vous expliquerai, chef!). Ensuite, une petite ballade dans le monde du raytracing sur un logo Artifice, des courbes composées de nombreux dots, et pour finir la première partie, une image représentant la tête d'un clown superbement dessinée par Fiver... La fin est assez impressionnante avec une nouvelle musique de Virgill très rythmée et une routine de Voxelspace (un monde fractal en 3D). La programmation a été faite par The Twins, le raytracing par Rewired... Espérons que TRSI continuera sa légende encore longtemps!

### W A K E U P

### R E B E L S

Le mois dernier, nous vous avions déjà présenté SwitchBack du même groupe. Cette fois-ci, la qualité est moindre. Néammoins Rebels a encore gagné une compétition à la NCC'94 qui se déroulait en Suède du 25 au 27 Novembre. On commence par une belle image dessinée par Eracore, nouveau venu chez Rebels, le tout accompagné d'un thème Tubular Bells version techno composée par Randall (vous savez la musique de l'exorciste). Ensuite c'est une succession d'effets plutôt classique comme une boule glenz lightsourcée sur un damier, des déformations de copperlists, des superpositions de droites... L'effet le plus impressionnant est un labyrinthe en 3D avec les parois mappées. Le code a été réalisé par Lussar'n. Rebels confirme qu'ils ne font pas de la figuration avec un rythme de production mensuel ! Chose très rare par les temps qui courent...

#### M A P - M O V E M E N T A N D P I C T U R E

### Z O O

Voilà ce qui s'appelle une bonne première! Un code signé Hybris, musique de Red Ribbon, graphisme par Pollux. Au menu, un tunnel composé de 1000 points dans un premier temps de forme circulaire puis carré, un cube mappé en 2 couleurs, un autre de 256 couleurs avec zoom et rotation, inédit un tunnel avec sol et paroi mappée (un peu lent mais remarquable!), la fin se termine classiquement avec un scrolltext vertical et un rotozoom de 16 couleurs en fond... Avouez que ce n'est pas à la portée de n'importe qui de programmer tous ces effets! La musique est assez moyenne et les graphismes assez légers, sauf le logo Zoo entremêlé d'une cigarette... Nous attendons avec impatience la prochaine production de ce groupe français!

Paris. Copenhagen. Oslo

### M E L O N D E Z I G N

Le trip de Walt en solo! Une musique digitalisée de Prince, des effets de déformations d'images. C'est court comme d'habitude, mais ça innove !

B B S I n t r o

A B S O L U T E !

Une bande annonce pour la board d'Abs en Hongrie, codée par Schmoovy Schmoov/Us accompagnée d'une excellente musique trance de Clawz/Bomb. Voilà qui méritait d'être dit!

L o v e t r o

### M E L T I N G P O T / O Z O N E

C'est la Saint Valentin avant l'heure: des petits coeurs de partout, on voit la vie en rose chez ce groupe français. On appréciera notamment une animation en raytracing de 4 jolis coeurs...

### A q u a t i c

### M E L T I N G P O T / O Z O N E

Cette fois-ci, c'est la Fishmania. On se croirait au Vieux Port de Marseille! Des déformations de copperlist, un tunnel en damier et ajoutez à celà des poissons en 3D qui se balladent partout à l'écran... A noter la superbe musique signée Nuke

The Official Eurocharts 26

### S T A T I C B Y T E S

Le classement que la scène attend tous les 2/3 mois! Avec les photos de vos idoles, les dernières rumeurs, les infos sur la Party 4 et la GASP... Le design laisse un peu à désirer, mais la musique est incroyable comme toujours composée par CutCreator!

### T h e I m a g i n a r y D e m o

### **MELONDEZIGN**

Fermez les yeux et imaginez. Telle est l'idée de cette démo. A noter au passage les deux esquisses de Joachim. La musique quant à elle n'est qu'un nouveau délire. Le Melon ça se mange en entrée et au dessert !

### Lespotins de lascène

\* Nam/ Melon Dezign a quitté la scène

- \* The Meeting 1995 sera organisé sur Lille fin février...
- \* Le codeur de la MindFlow de Stellar a rejoint Melon Dezign!
- \* Absolute! prépare un nouveau diskmag... Le design sera réalisé par un français! (tu me prêtes ton playmo?)
- \* Clary/Nova se met à coder... Ah, la, la, ces filles je vous jure!
- \* Brainwasher/ Eremation prépare un utilitaire pour swappeur pour gérer leurs activités
- \* Napoleon/DreamDealers faît toujours des rêves !

\* Deux partys auront lieu en Avril 95 et à Paris: La Party (organisée par Movement-Melon-Speed) et Saturne 3... La concurrence va être rude

Emmanuel Arnaud

### **1.80 ASM (01-75)**

### A S M

Création d'une bibliothèque

Ce mois-ci, nous abordons un sujet relativement ardu, à savoir la création de bibliothèques partagées par le biais d'un fichier à ajouter dans le tiroir LIBS:.

Pour ne pas me lancer dans un article de cinquante pages, je supposerai de votre part une assez bonne connaissance de l'organisation principale du système.

### G é n é r a l i t é s

Lorsqu'un programme ouvre une bibliothèque, le système (plus précisément Exec) commence par chercher dans la liste des bibliothèques en RAM, dont la tête (une structure ListHeader) se situe dans la bibliothèque ExecBase. Si aucune ne convient, c'est soit parce que ce n'est pas le même nom, soit parce que la version est insuffisante, soit parce que l'initialisation a échoué pour une raison ou pour une autre, la fonction OpenLibrary() retourne 0. Il est possible pour les applications d'ajouter des bibliothèques au système, notamment par le biais des fonctions MakeLibrary() et AddLibrary(), mais cela nécessite bien évidemment de lancer un programme.

Il existe une autre méthode, mais elle n'est valable qu'une fois que le système est complètement lancé, et plus précisément après que le module RAMLIB ait patché les fonctions d'exec pour lui permettre d'accéder, grâce aux routines du DOS, aux fichiers dans les répertoires LIBS: et DEVS:. Il s'agit précisément d'y ajouter de nouveaux fichiers, afin qu'exec, après avoir épuisé la liste des bibliothèques en RAM, puisse charger automatiquement, grâce à la fonction LoadSeg() du DOS, un fichier bibliothèque depuis le disque. Ces fichiers suivent donc une syntaxe très précise, que je vais maintenant vous décrire.

### Structured'unfichierlibrary

Tout ce que je vais raconter maintenant est valable aussi bien, moyennant quelques adaptations comme un NT\_LIBRARY à changer en NT\_DEVICE, pour les bibliothèques que pour les devices, que nous étudierons peut-être dans un prochain article.

La première chose que le module RAMLIB fera après avoir chargé un fichier sera de chercher un module résident dans ce fichier. Ce module résident est identique à ceux utilisés par le système lors d'un reset, mais dans un contexte différent bien sûr. Il s'agit donc d'une structure, connue sous le nom original de Resident:

struct Resident {

UWORD rt\_MatchWord;

struct Resident \*rt\_MatchTag;

APTR rt\_EndSkip;

UBYTE rt\_Flags;

UBYTE rt\_Version;

UBYTE rt\_Type;

BYTE rt\_Pri;

char \*rt\_Name;

char \*rt\_IdString;

APTR rt\_Init;

};

Le champ rt\_MatchWord doit contenir le mot \$4AFC (correspondant à l'instruction ILLEGAL), le champ rt\_MatchTag doit contenir un pointeur sur la structure Resident elle-même. Ce sont ces deux champs qui sont examinés pour la recherche d'une structure Resident. Le champ rt\_EndSkip, bien qu'il ne soit pas réellement utilisé dans notre cas, doit pointer sur la fin du premier hunk du fichier. Le champ rt\_Flags contient un masque de quelques flags, dont le seul qui ait réellement une signification ici est RTF\_AUTOINIT. J'y reviendrai.

rt\_Version contient bien sûr le numéro de version du module, rt\_Type doit être mis à NT\_LIBRARY dans notre cas. rt\_Pri n'a pas de signification ici. Le champ rt\_Name contient un pointeur sur le nom de la bibliothèque, très important puisqu'il sera comparé à celui qui avait été demandé lors d'OpenLibrary(), et rt\_IdString contient une chaîne de description au format:

### <nom> Version.Revision (Date)

Je fais ici un petit détour sur une contrainte souvent méconnue: les noms de bibliothèques doivent TOUJOURS être en minuscules (ex: intuition.library au lieu de Intuition.library). En effet, le DOS ne fait pas la différence pour les noms de fichiers, mais Exec, lorsqu'il scrute la liste des bibliothèques, si (cette règle est valable aussi pour les devices, fontes...).

Enfin, le champ le plus important, sans doute, est rt\_Init. La valeur qu'il contient est un pointeur, qui sera interprété comme l'adresse d'une fonction à appeler si rt\_Flags est à 0, ou comme l'adresse d'une table d'initialisation si le flag RTF\_AUTOINIT est à 1. Dans le cas où ce flag n'est pas mis, la fonction d'initialisation doit se charger de tout: allocation et initialisation d'une structure bibliothèque, construction d'une table de saut; c'est pourquoi je laisserai ce cas de côté. Le format de la table d'initialisation est donc le suivant (vous remarquerez qu'il s'agit simplement de l'énumération des paramètres pris par la fonction MakeLibrary(), qui sera appelée automatiquement):

\* Un mot long contenant la taille de la partie positive de la structure de bibliothèque à réserver. Cette taille n'inclut pas la zone de la table de saut située aux offsets négatifs, celle-ci sera calculée automatiquement. Il va de soi que cette taille doit au moins être égale à la taille de la structure Library, mais on peut bien sûr l'étendre pour y ajouter des données personnelles.

\* Un pointeur sur une table de pointeurs sur des fonctions. C'est cette table qui sera utilisée pour construire la table de saut (grâce à une série de JMPs). Petite particularité: il est possible de spécifier l'utilisation de pointeurs relatifs, sur 16 bits. Pour cela, le premier mot (de 16 bits donc) doit être -1, et les mots suivants les déplacements à effectuer pour pointer sur les fonctions par rapport à l'adresse de la table. On remarque que c'est là une belle économie car, outre le fait qu'un pointeur ne prend qu'un mot au lieu d'un mot long, cela dispense aussi de références, dans le fichier exécutable, à des adresses absolues, donc le DOS n'a pas besoin de stocker d'informations de relogement (dans les fameux hunks Reloc32), d'où une économie supplémentaire d'un mot long par fonction. Il y a toutefois deux inconvénients: avec des pointeurs relatifs, il est impossible de "traverser" les sections car on ne connaît l'adresse de chaque section qu'au chargement et non à l'assemblage, d'où impossible de prédire un offset fixe. Le second inconvénient est qu'il est impossible de charger des bibliothèques dans l'espace mémoire situé dans les 64 derniers kilo-octets (là où les adresses commencent par \$FFFF), puisque dans ce cas les pointeurs absolus seraient interprétés comme des déplacements relatifs.

C'est là un point très mineur (qui possède 4 Go de mémoire?)...

\* Une table d'initialisation, qui sera utilisée pour initialiser la structure nouvellement créée grâce à la fonction InitStruct(). Bien que cette fonction soit très compacte et très performante, on préfèrera le plus souvent utiliser les macros du fichier exex/initializers.i pour des questions de lisibilité. Cette table est utilisée pour initialiser les champs ln\_type, ln\_Name, lib\_IdString, lib\_Flags, lib\_Version et lib\_Revision, plus éventuellement d'autres champs personnels. Le champ lib\_Flags aura obligatoirement le flag LIBF\_CHANGED, probablement avec LIBF\_SUMUSED, pour que la fonction SumLibrary() corrige la somme de contrôle sans déclencher d'alerte.

\* Un pointeur sur une routine qui sera appelée après que la structure ait été créée et initialisée, ainsi que la table de saut. Cette fonction aura quelques paramètres importants dans ses registres:

A0: pointeur sur la SegList de la bibliothèque. Cette valeur est à conserver précieusement, car elle servira à libérer la mémoire en cas de purge

D0: base de la bibliothèque nouvellement créée.

Le rôle de cette fonction est de se charger de toutes les initialisations supplémentaires requises: ouverture d'autres bibliothèques, allocations de mémoire, initialisation de listes et de sémaphores... Attention, il s'agit des données communes à toutes les tâches. Si des ressources doivent être allouées individuellement pour chaque tâche, ce sera fait dans la fonction d'ouverture!

En retour, la fonction doit fournir en D0 l'adresse de base de la bibliothèque si tout a bien marché, ou 0 si une initialisation a échoué. Dans ce cas, c'est à la fonction d'initialisation de libérer toutes les ressources qu'elle a elle-même allouées, ainsi que celles qui ont été allouées automatiquement par Exec: il s'agit de libérer la zone mémoire pointée par (Base - lib\_NegSize) et de longueur (lib\_NegSize + lib\_PosSize).

### L e s f o n c t i o n s

Comme vous le savez sans doute, les quatre premières fonctions aux offsets négatifs des bibliothèques sont réservées. Elles se nomment respectivement:

### LIB\_OPEN(), LIB\_CLOSE(), LIB\_EXPUNGE() et LIB\_RESERVED().

LIB\_OPEN() est appelée lorsque la bibliothèque est ouverte, elle ne doit pas être confondue avec la fonction d'initialisation qui est appelée lorsque la bibliothèque est chargée. Son rôle est d'incrémenter le compteur de clients, c'est-à-dire le champ lib\_OpenCnt, et d'effacer le flag LIBF\_DELEXP (DELayed EXPunge), pour éviter que la bibliothèque ne soit purgée. La bibliothèque peut aussi allouer des ressources pour la tâche qui ne sont pas globales comme celles allouées par la fonction d'initialisation. LIB\_OPEN() reçoit en paramètres la base de la bibliothèque en A6 et le numéro de version en D0, qui a déjà été comparé avec le champ lib\_Version. En retour, elle doit fournir la base de la bibliothèque en D0 si tout s'est bien passé, ou 0 dans le cas contraire, auquel cas la fonction OpenLibrary() échouera.

LIB\_CLOSE() est le contraire: elle décrémente le compteur de clients et libère les ressources allouées à une tâche particulière. Elle doit également tester le flag LIBF\_DELEXP, et, s'il est à 1, appeler LIB\_EXPUNGE(). Elle doit retourner 0 dans le cas contraire.

LIB\_EXPUNGE() est la plus compliquée de ces fonctions: il s'agit de l'opposé de la fonction d'initialisation qui avait été appelée par MakeLibrary(), son rôle est de libérer la mémoire de la bibliothèque. La première chose à faire est d'examiner le compteur de clients, et de mettre le flag LIBF\_DELEXP à 1, de façon à ce que la purge soit appelée par LIB\_CLOSE() dès que le compteur de clients est à 0.

S'il est à 0, alors il faut libérer toutes les ressources que la fonction d'initialisation avait allouées, retirer la structure Library de la liste du système, ce qui se fait par la fonction Remove() d'exec, libérer la mémoire occupée par la structure Library et la table de saut suivant la formule citée plus haut, et enfin retourner en D0 le pointeur sur la SegList qui avait été passé en paramètres à l'initialisation.

LIB\_RESERVED() est inutilisée pour l'instant; elle doit se contenter de mettre D0 à 0.

L a p u r g e

Lorsque le système manque de mémoire lors d'une allocation, le processus de purge intervient: il s'agit de libérer toute la mémoire occupée par les bibliothèques, devices, fontes, inutilisés. Depuis le kickstart 3.0, les applications peuvent aussi déclarer auprès d'exec des "Low-Mem handlers" permettant des opérations similaires pour de la mémoire allouée pour des applications. En ce qui nous concerne, c'est le module RAMLIB qui se charge d'appeler la fonction de purge de toutes les bibliothèques dont le compteur de clients (lib\_OpenCnt) est à 0. C'est pourquoi d'ailleurs certaines bibliothèques comme asl.library V38 gardent ce compteur à 0, pour pouvoir libérer de la mémoire annexe.

C o n c l u s i o n

Je vous laisse méditer ces explications techniques, le mois prochain nous attaquerons un exemple pratique. Dernière chose tout de même: n'oubliez pas que le code doit être ré-entrant, c'est-à-dire exécutable par plusieurs tâches à la fois, les variables globales non protégées par des sémaphores sont exclues!

De plus, les fonctions d'initialisation et de purge ne doivent en aucun cas casser l'état Forbid(), y compris par un appel au DOS!

Ceux qui souhaitent des informations complémentaires peuvent se procurer les RKM, les Fish 741 et 742, et, éventuellement, les derniers numéros du magazine défunt Amiga News Tech.

Sur ce, je vous souhaite une bonne et heureuse année, au mois prochain!

Frederic DELACROIX

### **1.81 Flash D P (01-75)**

```
F L A S H D P
Gilles Soulet
Amiga & Internet Vol #1 (01-75)
AFLE (01-75)
Exit (01-75)
D.PIXELS 002 (01-75)
CX v1.1 - CAM #967 (01-75)
UnARJ v2.41 - CAM #964 (01-75)
XArcTool v1.4 - CAM #964 (01-75)
ZShell v2.0 - CAM #973 (01-75)
```
### **1.82 Amiga & Internet Vol #1 (01-75)**

### <span id="page-64-0"></span>Amiga & Internet Vol #1

Joachim Bergot, photographe et infographiste, a réuni sur une disquette les documents à propos d'Internet dont il dispose. Grâce à cette disquette, les débutants devraient être capables de se connecter sur Internet, et trouveront également beaucoup d'informations concernant les réseaux grâce à un fichier Amigaguide: Big Dummy Guide. Les habitués trouveront des listes de sites ftp. Attention tous les textes sont en anglais,il y en a même un ou deux en allemand...

Amiga & Internet Vol #1 est disponible chez FDS et chez Phoenix DP.

### **1.83 AFLE (01-75)**

### <span id="page-65-0"></span>A F L E

L'Association Française du Libre Essai (voir AmigaNews N°73 p68) peut désormais prendre vos commandes de logiciels DP francisés par téléphone au 42 64 56 76 du lundi au vendredi de 18H à 20H ainsi que le samedi de 10H à 12H. Vous pouvez aussi commander par fax en dehors des heures sus-mentionnées. Les programmes et documentations en français disponibles sont les suivants: AII v1.38, TheGuru v2.9, GuiArc v1.22, PPrefs v1.1, TrackED v1.24, Polyfit v1.26, Zaphod, DiskSpareDevice (freewares et sharewares); EasyCalc, Quickfile, Crunch-Mania (sharewares compensés); prochainement P-Suite, Term v4, Shell-Menus v3.0, AGW v1.04, SkoEd v1.15, DocPrint v2.0 (freewares et sharewares); prochainement Diskmanager v4.0, MegaD v3.2, AmigaFax v1.4 (sharewares compensés)

### **1.84 Exit (01-75)**

### <span id="page-65-1"></span>E x i t

Exit est un "fanzine AGA" de sept pages. Il est au format A4 en noir et blanc. Le numéro onze est disponible. Il contient un compte-rendu de "Place to be again", une revue de presse, une rubrique Imagine et quelques tests ludiques. Des rédacteurs sont recherchés.

Pour obtenir ce fanzine, envoyez une enveloppe auto-adressée affranchie à 4F40 à Dupouy Joseph, Av Gustave Caliot, 40200 Pontenx, tél 58 07 47 05

### **1.85 D.PIXELS 002 (01-75)**

### <span id="page-65-2"></span>D . P I X E L S 002

L'association I.D.V.O. (Images De Votre Originalité) vient de terminer une nouvelle disquette pour leur collection D.PIXELS. Cette seconde disquette contient dix fonds d'écran pouvant servir de textures à mapper sur vos objets 3D. Ces fonds ont été réalisés avec DPaint IV AGA, Scenery Animator, Imagine v3.0 et ADPro v2.5.

Cette disquette vous sera expédiée contre un chèque de 30 francs à I.D.V.O., 2bis rue du général Joubert, 21000 Dijon

### **1.86 CX v1.1 - CAM #967 (01-75)**

### <span id="page-65-3"></span>CX v1.1 - CAM #967

L'auteur de CX (Fin Schuppenhauer) était mécontent des possibilités d'Exchange le gestionnaire de commodités standard de l'Amiga. En particulier, il voulait un outil capable d'activer et de désactiver toutes les commodités en même temps.

C'est pourquoi il a écrit CX. CX n'est pas très différent d'Exchange mais il est plus agréable à utiliser et offre la possibilité d'activer ou de désactiver toutes les commodités en cliquant une seule fois sur un bouton.

### **1.87 UnARJ v2.41 - CAM #964 (01-75)**

### <span id="page-65-4"></span>UnARJ v2.41 - CAM #964

Si vous avez l'habitude d'utiliser un PC ou d'échanger des archives avec des possesseurs de PC, vous avez pu vous rendre compte que les archiveurs les plus utilisés dans le monde MS-DOS sont ZIP, PKZIP et ARJ. Ce dernier se rapproche d'ailleurs beaucoup de Lha, l'archiveur très répandu dans le monde Amiga. Malheureusement, aucun de ces deux logiciels n'est compatible avec Lha.

Si vous êtes amenés à traiter des archives au format ARJ, je vous conseille cette version Amiga. Elle est parfaitement compatible avec les versions utilisées dans le monde MS-DOS. Elle est simplement limitée à la décompression, ce qui signifie que vous ne pouvez pas bréer de nouvelles archives. UnARJ permet donc de lister, de tester et d'extraire le contenu d'une archive. Le paquetage contient une version générique, une version optimisée pour le 68020 et une version pour 68030.

# **1.88 XArcTool v1.4 - CAM #964 (01-75)**

### <span id="page-66-0"></span>XArcTool v1.4 - CAM #964

XArcTool est une interface graphique qui permet d'utiliser la célèbre librairie d'archivage "xpkarchive" qui est une extension de XPK. L'interface de XArcTool permet de manipuler les archives d'une façon très comparable à la plupart des gestionnaires de fichiers tel Directory Opus. Vous pouvez ajouter ou extraire des fichiers d'une archive en utilisant la souris exactement comme pour copier ou déplacer un fichier dans un répertoire à partir de n'importe quel gestionnaire de fichier.

De même, vous pouvez renommer, annoter ou changer les attributs d'un fichier d'une archive avec la même facilité. Toutes ces fonctions sont présentes dans la librairie run-time utilisée par XArcTool (librairie xpkarchive livrée avec XArcTool) mais l'outil vous permet de les exploiter à travers une interface graphique vraiment conviviale. Cette interface se présente sous une forme désormais très classique: une fenêtre séparée en deux moitiés verticales, chaque moitié représentant le contenu d'une archive ou d'un répertoire. Dans le cas où c'est le contenu d'une archive qui est affiché, les informations sur les fichiers sont complétées par le type de compression utilisé et la taille du fichier compressé et décompressé (voir illustration).

Les actions possibles sont fonction de la nature du contenant: si vous déplacez un fichier d'une fenêtre donnant le contenu d'une archive vers une fenêtre donnant le contenu d'un répertoire, le fichier en question sera extrait de l'archive, et inversement pour un fichier copié d'un répertoire vers une archive. A noter que la copie d'un fichier d'une archive vers une autre archive se fait sans compression ni décompression, d'où un gain de temps très important.

XArcTool est livré avec des commandes CLI qui permettent aux inconditionels de l'AmigaShell d'utiliser la très intéressante librairie xpkarchive. Ces commandes sont xren pour renommer un fichier dans une archive, xcopy pour copier un fichier d'une archive vers une autre, xnote pour placer une note de fichier et xarc pour créer une nouvelle archive. A noter que XArcTool est localisé, qu'il est livré avec les sources ainsi qu'avec une librairie linkable (xpkarchive.lib) et un fichier include C (xpkarchive.h).

Vous pourrez profiter pleinement de cette librairie dans vos applications. Attention: les librairies XPK de base ne sont pas livrées avec XArcTool. Pour pouvoir utiliser ce logiciel, vous devez déjà posséder la librairie de compression générique xpkmaster.library ainsi qu'au moins une librarie de compression.

Disponibilité en DP:

Fish 754 (v2.4), CAM 705 (v2.5) , et sur Aminet.

### **1.89 ZShell v2.0 - CAM #973 (01-75)**

### <span id="page-66-1"></span>ZShell v2.0 - CAM #973

Nous terminerons, une fois n'est pas coutume, avec la merveille des merveilles de ce mois-ci, celui que tout le monde attendait et n'espérait plus voir venir: ZShell. ZShell peut être utilisé en remplacement du Shell Amiga standard. Il est simple à utiliser, facile à installer, très compact et compatible avec tous les Amiga. La première particularité de ZShell, c'est son aide en ligne. En tapant sur la touche "Help", vous obtenez des informations sur ZShell, avec en particulier la liste des commandes internes.

En tapant "help <commande>", vous obtenez une documentation sur la commande, accompagnée le plus souvent d'un exemple d'utilisation. Vous pouvez aussi utiliser "help <lettre>" pour obtenir une aide sur les commandes qui commencent par <lettre>. ZShell 2.0 possède 63 commandes internes très efficaces, qui vous éviteront un accès disque à chaque utilisation. Ces commandes sont toutes très efficaces, et leur syntaxe ressemble parfois aux commandes standard AmigaDos. Mais la plupart du temps, les commandes internes de ZShell sont incompatibles (du point de vue syntaxe) avec les commandes AmigaDOS, et ceci dans un but d'efficacité. Ainsi, la commande DIR n'admet qu'une seule option, utilisée pour afficher le contenu du répertoire sans trier les noms de fichiers. Ceci pourra être un problème pour vous si vous avez beaucoup de scripts, outre les commandes classiques (dir, list, prompt, rename, copy, etc...)

ZShell possède quelques commandes internes inédites assez intéressantes. Certaines sont d'un usage assez général, comme la commande "m" qui permet d'afficher le contenu d'une zone mémoire en hexadécimal ou "Htype" qui permet d'afficher le contenu d'un fichier en hexadécimal (ceci correspond à l'option h de la commande type AmigaDos). La commande "Reset" permet d'effectuer un ColdReset (démarrage à froid) de votre Amiga. "Vec" permet d'afficher les vecteurs du système. "Memclk" permet d'afficher l'heure et le contenu de la mémoire dans la fenêtre de ZShell (ou dans une autre fenêtre).

L'auteur de ZShell a aussi pensé aux programmeurs et aux bidouilleurs, et a incorporé dans ZShell quelques commandes dont l'usage est plutôt réservé aux utilisateurs avertis. Ainsi, la commande "Putmsg" permet d'envoyer directement un message à un JANVIER 61/87

port message en attente. C'est parfois utile pour tester le bon fonctionnement d'une tâche ou pour tenter de réveiller une tâche endormie. On peut aussi utiliser "Putmsg" sur le port Arexx d'un programme. "Putmsg" possède son équivalent dans l'autre sens: "Getmsg, qui permet d'attendre l'arrivée d'un message sur le port interne de ZShell ! La commande "Locate" permet de fixer ou d'enlever un verrou (Lock) en lecture ou en écriture sur un chemin d'accès. Ces verrous sont utilisés lorsque un fichier est ouvert, et certains programmes ne les ferment pas toujours, ce qui provoque quelques bogues (icônes qui refusent de disparaître, message du style "Please insert Volume "MachinTruc" in Any Drive", etc...

Enfin, la commande "Show" permet d'afficher le contenu des listes internes d'Exec qui sont au coeur du fonctionnement de l'Amiga. Show possède plusieurs options.

\* L'option T permet d'afficher la liste des tâches avec toutes les informations utiles: priorité, état, adresse, etc...

\* L'option L permet d'afficher la liste des librairies utilisées dans le système.

\* L'option I permet d'afficher la liste des interruptions, L'option P la liste des ports messages, l'option R la liste des ressources, etc... C'est vraiment une commande très utile et très facile à utiliser. ZShell possède des fonctions d'édition de ligne très puissantes, inspirées du GMC Shell. Une ligne peut être éditée avec les flêches droite et gauche, l'insertion des caractères étant automatique. L'historique est géré avec les flêches haut et bas. On peut retrouver une ligne de commande déjà tapée en entrant les premiers caractères de la ligne suivis de "SHIFT + HAUT". Enfin, ZShell permet la complétion automatique des noms de fichiers et de répertoires, avec possibilité de choisir la touche utilisée pour la complétion et possibilité de fixer un masque et de ne pas étendre les noms qui correspondent à ce masque (utile pour éviter la complétion sur les fichiers \*.info, \*.bak, \*.tmp, etc...).

Bref, ZShell est vraiment une réussite, tout particulièrement pour les pauvres amigaïstes en panne de disque dur. Il fourmille de petits trucs sympa, comme la gestion des jockers façon DOS (\* et ?) ou le point (".") qui permet de remonter automatiquement au répertoire précédent, ou encore sa mini calculette qui fonctionne en notation polonaise inverse. Il sait gérer les scripts et les alias, son aide en ligne est parfaite et les commandes internes sont d'une simplicité et d'une efficacité exemplaires. Quand je vous aurais dit que ZShell a été écrit entièrement en assembleur (le source est inclus) et qu'il ne prend que 25Ko sur votre disque, je suis sûr que vous commencerez sérieusement à songer à l'éventualité d'une probable possibilité d'envisager de prendre la décision de changer votre Shell... Et vous aurez bien raison !

# **1.90 CD Fresh Fish (01-75)**

F r e d F i s h e n C D

Qu'est-ce que ça donne ?

J'ai testé le sixième CD-ROM de la collection "FreshFish" (TM). Il y a au total 650 Mo de programmes et de documents sur ce CD-ROM.

Ceux-ci sont répartis dans six répertoires.

\* Le répertoire BBS contient 188 Mo d'archives. Ce sont les archives de tous les fichiers fournis sur le CD.

\*Les répertoires GNU et BSD contiennent une étonnante compilation qui sera très utile aux développeurs de programmes: 187 Mo de sources GNU, d'archives FSF, de fichiers diff et 62 Mo d'exécutables, de bibliothèques, de documentations. On y trouve notamment le compilateur GNU C. Inutile de recopier le répertoire GNU sur son disque dur: ce dernier se trouve automatiquement ajouté au système pour peu que l'on ai inséré dans sa user-startup, la "user-startup-example" disponible sur le CD.

\*Le répertoire Tools contient quatre utilitaires pour faciliter les recherches de programmes sur le CD. A-Kwic fait des recherches suivant un mot clé, tandis que KingFisher dispose d'une interface utilisateur facilitant les recherches. Ces deux utilitaires utilisent une base de données à créer avec les commandes CLI de PiTools. Enfin on peut également utiliser Dirwork (dernière version DP) pour inspecter le CD.

\* Fred Fish a mis dans le répertoire Useful, toute la crème des logiciels du domaine public et plus encore. Ce qui est magique c'est qu'il est également possible de les assigner à son système sans avoir à les copier sur son disque dur. Merci Mr Fred Fish! Le répertoire Useful est divisé en plusieurs sous répertoires:

-> Sous répertoire Catalogs

Ce répertoire contient la description de toute la production de Fred Fish, disquettes et CD-ROM inclus. Il y a 27 Mo de textes!

-> Sous répertoire Reviews

7 Mo de tests sur le matériel et les logiciels Amiga.

-> Sous répertoire sys

Tout le nécessaire pré-installé et assignable au système pour faire fonctionner les programmes contenus dans le sous répertoire dist.

-> Sous répertoire dist

Contient une panoplie d'utilitaires s'ajoutant au système pour peu que le CD-ROM lui soit assigné (voir ci-dessus). Ce répertoire contient les sous répertoires suivants:

Répertoire cbm -------------------------------------------------------------------

NDUK-V37 37 Kit Partiel de développement CBM

NDUK-V39 39 Kit Partiel de développement CBM

NDUK-V40 40 Kit Partiel de développement CBM

Répertoire dev -------------------------------------------------------------------

ACE 2.0 Compilateur Amiga BASIC + extras

AmigaE 3.0a Un compilateur E pour Amiga

CManual 3.0 Manuel de programmation Amiga et exemples

Enforcer 37.62 Dépistage des accès illégaux à la mémoire

MUI 2.2 Création d'interfaces utilisateur

MungWall 37.64 Détecte les libération de méoire illégaux

RKRM ?.? Sources & exécutables de la 3ème edition RKM

Sushi 37.10 Intercepte et affiche les sorties de KPrintf

Répertoire disk ------------------------------------------------------------------

AmiCDROM 1.12 Gestionnaire de CD ROM au standard ISO-9660

AZap 2.21 Editeur binaire de fichiers, mémoire, & devs

BTNTape 3.0 Un gestionnaire SCSI

DiskSalv2 11.31 Réparation/récupération de disquettes

Flat 1.3 Facilite les transferts entre Sun4 et Amiga

mkisofs 1.00.5 Utilitaire simple de préparation ISO-9660

NewZAP 3.3 Editeur de secteur multiusage

SuperDuper 3.0 Copieur et formateur de disquettes rapide

Répertoire docs ------------------------------------------------------------------

AmigaFAQ 94.07.14 Question posées fréquemment sur Amiga

AmigaFAQ 94.07.20 Question posées fréquenment sur Amiga

RRIP ?.? Documentation sur le système Rock Ridge

Répertoire game ------------------------------------------------------------------

UChess 2.89 Jeu d'échec réalisé sous GNU

Répertoire gfx -------------------------------------------------------------------

MainActor 1.54 Un programme modulaire d'animations

SuperView 3.3 Afficheur/Convertisseur/Grabber d'écrans

SuperView-Lib 8.1 Bibliothèque modulaire d'affichage d'images

svoJPEG 2.3 Module JPEG pour la bibliothèque superview Viewtek 2.1.378 Afficheur d'images et d'animations Répertoire os20 ------------------------------------------------------------------ DeviceLock 1.2 Interface pour la commande CLI 'lock' PowerSnap 2.2a Commodité pour couper et coller du texte Répertoire text ------------------------------------------------------------------ AmigaGuide 34.6 Hypertexte AmigaGuide de Commodore Less 1.6Z Afficheur de texte provenant d'UNIX MuchMore 4.4 Afficheur de texte compatible xpk PasTeX (34 Mo!) 1.3 Système d'édition puissant Répertoire util ------------------------------------------------------------------ ARTM 2.04 Affiche et contrôle l'activité du système Brik 2.0 Calcule/utilise les listes CRC bsplit 1.0 Découpe les fichiers en morceaux au bit près chksum 1.0 Produit un checksum = au programme SVR4 "sum" Degrader 1.30 Tente de lancer les programmes mals écrits DMS 1.11 Un archiveur de disquette très utilisé fifolib 37.4 La bibliothèque fifo Flush 1.2 Chasse les libs non utilisées de la mémoire History 37.5 Liste et contrôle les commandes shell Installer 1.26 Utilitaire d'installation de Commodore LhA 1.38 Un archiveur rapide compatible LhArc LHArc 1.30 Programme d'archivage de fichiers LHWarp 1.40 Programme d'archivage de disquettes mg 3b Petit éditeur du style GNU EMACS sous ARexx PackIt 1.18a Commande CLI utilisant PowerPacker PaletteTool 1.4 Palette pour les écrans publics 3.0/AGA PerfMeter 2.2 Mesure des performances de votre machine ReqTools 2.2c Bibliothèque de requêtes très utile RSys 1.3 Suivi du système SnoopDOS 1.7 Suivi des appels aux fonctions AmigaDOS SuperDark 2.1a Un économiseur d'écran modulaire SysInfo 3.24 Affiche des informations sur le système true 1.0 Versions simplifiée de "true" et "false" Vim 3.0 Un clone de l'éditeur de texte "vi" sur UNIX VirusZII 1.07 Anti-virus pour boot/fichiers VT 2.67 Jeu d'anti-virus WhatIs 3.5 Détecte les types de fichiers Xoper 2.4 Affiche et contrôle les activités du système

zoo 2.1 Archiveur ayant un bon taux de compression ---------------------------------------------------------------------------------- -> Le répertoire News contient 87 Mo de nouveautés (par rapport au dernier CD) triées par Fred Fish. A l'instar des versions précédentes sur disquettes, ces dernières sont regroupées par thèmes. Répertoire biz (buisness) -------------------------------------------------------- AmigaWorld 3.1 Base de données sur tous les pays bBaseIII 3.01 Base de données simple d'emploi DataMasterDEMO 1.01 Version démo d'une puissante base de données db 2.2 Base de données simple et rapide IntuiDex 1.0 Gère des listes de courriers UPSey 1.01 Traduit les codes zip en zones UPS Répertoire comm (communication) -------------------------------------------------- Citadel Space Em 6.25 Jeu sur BBS: une porte pour Space Empire FTPcdrom 2.11 Simule une session FTP pour les accès CD-ROM GRn 2.1 Editeur de nouveaux messages INetUtils 1.3 Outils Internet pour l'Amiga ListSERV 3.0 Gère des listes de courriers électroniques MUIAdt 1.3 Accès au serveur Aminet sous MUI Term 4.0 Terminal très complet Répertoire dev (développement) --------------------------------------------------- AmigaE 3.0a Un compilateur E pour Amiga Amiga Turbo Modu V1.0d Nouveau Compilateur utilisable sur tous Amiga Cursor 1.7 Compilateur de programmes AmigaBASIC Date 33.088 Bibliothèque pour aider à calculer les dates Enforcer 37.62 Dépistage des accès illégaux à la mémoire FlexCat 1.3 Créé des catalogues avec source HCE 1.0 Environnement intégré pour le Sozobon C MUI 2.2 Création d'interfaces utilisateur MYSTRIP 1.0 Déniche les hunks d'un exécutable Oberon-A 1.4ß Un compilateur Oberon-2 Palette 1.01 Module Oberon-2 pour afficher une palette SNMA 1.95 680x0/6888x macro assembleur pour Amiga Répertoire disk(disques) --------------------------------------------------------- AmiCDROM 1.12 Gestionnaire de CD ROM au standard ISO-9660 CacheIt 1.0 Petite commodité pour les caches des lecteurs Dfrags 3.12 Affiche les erreurs et la fragmentation DiskSalv2 11.31 Réparation, récupération de disques ManageCDPics 1.0 Un programme pour gérer toutes les images SAC 1.1 Recherche/extraction de fichiers sur CDROM

SCDPlayer 1.2 Petite commodité pour jouer les CD audio TrackdiskPrefs 1.0 Ajuste les paramètres du trackdisk.device Répertoire docs (documents) ------------------------------------------------------ AmigaFAQ 94.07.20 Question posées fréquemment sur Amiga (Ang) AmigaFAQg 94.07.14 Question posées fréquemment sur Amiga (All) Im3.0FormsDoc ?.? Aide pour le Forms Editor d'Imagine 3.0 RRIP ?.? Documentation sur le système Rock Ridge Répertoire game (jeux) ----------------------------------------------------------- Archy's Adventur 2.00 Clone de Boulderdash sur C-64 (en mieux) Atoms 2 1.34 Nouvelle version du jeu Atoms. AXlife 1.0 Version Amiga de Xlife 2. Deluxe Galaga 2.3 Jeu basé sur le jeu StarBattle DynamiteWar 2.0 Jeu pour 2 à 5 joueurs. Planetfall 2.00 Jeu de type Lunar Lander RoachFarm 1.0 Jeu basé sur les puzzles traditionnels The Dungeons of 1.2.0 Simulation de dongeon pour un seul joueur The Ice Princess 1.4 Jeu de fiction interactif non-graphique TimelessEmpire 1.4 Jeu de fiction interactif non-graphique UChess 2.89 Jeu d'échec Amiga réalisé sous GNU Répertoire gfx (graphisme) ------------------------------------------------------- CloudsAGA 1.15 Crée des nuages au hazard au format AGA Dinovr2 ?.? Animation 3D: Dinosaure FanAnimHAM6 ?.? Animation 3D FruitMorph ?.? Morphing d'un fruit en 368x482x6 et 750 volets GIFKit 1.0 Pour manipuler visuellement des images GIF HendrixECS ?.? Animation en HiRes de Jimi Hendrix. MainActor 1.54 Un programme modulaire d'animations PaletteMerger 1.0 Fusionne deux palettes PicCon 2.50 Convertisseur d'images pour programmeurs POVControl 1.0 Fixe les paramètres de POV avec une interface PSFonts ?.? 14 polices pour le spline editor d'Imagine. Pteradactyl ?.? Animation: Pteradactyl en vol SIRDS\_GEN 3.8 Générateur de stéréogrammes TextDemo 5 Demo 3D animée d'un décor de type DOOM TMonsterGray3Ani ?.? Animation 3D en Hires dégradés de gris ZGIF\_DRVR 1.0 Interface pour l'afficheur d'images GIF ZGIF Répertoire misc (divers) --------------------------------------------------------- ASpringies 1.0 Un simulateur de masses et d'élasticité cP 4.3 Un traceur de fonction en 2D
DDLI 3.41 Indicateur de personnalité comme MBTI GFFT 1.12 Spectre d'analyse FFT de fichiers MathPlot 2.13 Un traceur de fonction linéaire/logarithmique MN3A 1.2 Un programme de création d'antennes PowerCalc 1.51 Traceur de fonction 2D sur le WB Units 1.0 Convertisseur d'unités (UNIX `units') Répertoire mus (musique) --------------------------------------------------------- DSound 1.50 Joue les sons 8SVX à partir du disque dur JukeBox 2.83 Joue les CD-ROM audio MPMaster 2.0 Transmission/Réception de sons MIDI MusicWeb 1.2 Diagramme graphique du processus MIDI OctaMEDPlayer 5.12 Joueur de musiques réalisées avec OctaMED Pro-Wizard 2.0 Convertir des formats musiques en Protracker Répertoire pix (image) ----------------------------------------------------------- Baldwin ?.? Image Aladdin 4D, un piano Baldwin Bent ?.? Une folle vision mathématique avec Imagine BillsLounge ?.? Une scène bizarre dans un bar Chamber3 ?.? Une folle vision mathématique avec Imagine Chunli03.jpg ?.? Une image montrant Chun Li faisant une vrille Cobra.jpg ?.? Un hélicoptère Cobra au-dessus de l'eau Crygirl.jpg ?.? La dénommée Cyrstal par Corinna DinoVR.jpg ?.? Image Imagine: Dinosaure dans un désert earth.jpg ?.? Image topographique de la terre MagicExpansion 1.3 Extensions utiles pour MagicWB et MUI SharkBait.jpg ?.? Objets Imagine sous-marins dans VistaPro SIRDS-Images ?.? 51 Stéréogrammes calculés SL9HSTPics ?.? 19 images jpeg prises du téléscope Hubble Stereo ?.? Image 3D d'une chaîne stéréo. TrevsWBPix ?.? Jeu de patterns pour MagicWB, etc VahlenkampArt ?.? Sélection de dessins HAM/HAM8 Répertoire text (texte) ---------------------------------------------------------- AGW 1.02 Editeur de création de fichiers AmigaGuide detex 1.0 Filtre pour ôter les commandes TeX dans les fichiers TeX MultiIndicator 2.0 Affiche les documents ASCII, binaires, et AmigaGuide Répertoire util (outils) --------------------------------------------------------- AIFF\_dt 1.5 DataType pour les fichiers sons AIFF/AIFC AmigaEyes ?.? Affiche deux yeux qui suivent le pointeur AntiCicloVir 2.2a Anti-virus très complet AppPP 1.1 Compactage/décompactage facile au format PP

Alain PIEDNOEL

Arq 1.83 Pour remplacer les vilaines requêtes système BPTools 1.1 Quelques outils BridgePort pour le côté Amiga CXHandler 1.5 CXHandler V1.5 est un clone d'Exchange DisplayMode 1.18 Clone de la preference Screenmode DoIcon 1.0 Information et de manipulation des icônes DropIt! 0.98 AppIcon pour lancer les programmes DropnAct 1.0 AppIcon pour charger toutes sortes de fichiers EClock 1.0 Horloge apparaissant sur tous les écrans FontPrefs 2.12 Clone de la preference Font ForceIcon 1.6 Substitue les icônes et leurs positions InfraRexx 1.3 Utilise l'Amiga comme une télécommande IR IRMaster 2.6 Remplace les télécommandes IR par un Amiga MacSND\_dt 1.2 DataType pour les données "snd" du Mac MagicCX 1.0 Commodité modulaire vraiment magique MagicWord 1.1 Remplace des mots à l'aide de macros MayFlower ?.? Une collection de scripts/cli divers MCalc 1.4 Calculatrice puissante sous MUI MIA 1.2 Manipule plusieurs icônes à la fois msplit 1.3 Outil pour découper les gros fichiers MUISpeechToy 0.01 Clone de Speechtoy sous MUI PictIcon 0.8 Place des images dans des icônes.(Wb3.x) PictureClock 39.72 Horloge analogique sur fond d'une image PST 1.0a Outil de création d'écran publics Remind 1.32 Rappelle les dates importantes ReqTools 2.2c Bibliothèque de requêtes très utile SASC\_GoldED 1.1 Paramètre GoldED pour le SAS/C(++) ScreenTool 1.0 Passe d'un écran à l'autre grâce à des hotkeys Sort 1.30 Trie des fichiers ASCII suivant des critères SoundMachine 1.5 Charge, sauve & joue des fichiers sons variés Sploin 1.79 Puissant outil pour coller/couper des fichiers StickIt2 2.00 Bloc-Notes de type "PostIt" sur l'écran TeleBASE 2.614 Carnet d'adresses/téléphones imprimable TimeEvent 1.0 Editeur de Preferences pour le programme cron TimeGuardian 1.0 Lance des évènements à une certaine heure UUxT 3.0a UUEncodeur/UUDecodeur VirusChecker 6.43 Un anti-virus mémoire/fichier/bootblock VMem 1.0 Mémoire Virtuelle avec émulation de MMU VMM 2.0 Mémoire Virtuelle pour Amigas 68030/68040 VT 2.67 Un jeu d'anti-virus WindowDaemon 1.9 Contrôles supplémentaires sur les fenêtres ZedREXX 1.0c Ajoute une interface aux scripts AREXX De par sa construction, sa qualité et ses possibilités, ce CD Fresh Fish devient vite indispensable. A posséder absolument.

# **1.91 CD CAM (01-75)**

#### D o u b l e C D C A M

Il est là, il est beau, et il est en partie français! Ce double CD a été édité en Angleterre par Almathera, conçu par le Club Amiga de Montréal avec la collaboration de PHOENIX DP et d'Amiga News. Les CD CAM1 et CAM2 contiennent toutes les CAM du numéro 1 au numéro 962 (ce dernier numéro ayant été décrit le mois dernier dans nos colonnes).

CAM (Club Amiga de Montréal) est une collection Franco-canadienne de programmes du domaine public. Elle couvre la plupart des centres d'intérêts d'une collection DP classique, et comprend un impressionnant catalogue d'utilitaires, d'applications, de jeux, d'images et de sons. Bien que certains fichiers puissent se retrouver dans d'autres collections (notamment celle de Fred Fish), la collection CAM est surtout composée de disquettes à thèmes et est de ce fait, organisée de façon plus logique et plus intuitive.

Avant de pouvoir utiliser le double CD CAM, les fichiers suivants doivent être installés dans votre Workbench:

- Amigaguide et Amigaguide.info dans le répertoire SYS:Utilities/
- reqtools.library, amigaguide.library et arp.library dans le répertoire LIBS:
- LhA et CAMThing dans le répertoire C:
- help.guide dans le répertoire S:

Pour ce faire, il suffit d'utiliser l'utilitaire d'installation fourni sur les deux CD.

Chaque disquette de la collection a été compactée sur l'un des CD, il faudra donc la décompacter pour accéder aux fichiers qu'elle contient. Avant toute chose, il faut indiquer le volume cible dans lequel les disquettes seront décompactées. Le petit utilitaire "WhereTo" permet de choisir un chemin AmigaDOS pour le décompactage des disquettes CAM. Si on désire reconstruire la collection CAM, on indiquera par exemple comme chemin de décompactage le volume "df0:". Si on utilise les CD CAM comme archives de référence, il est préférable de décompacter en "RAM:".

Une fois ces opérations de base effectuées, on peut accéder aux disquettes CAM grâce à l'Index "CAM Guide.Français". Par souci d'optimisation de temps et d'espace mémoire, l'index a été divisé en plusieurs parties. C'est à cet endroit qu'une petite erreur s'est glissée dans l'index. En effet, lorsqu'on ouvre "CAM Guide.Français", le menu principal apparaît, donnant le choix entre un tri par numéro, et un tri par thème. Mais lorsqu'on clique sur l'un de ces boutons, rien ne se passe. Pour remédier à ce problème, je vous propose une solution pas très esthétique mais durable. Copiez le fichier "CAM Guide.Français" sur votre Workbench, éditez-le avec votre éditeur de texte favori (ED fera très bien l'affaire). Chaque bouton est de la forme {" nombouton " link CAMGuideData/... "}. Il suffit de modifier le texte pour chacun des 38 boutons en ajoutant CD0: juste avant CAMGuideData, c'est à dire {" nombouton " link CD0:CAMGuideData/... }. Une fois cette modification réalisée, vous pourrez accéder au reste de l'index, en utilisant cette fois le fichier "CAM Guide.Français" de votre Workbench.

Après le titre et la description du contenu de chaque CAM, l'index affiche le bouton Unpack. Ce dernier vous permet de décompacter les disquettes dans le volume choisi avec "WhereTo". La collection CAM présente souvent des numéros divisés en plusieurs disquettes, dans ce cas il y a des boutons séparés pour chaque disquette (ex: "Unpack disk B").Les disquettes CAM de 1 à 649 se trouvent sur le CD 1, et les disquettes à partir de 650 se trouvent sur le CD 2. L'index vous indiquera le changement de CD si nécessaire.

Une fois la disquette de son choix décompactée en RAM: ou dans un autre volume (DF0:, Works:, etc), il reste parfois à désarchiver les fichiers qu'elle contient. Il suffit pour cela de cliquer deux fois sur l'icône "DeArchiveEnRAM" ou "DeArchiveEnDF0" qui apparaît sur la disquette décompactée. Une icône identique apparaîtra dans la fenêtre du Workbench. Cette opération permet de désarchiver le contenu d'une archive en déplaçant son icône sur l'icône "DeArchive" apparue sur le Workbench. Le contenu de l'archive sélectionnée se retrouvera en RAM (ou en DF0) dans un tiroir portant le même nom que l'archive.

Vous aurez besoin de disquettes vierges formatées si vous décompactez en df0:. Le programme SuperDuper est fourni à cet effet dans le répertoire Extras. Pour un travail sur les fichiers, vous trouverez dans le même répertoire, le programme DirWork 1.62 (DP).

Facile d'emploi, francisé dans les textes fondamentaux, avec un contenu hors du commun, le CD CAM est une base de données Amiga la plus complète qu'il soit. Vous l'avez sans doute compris, ce double CD est un monument du domaine public Amiga, qu'il ne faudra manquer sous aucun prétexte.

NDLR

Les disquettes sont compactées au format LHA. Pour trouver un logiciel par nom il faut d'abord sélectionner la catégorie où il est probablement logé ("Jeux", ou "Animation", etc.) et faire une recherche par mot via les options du menu. Il est dommage qu'il n'y a pas d'index global.

A la rédaction nous n'avons pas eu de problème avec le bouton "Cam Guide Français"

Alain PIEDNOEL

# **1.92 CAM 963 à 974 (01-75)**

### C A M

En ce début d'année, le Club Amiga Montreal nous propose son éventail habituel de programmes. Avec Scout CAM #967, vous pourrez surveiller quasiment tout ce que fait votre Amiga. Shelly CAM #969 génèrera de superbes coquillages pour vos logiciels de synthèse 3D. FLM CAM #970 traduira vos documentations de l'allemand vers l'anglais. Vous trouverez également quelques mises à jour et quelques petits utilitaires divers.

[CAM #963 Domestique \(01-75\)](#page-75-0)

[CAM #964 Télécommunication \(01-75\)](#page-76-0)

- [CAM #965 Programmation \(01-75\)](#page-77-0)
- [CAM #966 Langages \(01-75\)](#page-78-0)
- [CAM #967 Utilitaires \(01-75\)](#page-79-0)
- [CAM #968 Jeux \(01-75\)](#page-81-0)

```
CAM #969 Graphique (01-75)
```

```
CAM #970 Education (01-75)
```

```
CAM #971 Icônes (01-75)
```
[CAM #972 Utilitaires \(01-75\)](#page-84-0)

[CAM #973 Utilitaires \(01-75\)](#page-86-0)

[CAM #974 Utilitaires \(01-75\)](#page-86-1)

Ces descriptifs ont été traduits par Free Distribution Software

(FDS) puis retravaillés par l'équipe d'AmigaNews. FDS, 82 rue de Sailly, BP 134, 59453 Lyz Lez Lannoy cedex tél 20 02 06 63, fax 20 82 17 99, 3615 FDS

## **1.93 CAM #963 Domestique (01-75)**

<span id="page-75-0"></span> $C A M # 963 D o m e s t i q u e$ [AmigaBase\\_v2.00 \(CAM 963 / 01-75\)](#page-75-1) [IntuiDex\\_v1.0 \(CAM 963 / 01-75\)](#page-76-1) [ScionGenealogist\\_v3.13 \(CAM 963 / 01-75\)](#page-76-2)

# **1.94 AmigaBase\_v2.00 (CAM 963 / 01-75)**

<span id="page-75-1"></span>A m i g a B a s e  $v2.00$ 

Une base de données hiérarchisée programmable. AmigaBase est destinée à gérer une liste de cassettes musicales, de vidéos, d'adresses, etc.. Des applications plus complexes (finances, gestion des clients, impression automatique de lettres types, etc..) ne posent pas de problème non plus à AmigaBase. Précédente version 1.31. Binaire seul.

Auteur: Steffen Gutmann

## **1.95 IntuiDex\_v1.0 (CAM 963 / 01-75)**

<span id="page-76-1"></span>Intui Dex \_ v 1 . 0

Une base de données simple d'emploi pour gérer des listes de membres d'un club et des listes de publipostage. Caractéristiques: 1000 enregistrements par base. Tri sur six champs différents: nom, prénom, code postal, numéro d'adhérent, ville et date d'expiration. Cinq types d'impressions: étiquettes de publipostage, liste complète, liste des numéros de téléphone, étiquettes de jeux et fichiers à incorporer dans un traitement de textes. Il utilise plusieurs préférences d'imprimantes. Il peut composer les numéros de téléphone automatiquement si un modem compatible Hayes est connecté. Aide en ligne au format AmigaGuide. La plupart des champs sont configurables. Les données stockées au format ASCII peuvent être exportées ou importées. Binaire seul.

Auteur: Jeffery C. May

## **1.96 ScionGenealogist\_v3.13 (CAM 963 / 01-75)**

<span id="page-76-2"></span> $S$  c i o n G e n e a l o g i s t  $v$  3.13

Une base de données spécialisée pour conserver des informations généalogiques. Elle est simple d'emploi et munie d'une interface Intuition avec beaucoup de raccourcis clavier. Elle peut gérer jusqu'à 1000 personnes par base en RAM pour un maximum de rapidité. Elle peut être utilisée en PAL et en NTSC. Requiert l'AmigaDOS 2.04 ou +. 1 Mo recommandé. Binaire seul. C'est une mise à jour de la version 3.06 de Arjay Genealogist.

Auteur: Robbie J. Akins

### **1.97 CAM #964 Télécommunication (01-75)**

<span id="page-76-0"></span>C A M # 9 6 4 T é l é c o m m u n i c a t i o n [CyberPager\\_v1.5 \(CAM 964 / 01-75\)](#page-76-3) [TechnoBBS\\_v0.93 \(CAM 964 / 01-75\)](#page-76-4) [UnARJ\\_v2.41 \(CAM 964 / 01-75\)](#page-77-1) [XemripLibrary\\_v1.1 \(CAM 964 / 01-75\)](#page-77-2) [XpkArchivePackage\\_v1.2 \(CAM 964 / 01-75\)](#page-77-3)

## **1.98 CyberPager\_v1.5 (CAM 964 / 01-75)**

<span id="page-76-3"></span> $C$  y b e r P a g e r \_ v 1 . 5

Le programme CyberPager permet d'envoyer des pages alphanumériques depuis un Amiga. Ceci est accompli grâce au protocole IXO. Source fourni.

Auteur: Christopher A. Wichura

## **1.99 TechnoBBS\_v0.93 (CAM 964 / 01-75)**

<span id="page-76-4"></span>T e c h n o B B S \_ v 0 . 9 3

C'est un système de BBS écrit pour tirer parti de l'AmigaOS 2.0 ou +. Binaire seul.

Auteur: Telemedia Software

### **1.100 UnARJ\_v2.41 (CAM 964 / 01-75)**

<span id="page-77-1"></span>U n A R J \_ v 2 . 4 1

Tout le monde connaît ARJ considéré comme étant le meilleur archiveur sous MS-DOS, un peu comme Lha pour Amiga. Ceci est le port sur Amiga du désarchiveur ARJ. Binaire seul.

Auteur: Robert K.Jung

## **1.101 XemripLibrary\_v1.1 (CAM 964 / 01-75)**

```
X e m r i p L i b r a r y _ v 1 . 1
```
xemrip.library est une librairie externe pour des programmes de terminal compatible XEM v2.0. Elle utilise le protocole RIP (Remote Imaging Protocol Script langage) pour la transmission des graphiques et des gadgets. xemrip.library fonctionne avec le kickstart V2.04 (v37) et +. La librairie conserve toutes les icônes en mémoire, il ne lui est donc pas nécessaire de convertir les icônes à chaque fois qu'elles sont chargées. Les écrans seront mis à jour plus rapidement à condition d'avoir suffisamment de mémoire pour charger toutes les icônes que le terminal hôte lui ordonne d'afficher. La librairie supporte la majorité des commandes du protocole RIP V1.54. Binaire seul.

Auteur: Stef Rave

## **1.102 XpkArchivePackage\_v1.2 (CAM 964 / 01-75)**

```
X p k A r c h i v e P a c k a g e_v v 1.2
```
Ce paquetage contient la librairie xpkarchive.library v1.2 et XArcTool v1.4, un outil avec une interface utilisateur graphique qui utilise les fonctions de la librairie. Xpkarchive.library fonctionne avec l'OS1.2. XArcTool nécessite l'OS2.0 (V37). Nécessite le package xpk pour fontionner. Binaire seul.

Auteur: Matthias Meixner

## **1.103 CAM #965 Programmation (01-75)**

```
C A M # 965 Pro grand manADHelp_v1.0 (CAM 965 / 01-75)
BGUI_v1.0 (CAM 965 / 01-75)
CardPkg_v1.2 (CAM 965 / 01-75)
Triton_v1.1 (CAM 965 / 01-75)
```
## **1.104 ADHelp\_v1.0 (CAM 965 / 01-75)**

<span id="page-77-4"></span> $A$  D H e  $1p$  v  $1.0$ 

ADHelp intègre la recherche dans les fichiers autodoc, include (C ou Assembleur), pages 'man' ou SAS/C sc\_lib.guide dans votre éditeur compatible AREXX comme CygnusED ou EDGE. Binaire seul.

Auteur: Gerhard Müller

## **1.105 BGUI\_v1.0 (CAM 965 / 01-75)**

<span id="page-78-1"></span>B G U I \_ v 1 . 0

BGUI est une librairie BOOPSI qui permet de créer et gérer facilement des GUI de taille ajustable et 'font sensitive'. Binaire seul.

Auteur: Jan van den Baard

# **1.106 CardPkg\_v1.2 (CAM 965 / 01-75)**

<span id="page-78-2"></span> $C$  a r d P k g  $V$  v 1 . 2

Ce paquetage contient des sources C permettant d'incorporer des images de cartes à jouer dans des programmes Intuition. Deux séries complètes de cartes sont fournies (dans l'une les cartes sont présentées horizontalement, dans l'autre verticalement).

Auteur: Todd M. Lewis

## **1.107 Triton\_v1.1 (CAM 965 / 01-75)**

<span id="page-78-3"></span> $T$ riton\_v1.1

Une librairie runtine standard. Permet de créer plus facilement de jolies interfaces utilisateurs graphiques (GUI) qu'avec Gad-Tools, BOOPSI ou autres systèmes... Binaire seul.

Auteur: Stefan Zeiger

### **1.108 CAM #966 Langages (01-75)**

<span id="page-78-0"></span> $C$  A M # 9 6 6 L a n g a g e s [Barfly\\_v1.10 \(CAM 966 / 01-75\)](#page-78-4) [BwBasic\\_v1.11 \(CAM 966 / 01-75\)](#page-78-5) [LARP\\_v1.45 \(CAM 966 / 01-75\)](#page-79-1)

## **1.109 Barfly\_v1.10 (CAM 966 / 01-75)**

<span id="page-78-4"></span>B a r f l y \_ v 1 . 1 0

Un puissant système de développement en Assembleur avec un système de débogage sous Intuition qui supporte aussi SAS et GCC. Cette version non enregistrée affiche une requête au démarrage et quelques fonctions sont désactivées. Binaire seul.

Auteur: Ralph Schmidt

## **1.110 BwBasic\_v1.11 (CAM 966 / 01-75)**

<span id="page-78-5"></span>B w B a s i c \_ v 1 . 1 1

Port Amiga de l'interpréteur BASIC Bywater 1.11. Nécessite la librairie ixemul.library (sur la CAM #931) qui n'est pas fournie . Source C inclus.

Auteur: Ted A. Campbell@[fg text}

# **1.111 LARP\_v1.45 (CAM 966 / 01-75)**

<span id="page-79-1"></span>L A R P \_ v 1 . 4 5

Larp ouvre une petite (ou grande) fenêtre dans le workbench (ou n'importe quel écran public) et reçoit des messages via arexx. LARP conserve un historique des messages (définissable par l'utilisateur). Source inclus. Auteur: Aki Laukkanen

# **1.112 CAM #967 Utilitaires (01-75)**

<span id="page-79-0"></span> $C A M # 967 U t$ ilitaires [CBE\\_v3.6 \(CAM 967 / 01-75\)](#page-79-2) [CX\\_v1.3 \(CAM 967 / 01-75\)](#page-79-3) Deft II v1.4 (CAM 967 / 01-75) [Director\\_v1.4 \(CAM 967 / 01-75\)](#page-80-0) [DiskProtector\\_v2 \(CAM 967 / 01-75\)](#page-80-1) [GenML\\_v1.3 \(CAM 967 / 01-75\)](#page-80-2) [NewTrashcan\\_v2.1 \(CAM 967 / 01-75\)](#page-80-3) [PromotionPrefs\\_v2.0 \(CAM 967 / 01-75\)](#page-80-4) [Scout\\_v1.3 \(CAM 967 / 01-75\)](#page-80-5) [ShowDT\\_v2.4 \(CAM 967 / 01-75\)](#page-81-1) [StatRam\\_v3.1 \(CAM 967 / 01-75\)](#page-81-2)

# **1.113 CBE\_v3.6 (CAM 967 / 01-75)**

### <span id="page-79-2"></span>C B E \_ v 3 . 6

ClipBoard Enhancer améliore le ClipBoard. Il utilise les 256 unités du ClipBoard pour y sauver un historique de toutes les actions Couper/Copier. Utilise les touches de fonction pour Couper/Coller. Il dispose d'un port Arexx pour utiliser toutes les caractéristiques accessibles avec la souris et le clavier. Binaire seul.

Auteur: Anthony Moringello

## **1.114 CX\_v1.3 (CAM 967 / 01-75)**

#### <span id="page-79-3"></span> $CX_v1.3$

CX est une alternative au programme original Exchange du Workbench. Il permet de supprimer toutes les commodités dans le système. Binaire seul.

Auteur: Fin Schuppenhauer

# **1.115 Deft\_II\_v1.4 (CAM 967 / 01-75)**

<span id="page-79-4"></span> $D$  e f t \_ I I \_ v 1 . 4

Utilitaire facilitant le changement de l'outil par défaut d'une icône Projet. Il balaie le disque à la recherche de toutes les icônes contenant un outil par défaut bien spécifié et le change. Deft permet par exemple de modifier l'outil par défaut de toutes les icônes des fichiers "doc" pour les remplacer par votre afficheur de textes favori. Source E et documentation amigaguide en français et anglais inclus. Librairie MUI non fournie.

Auteur: Lionel Vintenat

## **1.116 Director\_v1.4 (CAM 967 / 01-75)**

<span id="page-80-0"></span> $Director_v 1.4$ 

Director est un outil qui vous permet d'enregistrer puis de jouer en play-back tous les mouvements de votre souris et les entrées au clavier. Il est possible de modifier les macros REXX à jouer en play-back. Shareware. Binaire seul.

Auteur: Philip Gruebele

# **1.117 DiskProtector\_v2 (CAM 967 / 01-75)**

```
Disk Protector_v2
```
Cet utilitaire place une protection contre la copie sur les disquettes de votre choix. Utilisez-le en NON-DOS pour un effet optimal. La disquette est protégée contre les copieurs hard et nibblers sans erreurs de piste. Binaire seul.

Auteur: Peter van Campen's

# **1.118 GenML\_v1.3 (CAM 967 / 01-75)**

<span id="page-80-2"></span>G e n M L \_ v 1 . 3

Génére une MountList à partir de vos gestionnaires et périphériques "mountés". Source C inclus.

Auteur: Jean-Michel Bezeau

## **1.119 NewTrashcan\_v2.1 (CAM 967 / 01-75)**

<span id="page-80-3"></span> $N$  e w T r a s h c a n  $V 2.1$ 

Une corbeille automatique. Elle efface automatiquement les fichiers dans la poubelle après une période définie par l'utilisateur. Binaire seul.

Auteur: Juergen Schmitz

# **1.120 PromotionPrefs\_v2.0 (CAM 967 / 01-75)**

<span id="page-80-4"></span>Promotion Prefs\_v2.0

PPrefs force tout programme à s'ouvrir dans le mode écran que vous aurez choisi, y compris dans les modes non usuels tels qu'HAM et EHB. Binaire seul.

Auteur: Olaf Gschweng

## **1.121 Scout\_v1.3 (CAM 967 / 01-75)**

<span id="page-80-5"></span> $S$  c o u t v 1.3

Une commande qui vous permet de surveiller votre système. Elle affiche un grand nombre d'informations comme la liste des tâches, ports, assignations, cartes d'extensions, les commandes résidentes, les interruptions, etc... Vous pouvez accomplir certaines actions. Par exemple, vous pouvez geler les tâches, fermer les fenêtres et les écrans, etc... Librairie MUI non fournie. Binaire seul.

Auteur: Andreas Gelhausen

# **1.122 ShowDT\_v2.4 (CAM 967 / 01-75)**

<span id="page-81-1"></span> $S$  h o w D T  $V$  2.4

ShowDT est un afficheur pour tous les formats d'images supportés par les datatypes. Les datatypes existants sont ILBM (HAM et HAM8 inclus, mais pas IFF24), PCX, GIF, JPEG, BMP, MacPaint et d'autres à l'avenir... Cet afficheur supporte aussi la mise à l'échelle proportionnelle de l'image par rapport à l'écran. Le MUI est requis pour la version GUI. L'autre version (similaire à ShowDT 1.x) ne nécessite pas MUI. Requiert l'OS3.0+.

Auteur: Chris Lawrence

# **1.123 StatRam\_v3.1 (CAM 967 / 01-75)**

<span id="page-81-2"></span>Stat R a m \_ v 3 . 1

Stat-RAM est similaire au RAD:. Il peut résister au reset bas-niveau. Binaire seul.

Auteurs: Richard Waspe et Nicolas Salmoria

## **1.124 CAM #968 Jeux (01-75)**

```
C A M # 9 6 8 J e u x
GypsyCards_v1.1demo (CAM 968 / 01-75)
SBL_WbGames_1_v3.0 (CAM 968 / 01-75)
Schlawiner_v1.00 (CAM 968 / 01-75)
Smoke'EmPoker_v1.1 (CAM 968 / 01-75)
```
# **1.125 GypsyCards\_v1.1demo (CAM 968 / 01-75)**

```
G y p s y C a r d s _ v 1 . 1 d e m o
```
Jeu de cartes dont les règles sont basées sur le jeu espagnol populaire Briscas Españolas. Ces cartes ont été utilisées par les gitans pour prédire l'avenir, mais aujourd'hui ils utilisent le Tarot. Le jeu étant structuré, vous pouvez apprendre les règles en jouant contre l'Amiga en lisant les messages qui vous expliquent pourquoi vous avez perdu ou gagné. Binaire seul.

Auteur: Giovanni Cardona

## **1.126 SBL\_WbGames\_1\_v3.0 (CAM 968 / 01-75)**

```
S B L _ W b G a m e s _ 1 _ v 3 . 0
```
Une collection de cinq petits jeux multitâche pour le workbench 2.0 et +. Il s'agit: Toe poper (champ de mines), Cracked (mastermind), Tetrapuz (tetravex), Piper (pipeline) et Slide (puzzle). Binaire seul.

Auteur: Kevin Crate

## **1.127 Schlawiner\_v1.00 (CAM 968 / 01-75)**

<span id="page-81-5"></span> $S$  c h l a w i n e r  $v1.00$ 

Un jeu sous Workbench réalisé comme une application MUI. Vous devez atteindre des nombres en additionnant les nombres des trois dés. Très compliqué ! Librairie MUI non fournie. Binaire seul.

Auteur: Harald Pehl

### **1.128 Smoke'EmPoker\_v1.1 (CAM 968 / 01-75)**

<span id="page-82-1"></span> $S$  m o k e ' E m P o k e r \_ v 1 . 1

Un jeu de Poker graphique. Vous affrontez cinq joueurs contrôlés par l'Amiga. Il dispose d'une interface graphique utilisateur simple d'emploi. Cette version ajoute les statistiques et un mode joueur automatique. Requiert le Workbench 2.x ou +. BeerWare. Binaire seul.

Auteur: Dave O'Brien

### **1.129 CAM #969 Graphique (01-75)**

<span id="page-82-0"></span> $C A M # 969 G r a p h i q u e$ [AutoStereoGram\\_v1.1 \(CAM 969 / 01-75\)](#page-82-2) [IFFMaster\\_v1.2 \(CAM 969 / 01-75\)](#page-82-3) [JcGraph\\_v1.14 \(CAM 969 / 01-75\)](#page-82-4) [Shelly\\_v1.5 \(CAM 969 / 01-75\)](#page-83-2) [SmartFractal\\_v1.2 \(CAM 969 / 01-75\)](#page-83-3)

### **1.130 AutoStereoGram\_v1.1 (CAM 969 / 01-75)**

<span id="page-82-2"></span>A u t o S t e r e o G r a m \_ v 1 . 1 Permet de créer vos propres images en 3D. Binaire seul. Auteur: Andrew Chilton

### **1.131 IFFMaster\_v1.2 (CAM 969 / 01-75)**

<span id="page-82-3"></span> $I$  F F M a s t e r \_ v 1 . 2

Une application MUI affichant la structure IFF et le contenu des "chunks". La librairie MUI n'est pas incluse. Les entêtes des images (ILBM) ou des échantillons sonores (8SVX) sont affichés clairement. Vous pouvez donc lire directement la taille et le nombre de plans d'une image ou le taux d'un échantillonnage. Binaire seul.

Auteur: Kay Drangmeister

### **1.132 JcGraph\_v1.14 (CAM 969 / 01-75)**

#### <span id="page-82-4"></span>J c G r a p h \_ v 1 . 1 4

Grapheur Shareware avec une interface Intuition. Les graphes se présentent sous forme de lignes, piles, blocs 2D ou 3D, etc... Ses caractéristiques sont: rotation en temps réel sur les axes X Y Z, une aide en ligne, etc... Il dispose en plus d'une interface ARexx avec plus de 40 commandes. Un manuel d'utilisation en versions française et anglaise est livré sur la disquette. Les fichiers peuvent être aux formats: EPS, 3D GEO, IFF ILBM et AegisDraw2000. Précédente version 1.13. Désormais distribuable avec sauvegarde permise. Binaire seul.

Auteur: Jean-Christophe Clément

# **1.133 Shelly\_v1.5 (CAM 969 / 01-75)**

<span id="page-83-2"></span>Shelly \_ v 1.5

Shelly est un petit outil qui génére des fichiers objets 3D qui représentent différentes sortes de coquillages (ammonites, molusques, etc..) pour Imagine, DXF, POV v2.0 et Real 3D v2. Source C fourni.

Auteur: Randolf Schultz

# **1.134 SmartFractal\_v1.2 (CAM 969 / 01-75)**

```
S m a r t F r a c t a 1 - v 1.2
```
Un nouveau logiciel pour générer des fractales. Ce programme dispose d'un grand nombre de nouvelles techniques pour les couleurs. Il utilise la librairie ReqTools et supporte le FPU. Binaire seul.

Auteur: Simone Avogadro

# **1.135 CAM #970 Education (01-75)**

```
C A M # 9 7 0 E d u c a t i o n
ChemBalance_v3.0 (CAM 970 / 01-75)
FLM_v2.01 (CAM 970 / 01-75)
```
# **1.136 ChemBalance\_v3.0 (CAM 970 / 01-75)**

```
C h e m B a l a n c e _ v 3 . 0
```
Un script ARexx pour équilibrer des équations chimiques. Requiert ARexx.

Auteur: Patrick Reany

# **1.137 FLM\_v2.01 (CAM 970 / 01-75)**

<span id="page-83-5"></span>FLM  $v 2.01$ 

Foreign Language Master (FLM) est un programme pour traduire les textes de anglais vers l'allemand. FLM dispose d'un port ARexx permettant de fonctionner avec d'autres programmes comme par exemple Final Writer. Cette version inclut un dictionnaire standard (anglais->allemand de 55000 mots) et deux dictionnaires allégés (anglais->allemand, allemand->anglais de 5000 mots). Dans la version complète, FLM inclus aussi deux super dictionnaires de 160000 mots. FLM nécessite l'OS2.0 ou + . Il est entièrement en allemand. Binaire seul.

Auteur: Denis Unger

# **1.138 CAM #971 Icônes (01-75)**

<span id="page-83-1"></span> $C A M # 971 I c \hat{o}$  n e s [ABC-Patterns\\_v1.1 \(CAM 971 / 01-75\)](#page-84-1) [GastonFonts \(CAM 971 / 01-75\)](#page-84-2) [MagicD3 \(CAM 971 / 01-75\)](#page-84-3)

# **1.139 ABC-Patterns\_v1.1 (CAM 971 / 01-75)**

```
A B C - P a t t e r n s _ v 1 . 1
```
Une collection de 111 patterns pour le Workbench. Elle été conçue pour un Workbench huit couleurs. Les couleurs sont similaires à celles de MagicWB.

Auteur: Dietmar Knoll

# **1.140 GastonFonts (CAM 971 / 01-75)**

<span id="page-84-2"></span>Gaston Fonts

De jolies fontes bitmap pour le Workbench et le CLI.

Auteur: mnrolfsm@cip .informatik.uni- erlangen.de

# **1.141 MagicD3 (CAM 971 / 01-75)**

<span id="page-84-3"></span>Magic D<sub>3</sub>

Cette archive contient environ 100 icônes pour MagicWB. Postcardware.

Auteur: Frank Stohl

## **1.142 CAM #972 Utilitaires (01-75)**

```
CAM#972Utilitaires
CatEdit_v1.2 (CAM 972 / 01-75)
EdWord_v5.0demo (CAM 972 / 01-75)
Fnt2Prt_v1.211 (CAM 972 / 01-75)
GuideGen_v1.0 (CAM 972 / 01-75)
Heddley_v1.1 (CAM 972 / 01-75)
Scatterbrain_v7.646 (CAM 972 / 01-75)
SuperPrint_v3.5 (CAM 972 / 01-75)
```
# **1.143 CatEdit\_v1.2 (CAM 972 / 01-75)**

### <span id="page-84-4"></span> $C$  a t E d i t \_ v 1 . 2

CatEdit est un programme qui permet de traduire les programmes localisés dans n'importe lequel des neuf langages supportés par l'Amiga: le danois, l'allemand, l'espagnol, le français, l'italien, le néerlandais, le norvégien, le portugais, le suédois. D'autres langages sont aussi possibles, mais vous devez créer votre propre fichier de langage. CatEdit permet d'enlever les petites (ou grosses) erreurs dans la traduction d'un programme ou traduire une chaîne de caractères par une autre de votre choix. Vous pouvez aussi changer les chaînes de caractères du Workbench. Contrairement au programme CatComp de Commodore, vous n'avez pas besoin du catalogue original des descriptions pour traduire un catalogue. Tout ce dont vous avez besoin c'est d'un catalogue quelquesoit sa langue. Binaire seul.

Auteur: Rafael D'Halleweyn

### **1.144 EdWord\_v5.0demo (CAM 972 / 01-75)**

<span id="page-85-0"></span>Ed Word v 5.0 demo

EdWord V5 a été écrit par Martin Reddy. A l'origine c'est un éditeur de textes pour les programmeurs, mais il offre aussi un grand nombre de fonctions puissantes qui le rendent utilisable par absolument tout le monde. Sa présentation est esthétique et il est simple d'emploi grâce notamment à son interface bien conçue. Il répond aussi bien aux besoins des novices qu'à ceux des utilisateurs expérimentés. Binaire seul.

Auteur: Martin Reddy

### **1.145 Fnt2Prt\_v1.211 (CAM 972 / 01-75)**

<span id="page-85-1"></span>F n t 2 P r t \_ v 1 . 2 1 1

L'un des meilleurs logiciel pour imprimer vos fontes. Il peut les mettre à une échelle de 6 à 256 points. Il sélectionne les Intellifonts ou/et les anciennes fontes Amiga, celles de largeur fixe ou proportionnelle. Il est possible d'entrer le texte à imprimer. Fnt2Prt fontionne avec toutes les imprimantes graphiques supportées par le Workbench. Nécessite l'OS2.04 et supporte l'OS3.0+. Binaire seul.

Auteur: Werner Freytag

### **1.146 GuideGen\_v1.0 (CAM 972 / 01-75)**

<span id="page-85-2"></span>Guide Gen  $v1.0$ 

GuideGen est un utilitaire pour générer des bases de données AmigaGuide. Il vous permet d'ajouter et d'enlever des noeuds (nodes), d'éditer les textes de chaque noeud, de modifier l'ordre des noeuds et de créer des boutons pour les relier à d'autres noeuds. Binaire seul.

Auteur: Justin Miller

### **1.147 Heddley\_v1.1 (CAM 972 / 01-75)**

#### <span id="page-85-3"></span> $H$  e d d l e y \_ v 1 . 1

Heddley est un éditeur pour vous aider à créer des fichiers AmigaGuide. Il dispose d'une jolie interface Intuition et d'un puissant port ARexx. Binaire seul.

Auteur: Edd Dumbill

## **1.148 Scatterbrain\_v7.646 (CAM 972 / 01-75)**

```
S c a t t e r b r a i n _ v 7 . 6 4 6
```
Scatterbrain est une base de données hiérarchique pour organiser les projets et diverses choses à faire. Une fenêtre de saisie peut être activée par une hotkey, ceci vous permet d'entrer à tout moment les idées qui vous passent par la tête. Libraire MUI non fournie. Binaire seul.

Auteur: Jack Holt

### **1.149 SuperPrint\_v3.5 (CAM 972 / 01-75)**

#### <span id="page-85-5"></span>SuperPrint v3.5

Un utilitaire pour imprimer les documentations. Il peut générer une table des matières, etc... Binaire seul.

Auteur: Juergen Schmitz

## **1.150 CAM #973 Utilitaires (01-75)**

<span id="page-86-0"></span> $C A M # 973 U t i 1 i t a i r e s$ [CShell\\_v5.39 \(CAM 973 / 01-75\)](#page-86-2) [PFS\\_v9.5.4 \(CAM 973 / 01-75\)](#page-86-3) [ZShell\\_v2.0 \(CAM 973 / 01-75\)](#page-86-4)

# **1.151 CShell\_v5.39 (CAM 973 / 01-75)**

<span id="page-86-2"></span> $C S h e 11 - v 5.39$ 

CShell se propose de remplacer le Shell standard de l'Amiga. Source fourni.

Auteur: Andreas M. Kirchwitz

# **1.152 PFS\_v9.5.4 (CAM 973 / 01-75)**

#### <span id="page-86-3"></span>P F S \_ v 9 . 5 . 4

Un système de fichiers pour l'Amiga. Il est compatible avec l'AmigaDOS et offre de meilleures performances sur toutes les opérations: 2 à 3 fois plus rapide en écriture, 50 % plus rapide en lecture, etc.. Cette version est conçue uniquement pour les lecteurs de disquettes (lecteur haute densité compris). Une version pour disques durs est disponible auprès de l'auteur. Requiert le Kickstart 2.0 ou +. Binaire seul.

Auteur: Michiel Pelt

# **1.153 ZShell\_v2.0 (CAM 973 / 01-75)**

#### <span id="page-86-4"></span> $Z S h e 11 - v 2.0$

ZShell est un petit (25 Ko) Shell rapide et puissant avec beaucoup (63) de commandes intégrées. Il remplace la plupart des commandes dans le répertoire C: ce qui a pour effet de gagner de l'espace sur le disque et de réduire les temps d'accès. Requiert l'OS2.0+ et un disque dur pour fonctionner. Source assembleur fourni.

Auteurs: Paul Hayter et Martin Gierich

## **1.154 CAM #974 Utilitaires (01-75)**

```
C A M # 974 U tilitaires
AppPP_v1.0 (CAM 974 / 01-75)
MagicSelector_v1.30 (CAM 974 / 01-75)
RO_v0.82 (CAM 974 / 01-75)
VMM_v2.1 (CAM 974 / 01-75)
Yak_v1.60 (CAM 974 / 01-75)
```
### **1.155 AppPP\_v1.0 (CAM 974 / 01-75)**

<span id="page-87-0"></span> $A$  p p P P  $_V$  1.0

Un programme de compression conçu pour éviter de devoir charger PowerPacker ou un autre utilitaire de ce genre à chaque fois que vous avez un ou plusieurs fichiers à compresser ou décompresser. Il dispose d'une AppIcon et d'une interface utilisateur graphique Gadtools qui facilite sa configuration et son utilisation. Conçu spécialement pour être utilisé depuis le WBStartUp. Binaire seul.

Auteur: Patrick Burnand

### **1.156 MagicSelector\_v1.30 (CAM 974 / 01-75)**

```
Magic Selector v1.30
```
MagicSelector est un programme qui sélectionne un fond d'écran pour le Workbench (WBPattern) à chaque fois que vous réamorcez votre Amiga. Librairie MUI non incluse. Binaire seul.

Auteur: Stefan Stuntz

### **1.157 RO\_v0.82 (CAM 974 / 01-75)**

<span id="page-87-2"></span>R O \_ v 0 . 8 2

Un gestionnaire de fichiers entièrement configurable basé sur MUI et conçu pour l'OS 2.04 et +. Avec RO il n'est plus nécessaire d'apprendre les commandes Shell car vous contrôlez entièrement votre Amiga à la souris. Utilise MUI (la librairie MUI n'est pas fournie). Binaire seul.

Auteur: Olivier Rummeyer

### **1.158 VMM\_v2.1 (CAM 974 / 01-75)**

#### <span id="page-87-3"></span>V M M \_ v 2 . 1

VMM implante un gestionnaire de mémoire virtuelle pour les Amiga équipés d'un microprocesseur 68030 ou 68040. Il dispose d'une belle GUI pour rentrer tous les paramètres, mettre certaines tâches hors service et pour charger les fichiers depuis la mémoire virtuelle. Binaire seul.

Auteur: Martin Apel

### **1.159 Yak\_v1.60 (CAM 974 / 01-75)**

#### <span id="page-87-4"></span>Y a k \_ v 1 . 6 0

Yet Another Kommodity est un uyilitaire souris dy style DMouse, Mighty mouse, etc... La principale amélioration est la localisation en allemand, anglais, français et italien. Source fourni.

Auteurs: Martin W. Scott et Gaël Marziou

## **1.160 DPAT 76 à 81 (01-75)**

#### D P A T

Préférez-vous les DPAT comme elles sont ou préféreriez-vous y trouver des programmes sous formes compactées? Donnez votre avis en écrivant au journal (précisez pour DPAT sur l'enveloppe). Ceci dit, il y a une quinzaine de programmes ou de montages ce mois-ci. Les montages ne sont garantis ni par Amiga News, ni par leurs auteurs et ni par les DPATs. Pour résumer, vous réalisez ces montages à vos risques et périls. Quelques uns d'entres vous m'ont fait parvenir des images. C'est une excellente idée, et si d'autres graphistes aux doigts fourchus voulaient bien, eux aussi, m'expédier leurs créations, peut-être que je pourrais sortir une petite série de disquettes... J'attends vos merveilles, et n'oubliez pas la résolution écologique de l'année: sauvez les arbres, tuez un castor. Grosses bises à tous.

Thierry Colin D P A T 76 [AmigaNewsIndex 1-73 \(DPAT 76 / 01-75\)](#page-89-0) [DropIt v0.98f \(DPAT 76 / 01-75\)](#page-89-1) [FinalDemineur v1.0 \(DPAT 76 / 01-75\)](#page-89-2) [UpSideDown v2.6 \(DPAT 76 / 01-75\)](#page-89-3) D P A T 77 [EmptyCheck \(DPAT 77 / 01-75\)](#page-89-4) [ErrorMsg v3.01 \(DPAT 77 / 01-75\)](#page-90-0) [Injector v2.24 \(DPAT 77 / 01-75\)](#page-90-1) [LFGrabPath v1.0 \(DPAT 77 / 01-75\)](#page-90-2) [MCall v1.4d' \(DPAT 77 / 01-75\)](#page-90-3) [OuvreLib v1.2 \(DPAT 77 / 01-75\)](#page-90-4) D P A T 78 [DD3.5 dans 1200 \(DPAT 78 / 01-75\)](#page-91-0) [Catalogue v3.0 \(DPAT 78 / 01-75\)](#page-91-1) [AHP v1.5 \(DPAT 78 / 01-75\)](#page-91-2) [HPAsm v3.10 \(DPAT 78 / 01-75\)](#page-91-3) [PassOver \(DPAT 78 / 01-75\)](#page-91-4) [PeekQual v1.0 \(DPAT 78 / 01-75\)](#page-91-5) D P A T 79 [Géo v1.0 \(DPAT 79 / 01-75\)](#page-92-0) D P A T 80 [AIVE v1.7f \(DPAT 80 / 01-75\)](#page-92-1) D P A T 81 [ChipSaver V1.3a \(DPAT 81 / 01-75\)](#page-92-2) [Injector v2.3 \(DPAT 81 / 01-75\)](#page-92-3) [OverControl v1.0 \(DPAT 81 / 01-75\)](#page-93-0) [SurveyMem v2.5 \(DPAT 81 / 01-75\)](#page-93-1) [WindowKey v1.0 \(DPAT 81 / 01-75\)](#page-93-2)

### **1.161 AmigaNewsIndex 1-73 (DPAT 76 / 01-75)**

<span id="page-89-0"></span>A m i g a N e w s I n d e x 1 - 7 3

Fichier ascii de l'index de tous les articles parus dans AmigaNews et dans AmigaDP depuis le numéro 1.

Auteur: Alain Bourgery

### **1.162 DropIt v0.98f (DPAT 76 / 01-75)**

<span id="page-89-1"></span>D r o p I t v 0 . 9 8 f

Un utilitaire Workbench utilisant la Whatis.library. Concrètement, vous pouvez définir une action pour chaque type d'objets (volumes, fichier texte, etc...). Ensuite, il vous suffira de lâcher une icône sur celui de DropIt! pour que l'action prédéfinie s'exécute. Signalons au passage qu'il est fourni avec un afficheur IFF (non compatible avec le HAM8 et l'IFF 256 couleurs.), un joueur de sons, un afficheur de textes et un décompacteur (nécessitant ZOO, Lha et la PowerPacker.library). Le logiciel dispose d'une belle interface graphique, des exemples sont fournis, la documentation est abondante (format Doc et AmigaGuide). DropIt! est compatible 2.04 et plus.

Auteur: Jean-Yves Oberlé

### **1.163 FinalDemineur v1.0 (DPAT 76 / 01-75)**

<span id="page-89-2"></span>Final Demineury 1.0

Un p'tit jeu de déminage sous Workbench. Il est sympathique, icônifiable et il respecte la machine. C'est un petit jeu pour s'occuper lorsque l'Amiga mouline. Il sauvegarde les meilleurs temps, la documentation est au format Ascii.

Auteur: Mikel Le Roux

## **1.164 UpSideDown v2.6 (DPAT 76 / 01-75)**

<span id="page-89-3"></span>Up Side Down v 2.6

Un jeu d'Othello ou de reversi, c'est comme vous voulez. Il se joue sur son propre écran. Ceci étant une version de démonstration, seul le niveau novice est accessible (même moi je le gagne cong...). La documentation est au format ASCII, vous devez envoyer 40FF à l'auteur pour obtenir la version non bridée. Compatible 1.3 et plus.

Auteur: Gweny Ropert

## **1.165 EmptyCheck (DPAT 77 / 01-75)**

<span id="page-89-4"></span>E m p t y C h e c k

Une commodité extrêmement sympathique. En effet, celle-ci détecte les disquettes nommées Empty et vous propose de les renommer en choisissant dans une liste, ou à l'aide d'un string gadget. L'auteur signale de possibles problèmes avec un lecteur DF1. Un programme qui mériterait d'être un peu remanié: reconnaissance des disquettes nommées Vide par exemple. Une superbe idée.

Auteur: Alexandre Jousset

### **1.166 ErrorMsg v3.01 (DPAT 77 / 01-75)**

<span id="page-90-0"></span>E r r o r M s g v 3 . 0 1

Une bibliothèque run-time qui rend les choses faciles pour les programmes qui veulent afficher des messages d'erreur système localisés. Il a des possibilités ARexx. Il est fourni avec une commodité et un exemple. Sont également inclus: includes, source pour le code glue et autodocs.

Auteur: Frédéric Delacroix

### **1.167 Injector v2.24 (DPAT 77 / 01-75)**

<span id="page-90-1"></span>Injector v 2.24

C'est une commodité invoquée par hotkeys, totalement configurable, qui vous permet d'injecter toutes sortes de choses comme si elles avaient été tapées au clavier. Complètement ré-écrit depuis les versions 1.x. A un joli programme de préférences, une complète localisation et le support ARexx. Requiert le Kickstart 2.04+, reqtools.library V38+ (copyright Nico François) et l'errormsg. library qui est fournie. SHAREWARE 50FF demandé.

Auteur: Frédéric Delacroix

### **1.168 LFGrabPath v1.0 (DPAT 77 / 01-75)**

<span id="page-90-2"></span>L F G r a b P a t h v 1 . 0

Tous les Shells lancés par une simple tâche ou par un processus démarré par le Workbench n'héritent d'aucun path. C'est le cas de ceux créés par des programmes comme DMouse ou du Shell esclave de DiceConfig. LFGrabPath permet de capturer le path global du système qui est stocké dans la structure CLI du Workbench. N'oubliez pas d'envoyer une carte postale à l'auteur, si vous êtes un adepte de son programme.

Auteur: Laurent Faillie

## **1.169 MCall v1.4d' (DPAT 77 / 01-75)**

<span id="page-90-3"></span>M C a l l v 1 . 4 d'

MCall est une commodité qui sert de répertoire électronique. Elle permet de stocker les noms, prénoms, adresses et téléphones de ses contacts, de les trier et de composer les numéros de téléphone avec un modem Hayes. Tout un jeu de raccourcis clavier est disponible pour une plus grande rapidité dans la saisie des champs et l'utilisation du programme. SHAREWARE 40FF demandés.

Auteur: Alexandre JOUSSET

## **1.170 OuvreLib v1.2 (DPAT 77 / 01-75)**

#### <span id="page-90-4"></span>O u v r e L i b v 1 . 2

Il permet d'ouvrir une ou plusieurs bibliothèques (gestion des jokers) et la laisse accessible jusqu'à la fin de la session de travail. Commande Cli uniquement, source disponible auprès de l'auteur. Compatible 2.04 et plus.

Auteur: Ludovic Brelivet

# **1.171 DD3.5 dans 1200 (DPAT 78 / 01-75)**

<span id="page-91-0"></span>D D 3 . 5 d a n s 1 2 0 0

Comment installer un disque dur 3"5 dans un Amiga 1200? Vous trouverez la réponse ici. En effet, des plans au format IFF, et un fichier texte vous expliquent comment faire.

Auteur: Frédéric Moreau

# **1.172 Catalogue v3.0 (DPAT 78 / 01-75)**

<span id="page-91-1"></span> $C$  at a logue v 3.0

Un programme qui vous aidera à tenir à jour vos listes de disquettes. Beaucoup de bogues fixés depuis la dernière version. Il est compatible 1.2 et plus. Etant programmé en GFA compilé, l'auteur indique qu'il y a de fortes chances pour que son programme plante sur un Amiga 3000. SHAREWARE 30FF demandés.

Auteur: David Béryl

# **1.173 AHP v1.5 (DPAT 78 / 01-75)**

#### <span id="page-91-2"></span>A H P v 1 . 5

AHP permet de transférer des données provenant du calculateur scientifique HP 48 (S, SX, G ou GX) vers l'Amiga et inversement. Il est également possible de récupérer des programmes ou des données ayant été transférées sur un PC. Le tout est géré par une jolie petite interface graphique. Le plan du câble est fourni.

Auteur: Stéphane Doucet

## **1.174 HPAsm v3.10 (DPAT 78 / 01-75)**

<span id="page-91-3"></span>H P A s m v 3 . 1 0

HPAsm est un assembleur pour les calculateurs HP à base de microprocesseur Saturn (HP28, HP48...). HPAsm a besoin du kickstart 2.04 ou plus pour fonctionner. Deux autres programmes sont fournis avec cette archive dans le répertoire Utils. Send, un petit programme pour envoyer des fichiers à la HP48 grâce aux librairies xpr et IffToGrob pour convertir des images IFF en grobs ou en fichiers utilisables par HPAsm.

Auteur: Vallée Christophe

# **1.175 PassOver (DPAT 78 / 01-75)**

<span id="page-91-4"></span>P a s s O v e r

Il permet d'empêcher de démarrer votre Amiga avec la disquette ou le disque dur sur lequel il a été installé si vous ne connaissez pas le mot de passe.

Auteur: Michel Perez

## **1.176 PeekQual v1.0 (DPAT 78 / 01-75)**

#### <span id="page-91-5"></span>Peek Qualv1.0

Une petite commande CLI qui permet de détecter les qualificateurs (boutons de souris, touches du clavier...), pour utilisation dans les scripts. Source fourni.

Auteur: Frédéric Delacroix

### **1.177 Géo v1.0 (DPAT 79 / 01-75)**

#### <span id="page-92-0"></span>G é o v 1 . 0

Un fichier AmigaGuide et 25 fichiers IFF représentant la France, ses régions et ses départements. Vous lancez le tout (en passant par multiview par exemple) et vous vous promenez dans ce beau pays. Vous aurez accès à une foule d'informations comme le nom des régions, des départements, des préfectures, des sous-préfectures, de leur nombre d'habitants, de leur superficie, de leur densité et beaucoup de choses encore.

Par exemple, saviez-vous que la préfecture de la Lozère est Mende et qu'il n'y a que 12667 Mendois (même à Auch qui est la préfecture du Gers ils sont deux fois plus nombreux). Etonnant non? Ceci dit c'est un bel exemple d'utilisation d'AmigaGuide et une réalisation propre et très soignée. J'attends patiemment une version qui inclura les sons typiques de tous ces lieux. Un détail au passage, il est fait pour être utilisé avec un écran en 640 par 512 et en 4 couleurs minimum. AmigaGuide ou Multiview sont indispensables, non compatible 1.3.

Auteur: Jérôme Chesnot

### **1.178 AIVE v1.7f (DPAT 80 / 01-75)**

#### <span id="page-92-1"></span>A I V E v 1 . 7 f

Amiga Image ViewEr, un afficheur d'images de plus? Et bien oui. Il permet d'afficher des images en 256 couleurs (ou en 16 niveaux de gris) sur n'importe quel Amiga disposant de 512Ko de Chip. Il charge aussi bien de l'IFF que du GIF, il n'exploite pas les chips AGA et utilise le mode HAM par défaut (pour afficher en 256 couleurs). Mais il permet de retailler l'image à la taille de l'écran, il dispose de deux dithering et de deux smoothing. Le temps d'affichage d'une image GIF est relativement lent...

Avis aux possesseurs de machines non AGA, ne vous attendez pas à un résultat spectaculaire, ce n'est toujours que du HAM. Ce logiciel s'utilise soit comme une commande CLI, soit depuis le WorkBench.

Auteur: Laurent Vivier

### **1.179 ChipSaver V1.3a (DPAT 81 / 01-75)**

#### <span id="page-92-2"></span>Chip Saver V1.3a

Il sauve votre mémoire Chip au Reset. Plus exactement, il la copie en mémoire Fast. N'étant pas un spécialiste de ce genre de programme (les rippers), je cède la parole à l'auteur: "CS peut remplacer avantageusement exoticRESET!!". Je pense que les connaisseurs apprécieront. La documentation est complète. Amusez-vous bien, mais il serait de bon ton de se conformer aux dires de l'auteur concernant la déontologie du ripping (enfin moi ce que j'en dis, c'est pour vous...).

Auteur: Nasr Alexis

### **1.180 Injector v2.3 (DPAT 81 / 01-75)**

#### <span id="page-92-3"></span>Injectory 2.3

Mise à jour de la version se trouvant sur la DPAT 77. Quelques bogues ont été corrigés et il y a quelques améliorations. Il vous permet toujours d'injecter plein de choses où vous le voulez par l'intermédiaire de touches de commande (appel de string gadget et autres boîtes de requête). Documentation AmigaGuide, compatible 2.04 et plus. Shareware 50FF demandés.

Auteur: Frédéric Delacroix

# **1.181 OverControl v1.0 (DPAT 81 / 01-75)**

<span id="page-93-0"></span> $O$  v e r  $C$  o n t r o  $1v1.0$ 

Cet utilitaire CLI corrige un aspect négatif des disques durs Overdrive: ils sont très rapides, mais souvent, ils "gèlent" les autres tâches pendant de longs accès... Avec OverControl on peut l'éviter! Ce programme ralentira peut-être un peu votre disque dur (cela dépendra des autres tâches) mais il permettra à toutes vos tâches de continuer à s'exécuter pendant que votre disque dur se défragmentera...

Auteur: Nasr Alexis

# **1.182 SurveyMem v2.5 (DPAT 81 / 01-75)**

<span id="page-93-1"></span>Survey Mem v 2.5

Un afficheur de mémoire Fast, Chip, "largest block", date et heure. Sans oublier une petite fonction vous permettant de vérifier qu'un programme vous restitue bien son ex-mémoire. Surveymem a environ 25 paramètres (!!), ce qui signifie que vous pouvez agir sur quasiment toutes les fonctions... Je pourrais passer des lignes et des lignes à vous décrire les différentes configurations et combinaisons de paramètres mais la meilleure chose, c'est de l'essayer. C'est très sympa et ça reste compatible du 1.2 au 3.0. Juste un mot à l'auteur: le 1.2 c'est la machine préféré de Mr Bruno (aussi appelé Le Patient), un des rédacteurs de ta revue préférée, du moins celle où il y a des rédacteurs :-).

Auteur: Nasr Alexis

# **1.183 WindowKey v1.0 (DPAT 81 / 01-75)**

<span id="page-93-2"></span>Window Keyv1.01

WindowKey est un programme du type 'input helper'. Le rôle de ces programmes est bien connu: ils activent, amènent à l'avant, renvoient à l'arrière, "zooment", etc... n'importe quelle fenêtre ou écran à la demande de l'utilisateur. Il reprend la même interface qu'Injector et se comporte comme lui. Compatible 2.04 et plus. ShareWare, 50FF étant demandés.

Auteur: Frédéric Delacroix